## **SISTEM INFORMASI PENJUALAN APOTEK "SIAGA" TEMANGGUNG BERBASIS** *CLIENT-SERVER*

**Tugas Akhir** 

**Diajukan untuk Memenuhi Salah Satu Syarat Memperoleh Gelar Sarjana Teknik Program Studi Teknik Informatika** 

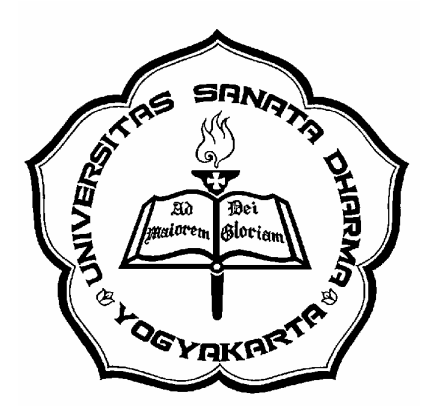

Disusun Oleh :

**An. Andri Purnomo NIM : 995314114** 

# **PROGRAM STUDI TEKNIK INFORMATIKA FAKULTAS TEKNIK UNIVERSITAS SANATA DHARMA YOGYAKARTA**

**2006**

## **CLIENT-SERVER BASED RETAILING INFORMATION SYSTEM FOR "SIAGA" DRUGSTORE IN TEMANGGUNG**

**Undergraduate Thesis** 

**Presented as Partial Fulfillment of the Requirement For the Degree of Sarjana Teknik In Technical Informatics Study Programme** 

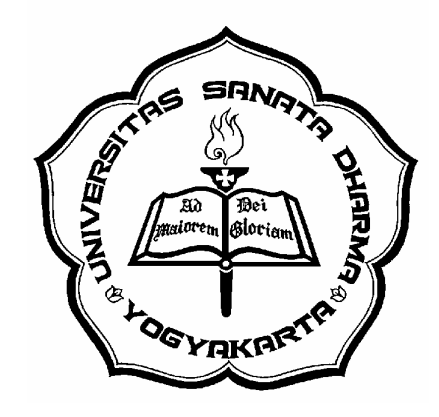

Arranged by :

**An. Andri Purnomo Student Number : 995314114** 

# **TECHNICAL INFORMATICS STUDY PROGRAMME TECHNICAL FACULTY SANATA DHARMA UNIVERSITY YOGYAKARTA 2006**

## **SISTEM INFORMASI PENJUALAN APOTEK "SIAGA" TEMANGGUNG BERBASIS** *CLIENT-SERVER*

**Tugas Akhir** 

**Diajukan untuk Memenuhi Salah Satu Syarat Memperoleh Gelar Sarjana Teknik Program Studi Teknik Informatika** 

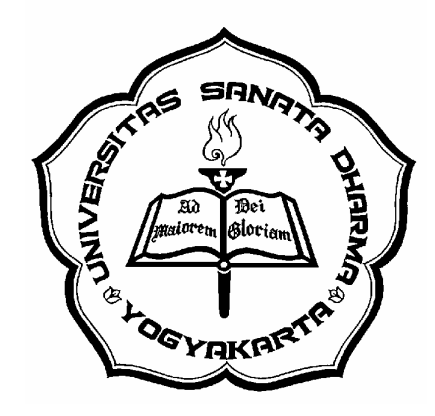

Disusun Oleh :

**An. Andri Purnomo NIM : 995314114** 

# **PROGRAM STUDI TEKNIK INFORMATIKA FAKULTAS TEKNIK UNIVERSITAS SANATA DHARMA YOGYAKARTA 2006**

ii

## **HALAMAN PERSETUJUAN**

**Tugas Akhir** 

## **SISTEM INFORMASI PENJUALAN APOTEK "SIAGA" TEMANGGUNG BERBASIS CLIENT-SERVER**

Disusun Oleh: An. Andri Purnomo NIM: 995314114

Telah disetujui oleh:

Pembimbing I

Alb. Agung Hadhiatma, S. T., M. T.

 $\bar{\gamma}$ 

Tanggal 27 Januari 2007

## **HALAMAN PENGESAHAN**

## **Tugas Akhir**

## **SISTEM INFORMASI PENJUALAN APOTEK "SIAGA" TEMANGGUNG BERBASIS CLIENT-SERVER**

Dipersiapkan dan ditulis oleh :

An.Andri Purnomo

NIM: 995314114

Telah dipertahankan di depan Panitia Penguji

pada tanggal 14 Desember 2006 dan dinyatakan memenuhi syarat

Susunan Panitia Penguji

Nama lengkap

Tanda tangan

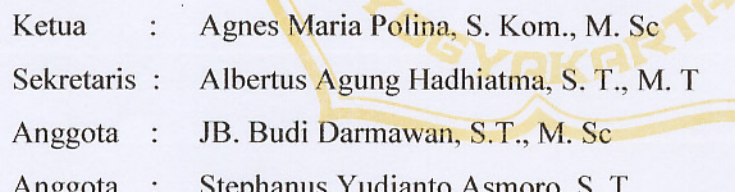

Yogyakarta, ....................... **Fakultas Teknik** Universitas Sanata Dharma Dekan. 20<br>200 a  $\mathbf{r}$ (Ir. Gregorius H., S. J., S. S., B. S. T., M. A., M. Sc.)

iv

## **HALAMAN PERSEMBAHAN**

Kupersembahkan semua ini untuk :

Tuhan Yesus Kristus Cahaya Hidupku.

Bundaku, Bunda Maria kupersembahkan hidupku bersama Engkau.

Orang Tuaku, Bapak dan Ibuku I love U Somuch Terima kasih dengan penuh kasih sayang telah membesarkanku, dukungan dan doanya.

Adikku " A. Hendra Agi Jaya " terima kasih yang telah memberikan perhatian, kasih sayang dan dukungannya.

Adikku "Imelda Hendri Yani"

Dan orang-orang spesial dalam hidupku Thank You All..

## **HALAMAN MOTTO**

**" Ia Membuat Segala Sesuatu Indah Pada Waktunya "**  - **Pengkotbah 3 : 11 -** 

" Hidup Hanya Bisa Dimengerti dengan Memandang Kebelakang, Tetapi Hidup Harus Dijalani dengan Menempuh ke Depan " ( Kierkegaard )

**" Kita Dapat Memimpikan Suatu Prestasi dan Membayangkan Suatu Kesuksesan, Namun Keteguhanlah yang Membuat Tujuan Kita Menjadi Sebuah Kenyataan "** 

## **INTISARI**

Dunia usaha seperti apotek sangatlah membutuhkan sistem informasi. Banyak berbagai macam obat keluar masuk disebuah Apotek tiap harinya. Untuk mengetahui stok obat yang masih tersedia dalam apotek sangatlah komplek, harus di bantu dengan kartu stok. Hal ini menyulitkan apoteker untuk mengetahui stok ataupun sirkulasi obat yang ada dalam apotek. Petugas apotek akan mencatat keluar masuknya obat, membuat laporan-laporan persediaan obat, membuat laporan-laporan penjualan obat yang dibuat tiap hari ataupun tiap bulannya. Pembuatan laporan tersebut dilakukan secara manual, akan menyita banyak waktu dan tenaga dalam pembuatan laporan-laporan.

Perancangan sistem yang baru ini diharapkan akan memperoleh sistem baru yang lebih baik, lebih efektif dan efisien. Sistem yang dibangun adalah sebuah sistem informasi penjualan pada apotek yang bersifat *client-server* dimana untuk basisdatanya terpusat pada satu *server* saja dan *client* untuk menjalankan aplikasi yang melakukan permintaan ke *server* dan diproses oleh *server* untuk kemudian hasilnya dikirim ke *client* lagi. Tahap implementasi sistem mencakup pengujian program, pemasangan program dan pelatihan program.

 Implementasi rancangan program sistem informasi penjualan apotek dilakukan dengan metode pemrograman berbasis data. Program aplikasi yang digunakan untuk pengembangan sistem informasi penjualan pada Apotek ini, menggunakan *Microsoft Visual Basic* 6.0 dan DBMS dari *Microsoft SQL Server* 2005

Dengan adanya sistem informasi berbasis komputer, nantinya permasalahan yang dikerjakan secara manual dapat terkomputerisasi, sehingga dalam operasional apotek dapat sangat membantu.

## **ABSTRACT**

Business like drugstore realy need information system. Many kind of drug circulate in a drugstore everyday. To find out abaot an available drug stock is very complex, ussually with the use of a stock card. This could be very hard for employee to know about the available stock and drug circulation. Stock officer will record drug circulation, make daily or monthly report on drug stock and circulation. Making these reports manually, will cost lot of time and effort.

The new design system was expected could find a better system, which is more effective and effiction. The new system is an information system which have client-server characteristic, where the database centered to only one server and one client. The result will sent to the client later. The implementation system including the testing programe, apliction system and programe training.

Drugstore information system implemented using data based programming method. This aplication is developed using *Microsoft Visual Basic 6.0* as programming language tools and *Microsoft SQL Server 2005* as database management system.

With the exsistece of computer based information system, in the future, there will be helpfull for rouline that previously done manually. So drugstore operation will be much easier to do.

## PERNYATAAN KEASLIAN KARYA

Saya menyatakan dengan sesunguhnya bahwa tugas akhir yang saya tulis ini tidak memuat karya atau bagian karya orang lain, kecuali yang telah disebutkan dalam kutipan dan daftar pustaka, sebagaimana layaknya karya ilmiah.

> Yogyakarta, 23 Januari 2007 Penulis

Án. Andri Purnomo

## **KATA PENGANTAR**

 Puji syukur pada Tuhan Yang Maha Kuasa atas rahmat dan karunia-Nya karena penulis dapat menyelesaikan Tugas Akhir dengan judul *Sistem informasi Penjualan Apotek "SIAGA" Temanggung berbasis Client-Server.* Tugas Akhir ini disusun guna merupakan salah satu persyaratan untuk memperoleh gelar Sarjana Teknik di Jurusan Teknik Informatika, Universitas Sanata Dharma Yogyakarta.

 Penyusunan tugas akhir ini tidak terlepas dari bantuan, bimbingan serta dukungan dari berbagai pihak yang sangat bermanfaat bagi penulis. Maka pada kesempatan ini penulis Mengucapkan terimakasih yang sebesar-besarnya kepada :

- 1. Ir. Gregorius H., S. J., S. S., B. S. T., M. A., M. Sc selaku Dekan Fakultas Teknik Universitas Sanata Dharma Yogyakarta.
- 2. A.M. Polina, S.Kom., M.Sc., selaku ketua jurusan Teknik Informatika Universitas Sanata Dharma Yogyakarta.
- 3. Albertus Agung Hadhiatma, S. T., M. T, selaku Dosen Pembimbing.
- 4. Bapak Bele dan Mas Agus yang membantu kelancaran pada saat sidang.
- 5. Bapak, Ibu dan adikku Agij tersayang yang telah memberikan perhatian, kasih sayang dan dukungan yang sangat besar kepada penulis.
- 6. Romo Paulus Hendro Triatmoko, Pr terima kasih banyak telah membantu dalam pembuatan program.
- 7. Teman-teman Kos 100 : Tetak 'n Nelly (UAJY thank bantuin buat program), Herry, Endro, Agij, Lukas, Tarmudjie, Edol, Doni (Thank Jas-nya), Thank U All.
- 8. Teman-teman Kos "99" : Nia Imoet " *You'a the girl of my Dream.... thank for all* ", Widy\_cute, Tita.
- 9. **208** *Community* : Ken-ken n' Dhiek-nya (You are my best friend), Wa2n (Thank Printer-nya), Rubin. <Bosok>, Sugik, Adam, Topik.. A star has 5 ends..A square has 4 ends..A Triagle has 3 ends..A Line has 2 ends..A live has 1 end, but I hope... our Friendship has no end....
- 10. Teman-teman TI'99' : Joko, TeDe, Anna, Andi, Chris dan semua angkatan 99.
- 11. Putrie TI '05 yang pernah singgah di hatiku, Thank suportnya.
- 12. Adikku A. Hendra Agi Jaya yang selalu mengkritik supaya aku menjalani hidup yang lebih baik lagi.
- 13. Serta semua pihak lain yang tak dapat disebutkan satu per satu.

Penulis menyadari bahwa penulisan tugas akhir ini jauh dari sempurna, untuk itu, penulis juga mengharap kritik dan saran yang membangun sebagai sumbangsih dari pembaca. Atas kritik dan saran yang diberikan, penulis mengucapkan terima kasih.

 Akhir kata, semoga tulisan ini berguna bagi para pembaca. Terimakasih dan salam sejahtera.

Yogyakarta, 23 Januari 2007

Penulis,

An. Andri Purnomo

## **DAFTAR ISI**

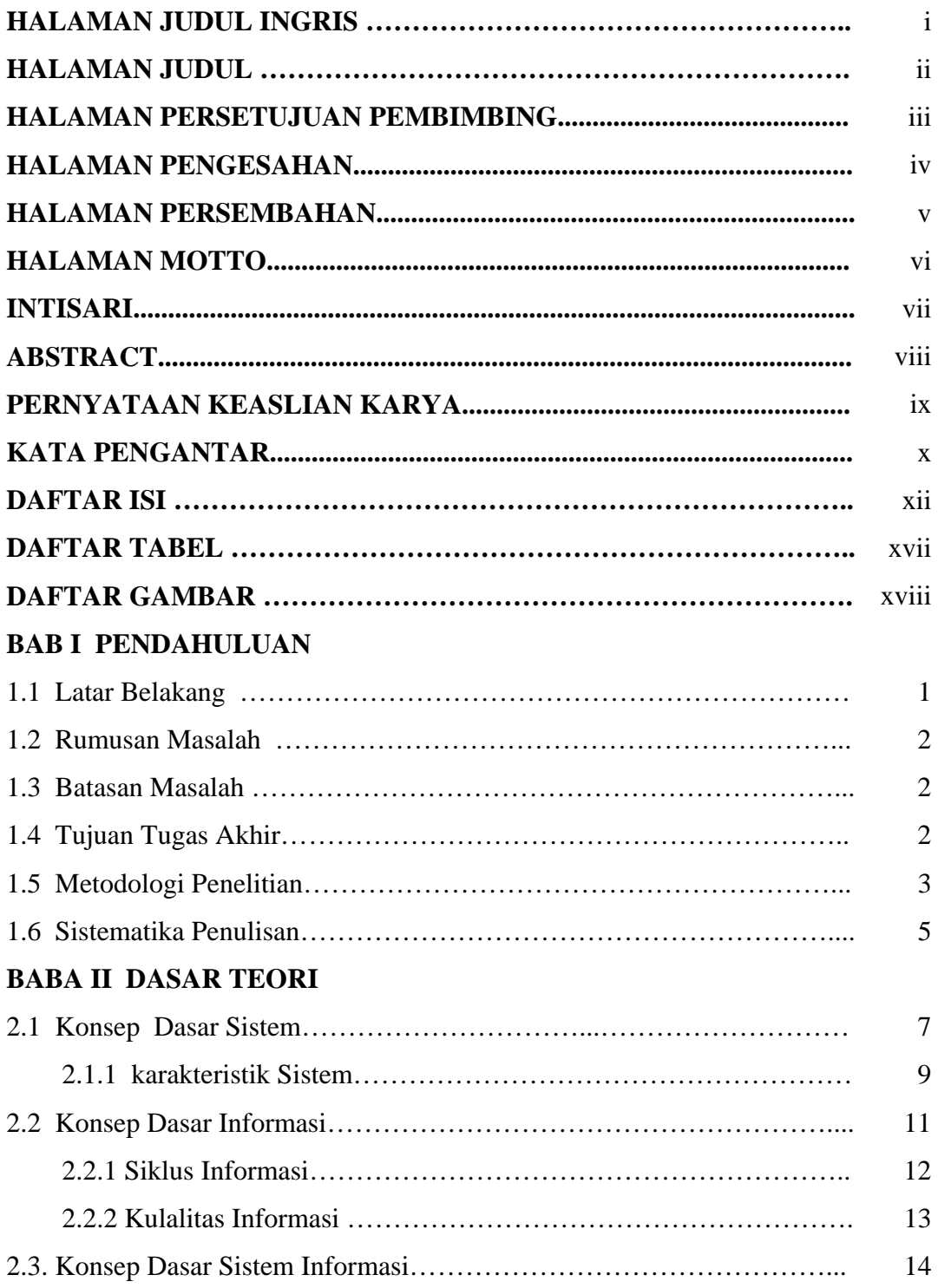

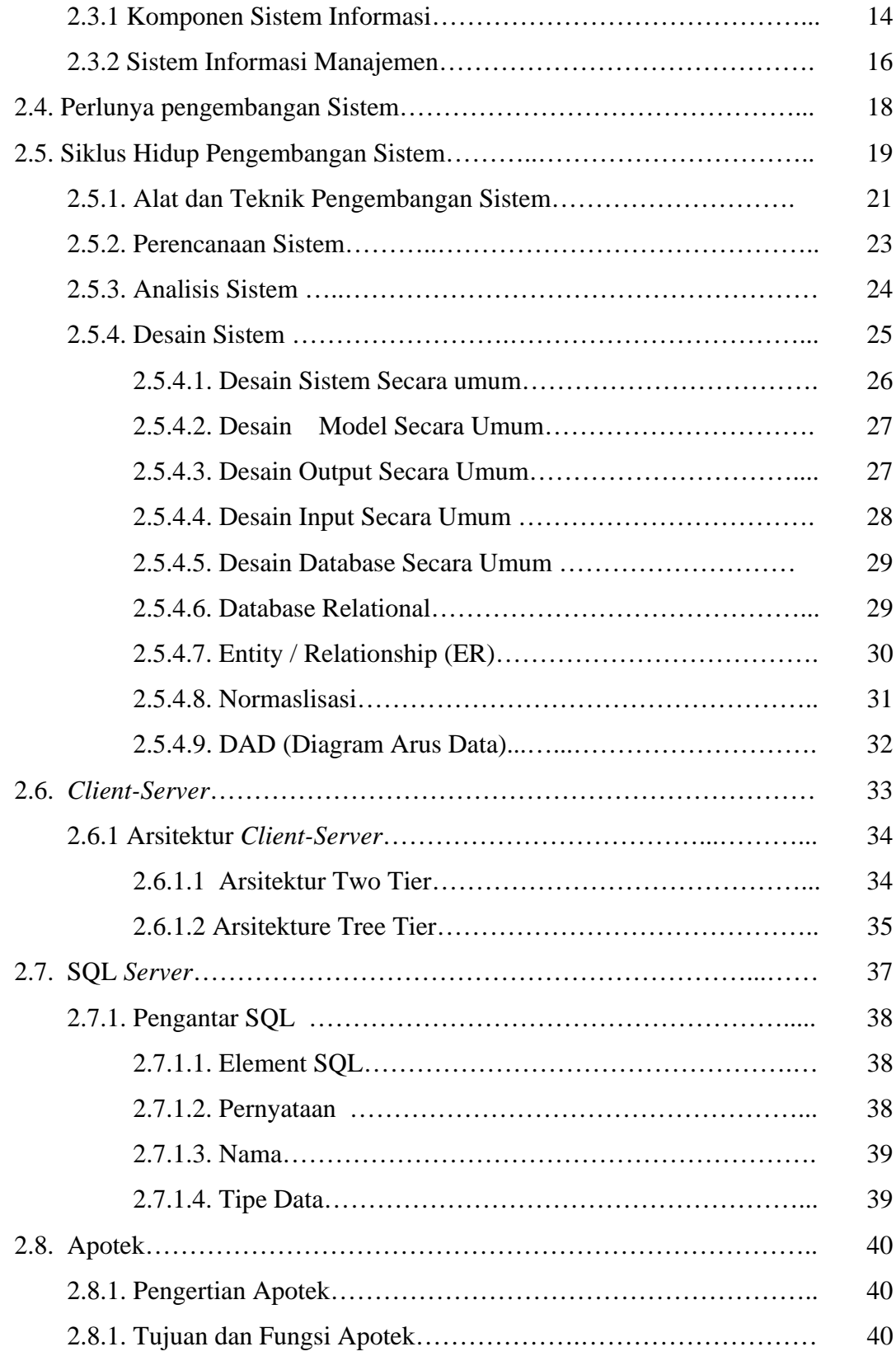

## **BAB III ANALISA DAN DESAIN SISTEM**

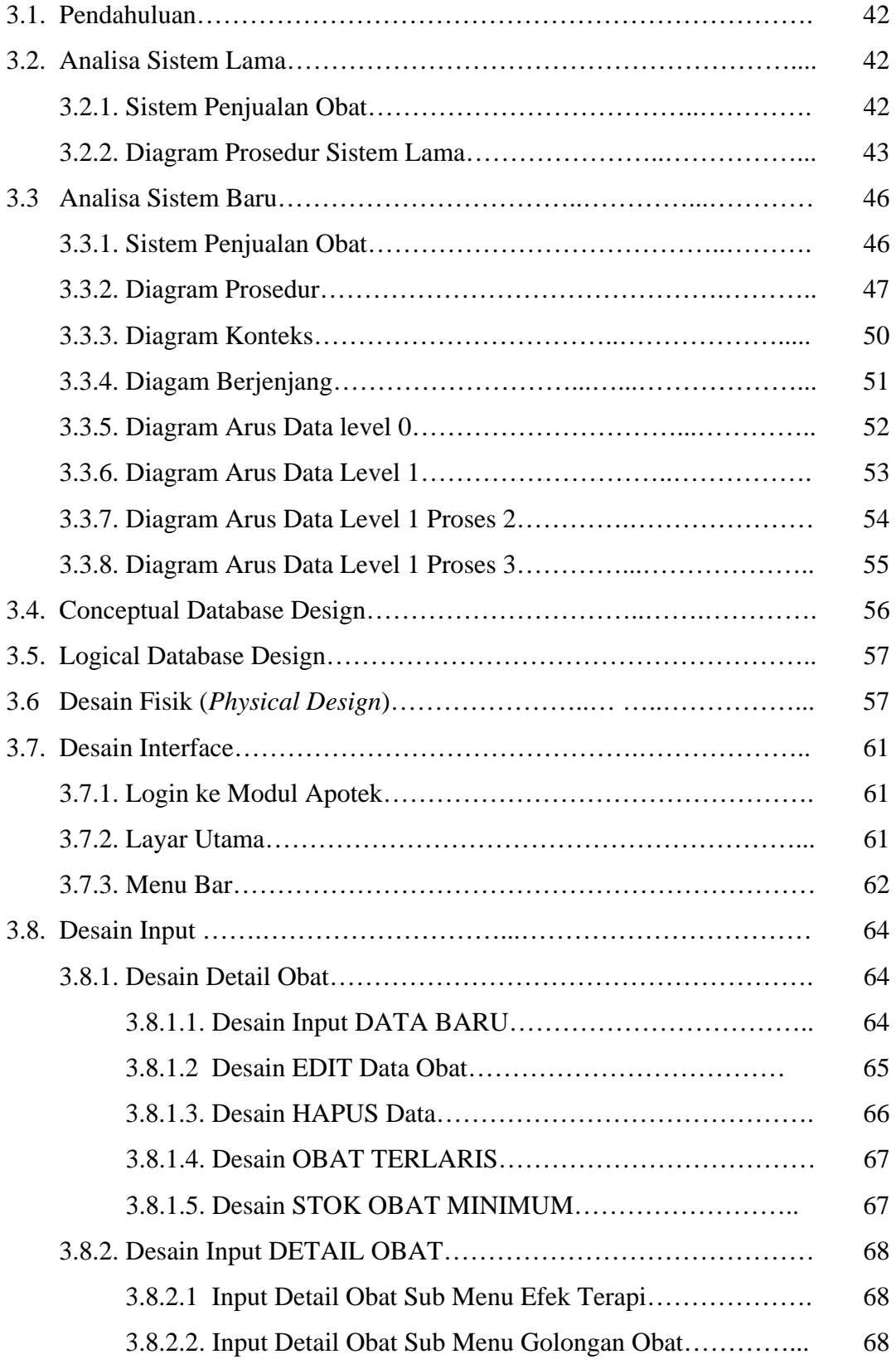

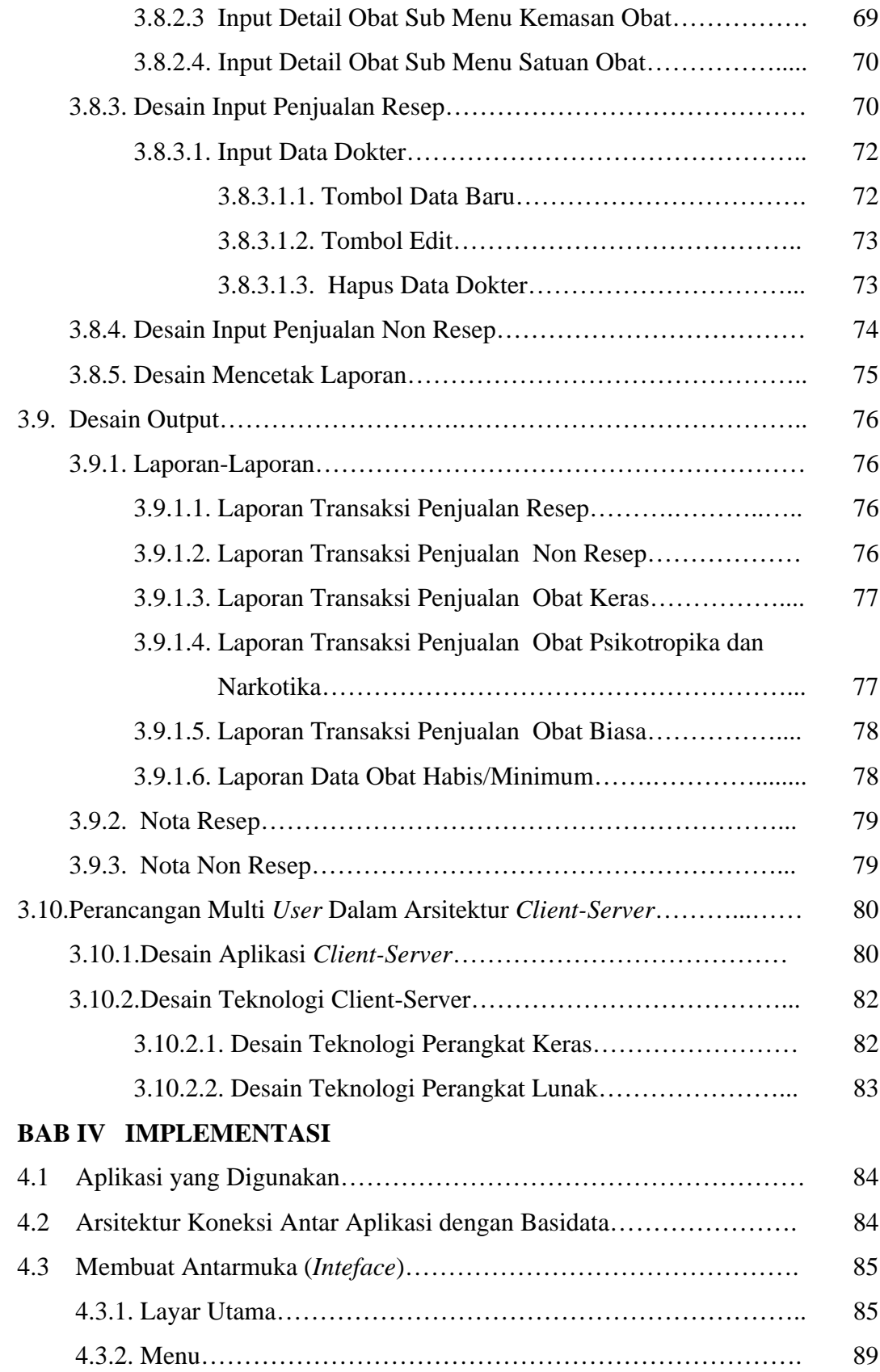

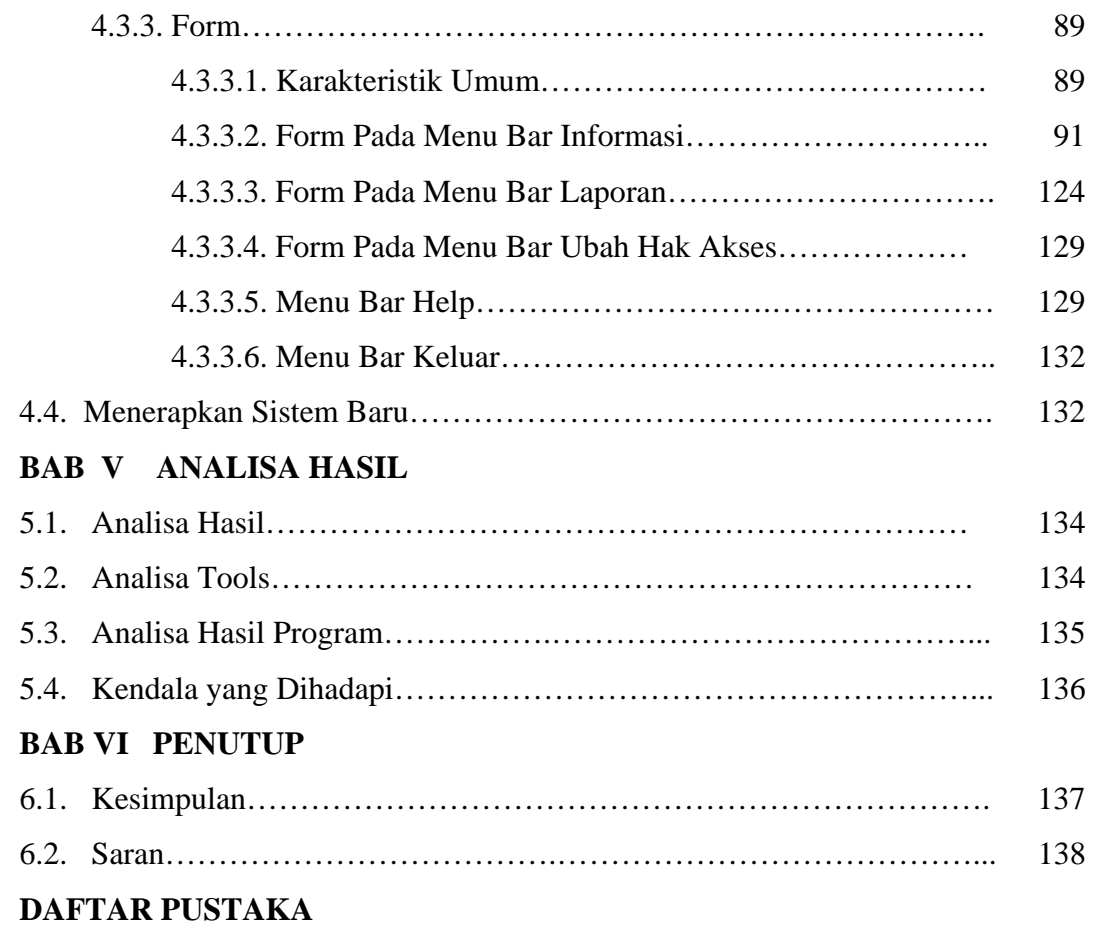

## **DAFTAR TABEL**

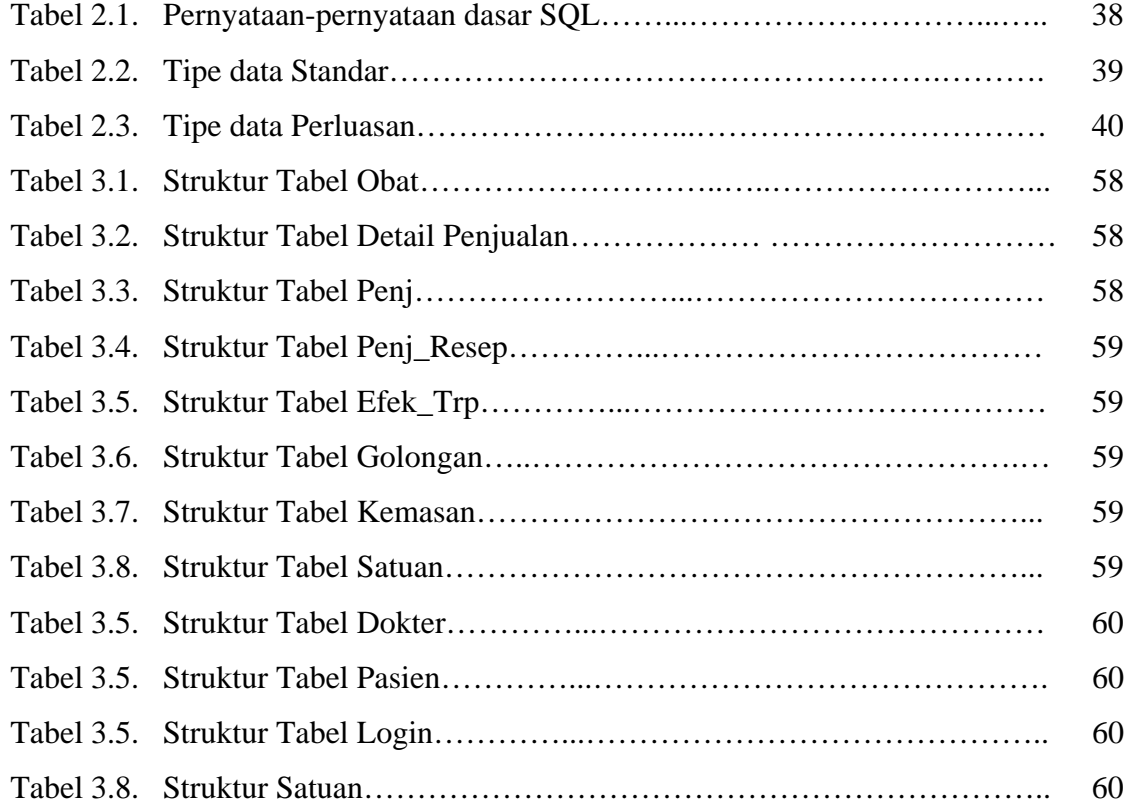

## **DAFTAR GAMBAR**

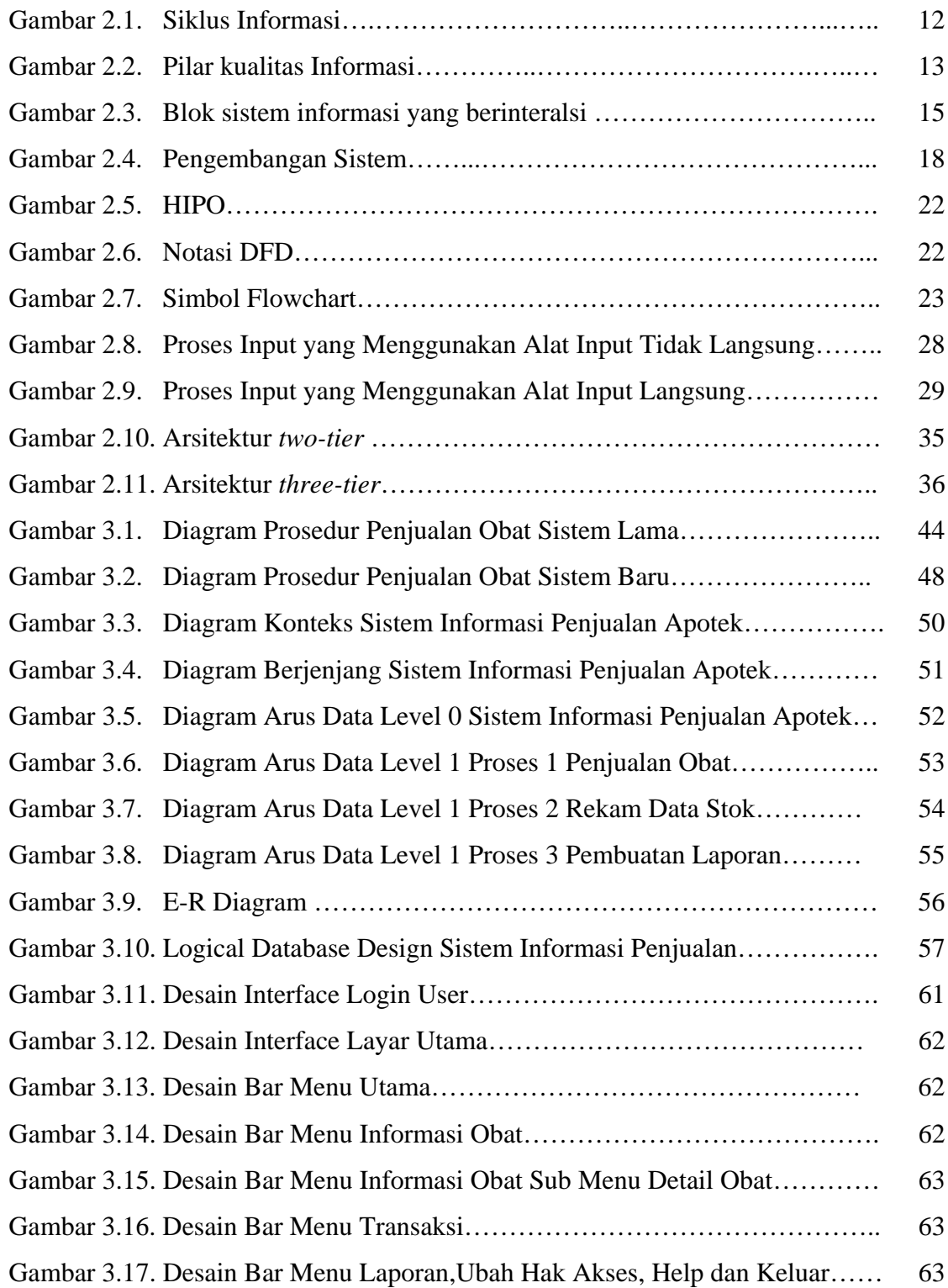

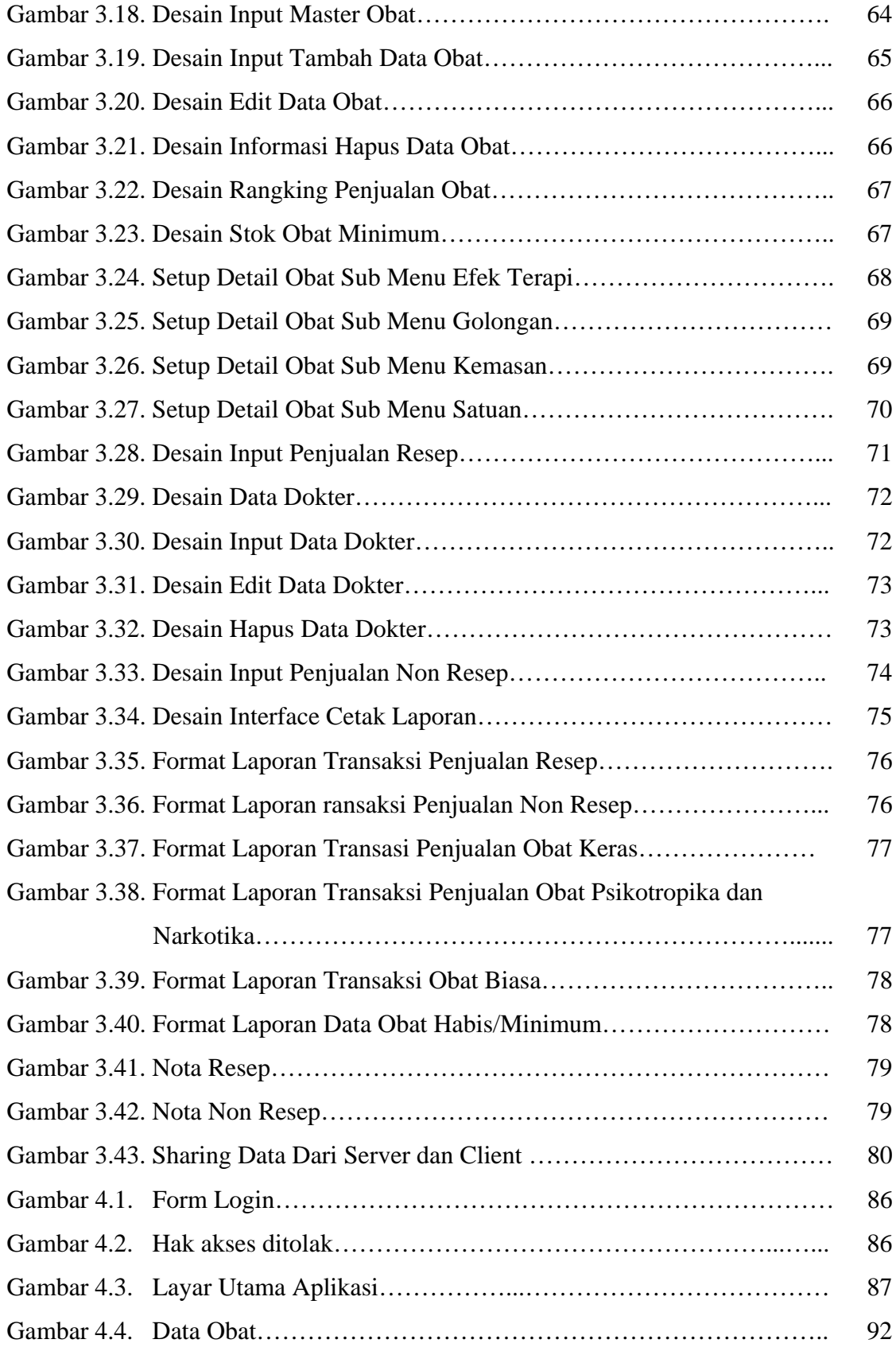

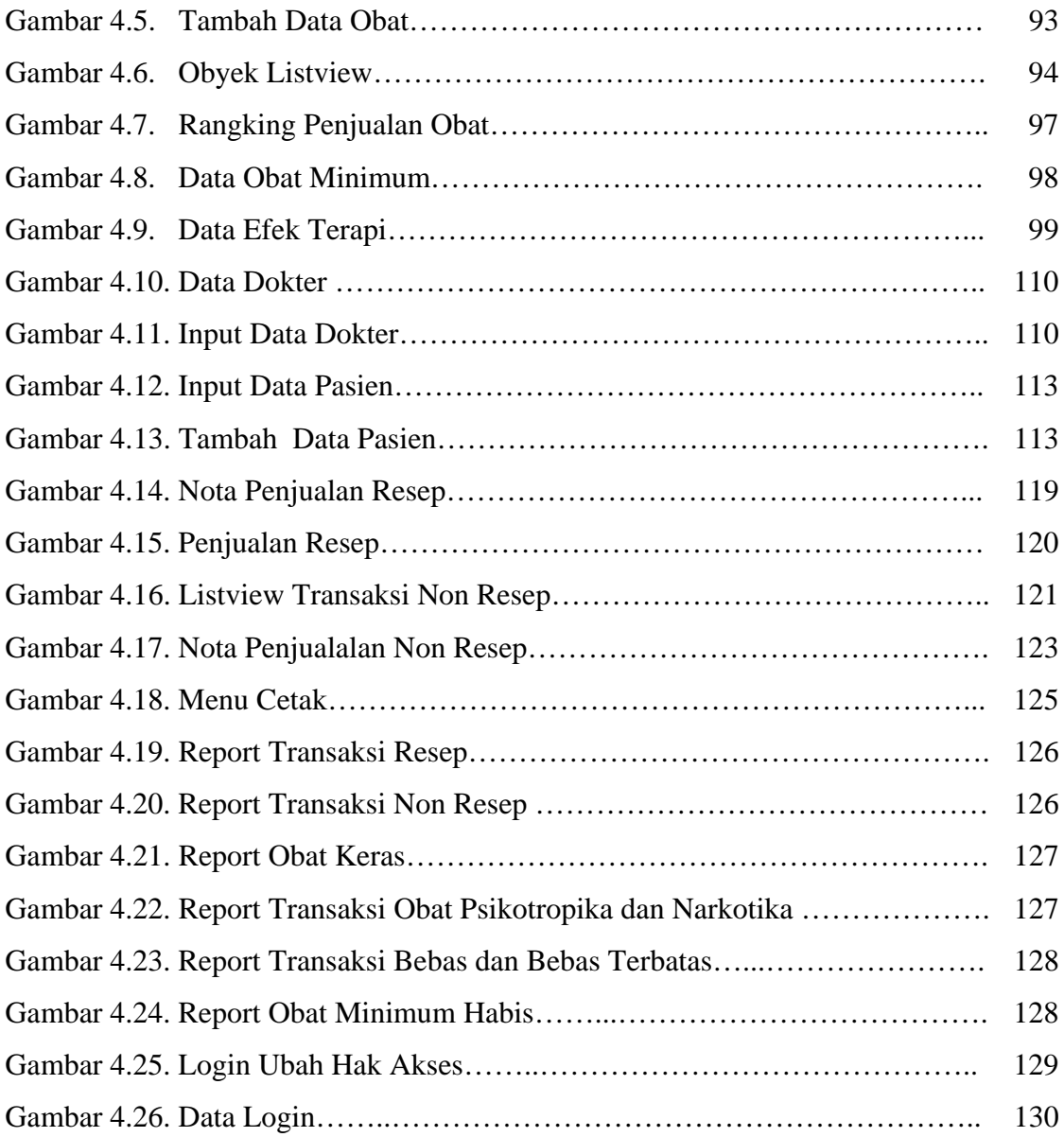

## **BAB I**

## **PENDAHULUAN**

#### **1.1 Latar Belakang Masalah**

Informasi memegang peranan penting dalam kehidupan manusia. Sistem pengolahan data dengan komputer semakin banyak digunakan untuk pengolahan data dengan cepat, tepat dan relevan dan juga efisiensi kerja.

Dunia usaha seperti apotek sangatlah membutuhkan sistem informasi. Banyak berbagai macam obat keluar masuk disebuah Apotek tiap harinya. Untuk mengetahui stok obat yang masih tersedia dalam apotek sangatlah komplek, harus di bantu dengan kartu stok. Hal ini menyulitkan apoteker untuk mengetahui stok ataupun sirkulasi obat yang ada dalam apotek.

Petugas apotek akan mencatat keluar masuknya obat, membuat laporanlaporan persediaan obat, membuat laporan-laporan penjualan obat yang dibuat tiap hari ataupun tiap bulannya. Pembuatan laporan tersebut dilakukan secara manual, akan menyita banyak waktu dan tenaga dalam pembuatan laporanlaporan. Dengan adanya sistem informasi berbasis komputer, nantinya permasalahan yang dikerjakan secara manual dapat terkomputerisasi, sehingga dalam operasional apotek dapat sangat membantu. Dari uraian tersebut, maka dalam penulisan tugas akhir ini penulis akan mengambil topik **"Sistem Informasi Penjualan pada Apotek "SIAGA" studi kasus Apotek "SIAGA" Jalan S. Parman No. 36 Temanggung**. Dengan *Microsoft Visual Basic* 6.0 dan DBMS *Microsoft SQL Server* 2005 sistem informasi ini nantinya akan dibangun.

### **1.2 Rumusan Masalah**

Dari topik diatas, maka rumusan permasalahan dalam penulisan tugas akhir ini adalah sebagai berikut:

 " Bagaimana membangun sebuah Sistem Informasi Apotek yang dapat membantu operasional Apotek khususnya dalam bidang penjualan? "

### **1.3 Batasan Masalah**

Batasan masalah tugas akhir sistem informasi Apotek yang dibuat, dibatasi pada sistem proses pelayanan transaksi penjualan obat yang meliputi penjualan obat dengan resep dokter ataupun obat non resep dan pembuatan laporan-laporan harian ataupun bulanan, laporan–laporan ini meliputi :

- Laporan transaksi obat non resep
- Laporan transaksi obat resep
- Laporan obat psikotropika dan narkotika
- Laporan obat keras.
- Laporan obat bebas dan bebas terbatas
- Laporan obat stok minimal/habis

### **1.4 Tujuan**

Tujuan dari pembuatan Sistem Informasi Apotek " SIAGA " Temanggung ini adalah :

- 1. Meningkatkan efisiensi operasi apotek antara lain petugas dapat dengan mudah membuat laporan penjualan dengan mudah dan cepat.
- 2. Melibatkan peran serta komputer dalam dunia farmasi khususnya apotek.
- 3. Meningkatkan manajemen keuangan apotek.
- 4. Menyediakan laporan-laporan penjualan tepat pada waktunya.
- 5. Pembuatan perangkat lunak sistem informasi berbasis *Client-Server* pada Apotek " SIAGA " Temanggung.

### **1.5 Metodologi Penelitian**

Metodologi yang digunakan dalam penulisan tugas akhir ini adalah pendekatan terstruktur yaitu analisis dan desain terstruktur. Pada pendekatan terstruktur ini, tahap-tahap yang digunakan sebagai berikut :

1. Metodologi Kepustakaan (*Literatur*)

Pengumpulan data yang dilakukan dengan cara membaca referensi berupa buku–buku, laporan–laporan, karya ilmiah, makalah di internet dan sebagainya yang berhubungan dengan penulisan tugas akhir ini.

- 2. Menetapkan topik masalah.
- 3. Pengumpulan data

Pada langkah ini penulis melakukan observasi dengan mengamati sistem yang ada, selain itu juga melakukan wawancara langsung dengan apoteker dan juga mengumpulkan dokumen atau bahan yang yang diperlukan.

4. Analisis Sistem (*Systems Analysis*)

Tahap ini penulis menganalisa sistem apotek yang ada dan mengembangkan menjadi sistem yang terkomputerisasi. Cara yang digunakan adalah dengan mengidentifikasi kebutuhan dan mengumpulkan data yang diperlukan sesuai dengan kebutuhan sistem yang nantinya akan dikembangkan. Alat yang digunakan dengan diagram arus data dan HIPO diagram.

5. Perancangan sistem (*Systems Design*)

Perancangan sistem apotek yang terkomputerisasi nantinya akan meliputi perancangan input, perancangan output, perancangan database. Untuk desain basis data alat yang digunakan secara konseptual (*Conceptual Database Design*) menggunakan diagram ER, desain basis data secara logika (*Logical Database Design*) menggunakan normalisasi database, desain fisik (*Physical Database Design)* yang merupakan penjabaran dari konsep desain logika secara terinci dengan bentuk implementasi dengan menggunakan sistem pengolahan *database.* 

6. Implementasi

Mengimplementasikan rancangan program sistem informasi apotek ke dalam pemrograman berbasis data. Program aplikasi yang digunakan untuk pengembangan sistem informasi penjualan pada Apotek ini, menggunakan *Microsoft Visual Basic* 6.0 dan DBMS dari *Microsoft SQL Server* 2005

7. Pengujian (*Testing*)

Tahap ini menfokuskan pada pengujian program yang dibuat.

#### **1.6 Sistematika Penulisan**

Sistematika penulisan laporan ini terbagi atas enam bab dengan garis besar sebagai berikut :

### **BAB I : PENDAHULUAN**

Bab ini berisi tentang latar belakang masalah, rumusan masalah, batasan masalah, tujuan, metodologi penelitian dan sistematika penulisan.

## **BAB II : DASAR TEORI**

Bab ini berisi landasan teori yang dipakai untuk pembahasan penulisan tugas akhir

#### **BAB III : ANALISIS SISTEM DAN PERANCANGAN**

Bab ini merupakan bab yang membahas tentang analisa sistem lama, analisa sistem baru, diagran konteks, diagram berjenjang, data flow diagram, conceptual database design, logical database design, desain fisik, desain input, desain interface dan gambaran perancangan sistem aplikasi yang dibuat.

#### **BAB IV : IMPLEMENTASI**

Bab ini berisi implementasi dari rancangan sistem yang dibuat pada bab sebelumnya serta mengimplementasikan desain ke dalam program sesungguhnya.

## **BAB V : ANALISA HASIL**

Bab ini berisi analisa dari hasil implementasi pada bab sebelumnya.

## **BAB VI : PENUTUP**

Bab ini berisi tentang kesimpulan dari pembahasan dan implementasi yang telah dilakukan dalam penulisan tugas akhir ini.

## **BAB II**

## **DASAR TEORI**

#### **2.1 KONSEP DASAR SISTEM**

 Terdapat dua kelompok dalam mendefinisikan sistem, yaitu menekankan pada prosedurnya dan yang menekankan pada komponen atau elemennya. Menurut Jerry FitzGerald, Ardra F. FitzGerald dan Warren D. Stalling, Jr., suatu sistem adalah sutau jaringan kerja dari prosedur-prosedur yang saling berhubungan, berkumpul untuk melakukan suatu kegiatan atau untuk menyelesaikan suatu sasaran yang tertentu.

 Pendekatan sistem yang merupakan jaringan kerja dari prosedur lebih menekankan urutan-urutan operasi didalam sistem. Prosedur (*procedure*) didefinisikan oleh Ricard F. Neuschel sebagai berikut.

Suatu prosedur adalah suatu urut-urutan operasi klerikal (tulis menulis), biasanya melibatkan orang didalam satu atau lebih departemen, yang diterapkan untuk menjamin penanganan yang seragam dari transaksitransaksi bisnis yang terjadi.

Menurut Jerry FitzGerald, Ardra F. FitzGerald dan Warren D. Stalling, Jr.,

Suatu prosedur adalah urut-urutan yang tepat dari tahapan-tahapan instruksi yang menerangakan apa (*what*) yang harus dikerjakan, siapa (*who*) yang mengerjakan, kapan (when) dikerjakan dan bagaimana (*how*) mengerjakannya.

Pendekatan sistem yang lebih menekankan pada elemen atau komponennya mendefinisikan sebagai berikut ini.

Sistem adalah kumpulan dari elemen-elemen yang berinteraksi untuk mencapai tujuan tertentu.

Pendekatan sistem yang merupakan kumpulan-kumpulan dari elemenelemen atau komponen-komponen atau subsistem-subsistem merupakan definisi yang lebih luas. Definisi ini lebih banyak diterima, karena kenyataannya suatu sistem dapat terdiri dari beberapa subsistem atau sistem bagian. Sebagai misal sistem apotek dapat terdiri dari subsistem-subsistem, yaitu subsistem apotek penjualan, subsistem apotek pembelian, subsistem apotek penggajian dan lain sebagainya. Komponen-komponen atau subsistem-subsistem dalam suatu sistem tidak dapat berdiri sendiri. Komponen-komponen atau susbsistem-subsistem saling berinteraksi dan saling behubungan membentuk satu kesatuan sehingga tujuan atau sasaran sistem tersebut dapat tercapai.

 Suatu sistem mempunyai maksud tertentu. Maksud dari suatu sistem adalah untuk mencapai suatu tujuan (*goal*) dan ada juaga yang menyebutkan bahwa sistem untuk mencapai suatu sasaran (*objectives*). Goal biasanya dihubungkan dengan ruang lingkup yang lebih luas dan sasaran dalam ruang lingkup yang lebih sempit.

#### **2.1.1. Karakteristik Sistem**

 Suatu sistem mempunyai kerakteristik atau sisfat sifat tertentu, yaitu mempunyai komponen-komponen (*komponents*), penghubung *(interface*), masukan *(input*), keluaran (output), pengolah (*process*) dan sasaran (*objectives)* atau tujuan (*goal*).

#### • **Komponen Sistem**

 Suatu sistem terdiri dari sejumlah sistem yang saling berinteraksi, yang artinya saling bekerjasama membentuk suatu satu kesatuan. Komponenkomponen sistem atau elemen-elemen sistem dapat berupa suatu subsistem atau bagian bagian dari sistem. Setiap subsistem mempunyai sifat-sifat dari sistem untuk menjalankan suatu fungsi tertentu. Dan mempengaruhi suatu proses secara keseluruhan. Suatu sistem dapat mempunyai suatu sistem yang lebih besar yang disebut supra sistem. Misalnya suatu perusahaan dapat disebut sebagai sistem dan industri yang merupakan sistem yang lebih besar dapat disebut dengan supra sistem. Kalau dipandang industri sebagai sistem maka perusahaan dapat disebut sebagai subsistem. Demikian juga bila perusahaan dipandang sebagai suatu sistem, maka sistem akutansi adalah subsistemnya. Kalau sistem akutansi dipandang sebagai suatu sistem, maka perusahaan adalah supra sistem dan industri adalah supra dari surpa sistem.

#### • **Batas Sistem**

 Batas sistem (*Boundary*) merupakan daerah yang membatasi antara suatu sistem dengan sistem yang lainnya atau dengan lingkungan luarnya.

#### • **Lingkungan Luar Sistem**

Lingkungan luar (*environment*) dari suatu sistem adalah apapun diluar batas dari sistem yang mempengaruhi sistem. Batas suatu sistem menunjukkan ruang lingkup (*scope*) dari sistem tersebut.

#### • **Penghubung Sistem**

 Penghubung (*interface*) merupakan media penghubung antara satu subsistem dengan subsistem yang lainnya membentuk satu kesatuan. Keluaran (*outpu*t) dari suatu sistem akan menjadi masukan *(input)* untuk subsistem yang lainnya melalui penghubung.

#### • **Masukan Sistem**

 Masukan (*input*) adalah energi yang dimasukkan kedalam sistem. Masukan dapat berupa masukan perawatan (*maintenance input*) dan masukkan sinyal input (*signal input*). Maintenance input adalah energi yang masukkan supaya sistem tersebut dapat beroperasi. Signal input adalah energi yang diproses untuk didapatkan keluaran. Sebagai contoh dalam program komputer, program dadalah maintenace input yang digunakan untuk mengoperasikan komputernya dan data adalah signal input untuk diolah menjadi informasi.

#### • **Keluaran Sistem**

 Keluaran (*output*) adalah hasil dari energi yang diolah dan diklarifikasikan menjadi keluaran yang berguna dan sisa pembuangan. Keluaran dapat merupakan masukkan untuk subsistem yang lain atau kepada supra sistem.

#### • **Pengolah Sistem**

Suatu sistem dapat menjadi suatu bagian pengolah yang akan merubah masukan menjadi keluaran.

#### • **Sasaran Sistem**

 Suatu sistem pastilah mempunyai tujuan (*goal*) atau sasaran (*objektive)*. Sasaran dari suatu sistem sangat menentukan sekali, masukan yang dibutuhkan sistem dan keluaran yang akan dihasilkan sistem. Suatu sistem akan berhasil bila mengenai sasaran atau tujuannya.

## **2.2 KONSEP DASAR INFORMASI**

Suatu sistem yang kurang mendapatkan informasi akan menjadi luruh, kerdil dan akhirnya terakhir. Robert N. Anthony dan John Dearden menyebut keadaan dari sistem dalam hubungannya dengan berakhirnya dengan istilah *entropy.* Informasi yang berguna bagi sistem akan menghindari proses *entropy* yang disebut dengan *negative entropy* atau *negentropy.*

*Informasi* adalah data yang diolah menjadi bentuk yang lebih berguna dan

lebih berarti bagi yang menerimanya.

Sumber dari informasi adalah data. Data adalah kenyataan yang menggambarkan suatu kejadian kejadian dan kesatuan nyata. Kejadian-kejadian (*event*) adalah suatu yang terjadi pada saat yang tertentu. Kesatuan nyata (*fact dan entity*) adalah berupa suatu obyek nyata seperti tempat, benda dan orang yang betul-betul ada dan terjadi.

#### **2.2.1. Siklus Informasi**

Data merupakan bentuk yang masih mentah yang belum dapat berceritera banyak, sehingga perlu diolah lebih lanjut. Data diolah melalui suatu medel untuk menghasilkan informasi. Data yang diolah menghasilkan suatu informasi menggunakan suatu model proses yang tertentu. Data yang diolah melalui suatu model menjadi informasi, penerima kemudian menerima informasi tersebut, membuat suatu keputusan dan melakukan tindakan, yang berarti menghasilkan suatu tindakan yang lain yang akan membuat sejumlah data kembali. Data tersebut akan ditangkap sebagai input, diproses kembali lewat suatu model dan seterusnya membentuk suatu siklus. Siklus ini oleh John Burch disebut dengan siklus informasi (*informaiton cycle*). Sikklus ini juga disebut dengan siklus pengolahan data (*data procesing cycle*).

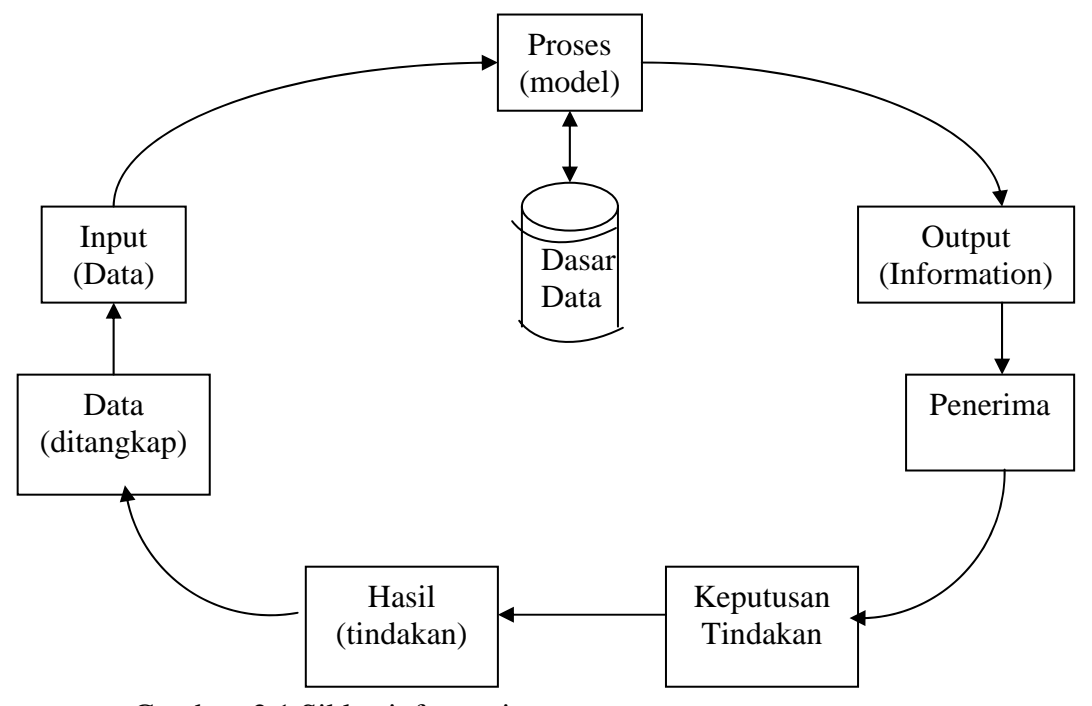

Gambar. 2.1.Siklus informasi

#### **2.2.2. Kualitas Informasi**

Kualitas dari informasi (*quality of information*) tergantung dari tiga hal, yaitu informasi yang akurat (*accurate*), tepat pada waktunya (*timeliness*) dan relevan (*relevance*). John Burch dab Gary Grutnitski menggambarkan kualitas dari informasi dengan bentuk bangun yang ditunjang oleh tiga buah pilar.

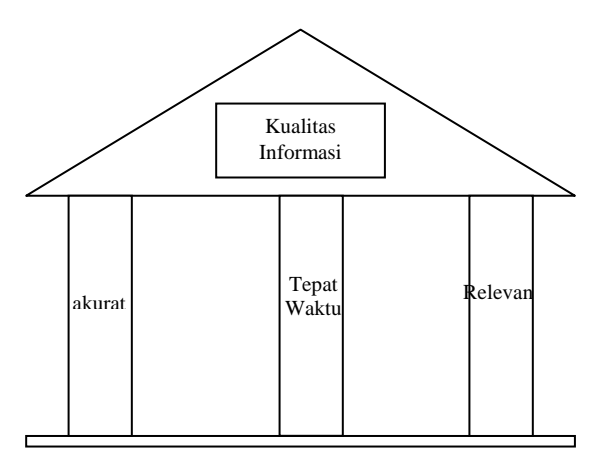

Gambar 2.2. Pilar kualitas Informasi

- **Akurat**, berarti informasi harus bebas dari kesalahan-kesalahan dan tidak bias atau menyesatkan. Akurat juga berarti informasi harus jelas mencerminkan maksudnya. Dari sumber informasi ke penerima kemungkinan banyak gangguan (*noise*) yang dapat merubah atau merusak informasi tersebut untuk itu informasi haruslah akurat.
- **Tepat pada waktunya**, berarti informasi yang datang pada penerima tidak boleh terlambat. Informasi yang usang tidak ad nilainya, karena informasi merupakan landasan dalam pengambilan keputusan.

• **Relevan**, berarti informasi tersebut mempunyai manfaat untuk pemakainya. Relevansi untuk tiap-tiap orang satu dengan yang lainnya berbeda.

#### **2.3 KONSEP DASAR SISTEM INFORMASI**

Sistem informasi didefinisikan oleh Robert A. Leitch dan K.Roscoe Davis sebagai berikut :

*Sistem Informasi* adalah suatu sistem didalam suatu organisasi yang mempertemukan kebutuhan pengolahan transaksi harian, mendukung operasi , bersifat manajerial dan kegiatan strategi dari suatu organisasi dan menyediakan pihak luar tertentu dengan laporan-laporan yang diperlukan.

#### **2.3.1. Komponen Sistem Informasi**

John Burch dan Gary Grudnitski komponen sistem informasi terdiri dari komponen-komponen yang disebut dengan istilah block bangunan (*building block*), yaitu blok masukan (*input block*), block model (*model block*), block keluran (*output block*), block teknologi (*technology block*), blok basis data (*database block*), dan blok kendali (*controls block*). Sebagai suatu sistem keenam blok tersebut saling berinteraksi membentuk satu kesatuan untuk mencapai sasarannya.

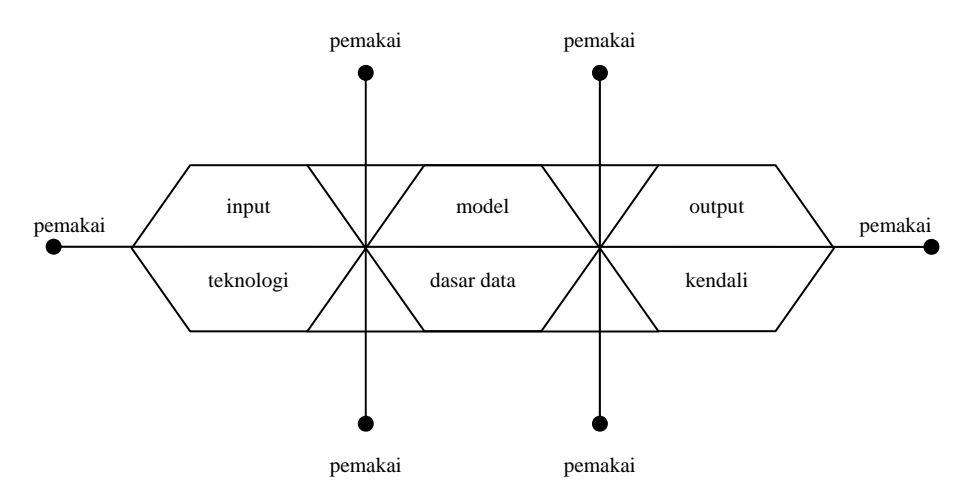

Gambar 2.3. Blok sistem informasi yang berinteraksi

#### • **Blok Masukan**

 Input mewakili data yang masuk kedalam sistem informasi. Input disini termasuk metode-metode dan media untuk menangkap data yang akan dimasukkan, yang dapat berupa dokumen-dokumen dasar.

#### • **Blok Model**

 Blok ini terdiri dari kombinasi prosedur, logika dan model matematik yang akan memanipulasi data input dan data yang tersimpan di basis data dengan cara yang sudah tertentu untuk menghasilkan keluaran yang diinginkan.

#### • **Blok Keluaran**

 Produk dari sistem informasi adalah keluaran yang merupakan informasi yang berkualitas dan dokumentasi yang berguna untuk semua tingkatan manajemen serta semua pemakai sistem.
#### • **Blok Teknologi**

 Teknologi merupakan alat (*tool-box*) dalam sistem informasi. Teknologi digunakan untuk menerima input, menjalankan model, menyimpan dan mengakses data, menghasilkan dan mengirimkan keluaran dan membantu pengendalian dari sistem secara keseluruhan. Teknologi terdiri dari tiga bagian utama, yaitu teknisi (*humanware atau brainware*), perangkat lunak (*software*) dan perangkat keras (*hardware*)**.** 

### • **Blok Kendali**

 Banyak hal dapat merusak sistem informasi, seperti misalnya bencana alam, kecurangan-kecurangan, kesalahan-kesalahan, sabotase dan lain sebagainya. Beberapa pengendalian perlu dirancang dan diterapkan untuk meyakinkan bahwa hal-hal yang dapat merusak sistem dapat dicegah, ataupun bila terlanjur kesalahan-kesalahan dapat langsung cepat diatasi.

### **2.3.2. Sistem Informasi Manajemen**

Sistem Informasi Manajemen ( *Management Information Systems* atau sering dikenal sebagai *MIS* ) merupakan penerapan sistem informasi didalam organisasi untuk mendukung informasi-informasi yang dibutuhkan oleh semua tingkatan manajemen. SIM (Sistem Informasi Manajemen) didefinisikan oleh George M. Scott sebagai berikut :

Suatu SIM adalah kumpulan dari interaksi-interaksi sistem-sistem informasi yang menyediakan informasi baik untuk kebutuhan manajerial maupun kebutuhan operasi.

Menurut Barry E. Cushing :

Suatu SIM adalah kumpulan dari manusia dan sumber-sumber daya modal didalam suatu organisasi yang bertanggung jawab mengumpulkan dan mengolah data untuk menghasilkan infomasi yang berguna untuk semua tingkatan manajemen didalam kegiatan perencanaan dan pengendalian.

Menurut Frederick H. Wu :

SIM adalah kumpulan dari sistem-sistem yang menyediakan informasi untuk mendukung manajemen.

Menurut Gordon B. Davis :

SIM adalah sistem manusia / mesin yang menyediakan informasi untuk mendukung opersi manajemen dan fungsi pengambilan keputusan dari organisasi.

Dari definisi yang diberikan oleh Gordon B. Davis, elemen nonkomputer adalah sistem manusia dan elemen komputer adalah mesin. Gordon B. Davis juga menegaskan bahwa SIM juga berhubungan dengan pengolahan informasi yang berbasis pada komputer (*computer-based information processing*). Dari beberapa definisi tersebut diatas dapat diramgkum bahwa MIS :

1. Kumpulan dari interaksi sistem-sistem informasi.

2. Menghasilkan informasi yang berguna untuk semua tingkatan manajemen. SIM merupakan suatu sistem yang melakukan fungsi-funngsi untuk menyediakan semua informasi yang mempengaruhi semua operasi organisasi. SIM merupakan kumpulan dari sistem-sistem informasi.

#### **2.4 PERLUNYA PENGEMBANGAN SISTEM**

Pengembangan sistem (*system development*) dapat berarti menyusun suatu sistem yang baru untuk menggantikan sistem yang lama secara keseluruhan atau memperbaiki sistem yang ada. Karena adanya permasalahan, kesempatan atau instruksi, maka sistem yang baru perlu dikembangkan untuk memecahkan permasalahan-permasalahan yang timbul, meraih kesempatan-kesempatan yang ada atau memenuhi instruksi yang diberikan.

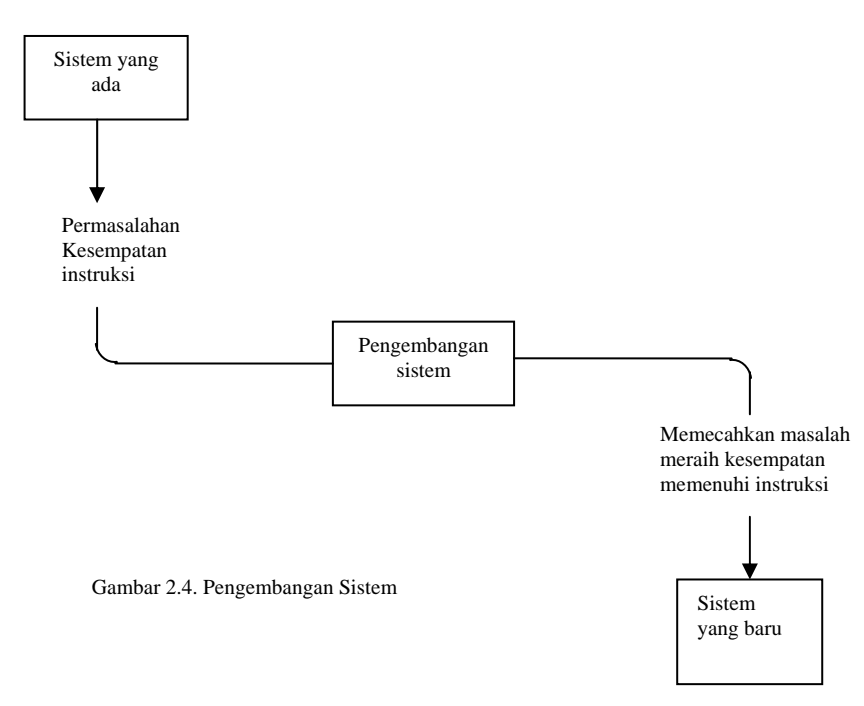

Dengan telah dikembangkan sistem yang baru, maka diharapkan akan terjadi peningkatan-peningkatan di sistem yang baru. Peningkatan-peningkatan ini berhubungan dengan :

1. *Performance* (kinerja) peningkatan terhadap kinerja (hasil kerja) sistem yang baru sehingga menjadi lebih efektif. Kinerja dapat diukur dari *throughput* dan *respontime*. Throughput adalah jumlah pekerjaan yang dapat dilakukan suatu saat tertentu. *Responetime* adalah rata-rata waktu yang

tertunda diantara dua transaksi atau pekerjaan ditambah dengan waktu *respon* untuk menanggapi pekerjaan tersebut.

- 2. *Information* (informasi), peningkatan terhadap kualitas informasi yang disajikan.
- 3. *Economy* (ekonomis), peningkatan terhadap manfaat-manfaat atau kentungan-kentugan atau penurunan-penurunan biaya yang terjadi. Ekonomis berhubungan dengan jumlah sumber daya yang digunakan.
- 4. *Control* (pengendalian), peningkatan terhadap pengendalian untuk mendeteksi dan memperbaiki kesalahan-kesalahan serta kecurangan kecurangan yang dan akan terjadi.
- 5. *Efficiensy* (efisiensi), peningkatan terhadap efisien operasi. Efisien berhubungan dengan bagaimana sumber daya tersebut digunakan dengan pemborosan yang paling minimum. Efisien dapat diukur dari outputnya dibagi dengan input.
- 6. *Service* (pelayanan), peningkatan terhadap pelayanan yang diberikan oeh sistem.

### **2.5 SIKLUS HIDUP PENGEMBANGAN SISTEM**

Proses pengembangan sistem melewati beberapa tahapan dari mulai sistem itu direncanakan sampai sistem tersebut diterapkan, dioperasikan dan dipelihara. bila operasi sistem yang dikembangkan masih timbul kembali permasalahanpermasalahan yang kritis serta tidak dapat diatasi dalam tahap pemeliharaan sistem, maka perlu dikembangkan kembali suatu sistem untuk mengatasi dan proses ini kembali ke tahap pertama, yaitu tahap perencanaan sistem. Siklus ini disebut dengan siklus hidup suatu sistem (*systems life cycle*). Daur atau siklus hidup dari pengembangan sistem merupakan suatu bentuk yang digumakan untuk menggambarkan tahap utama dan langkah-langkah didalam tahap tersebut dalam proses pengembangannya.

Di *systems life cycle*, tiap-tiap dari pengembangan sistem dibagi menjadi beberapa tahap kerja. Tiap-tiap tahapan ini mempunyai karakteristik tersendiri. Tahap utama siklus pengembangan sistem dapat terdiri dari tahapan perencanaan sistem (*systems planing*), analisis sistem (*systems analysis*), desain sistem (*systems design*), seleksi sistem (*systems selection*), implementasi sistem (*systems implementation*) dan perawatan sistem (*systems maintenance*). Tahap-tahap ini sebenarnya merupakan tahapan dalam pengembangan sistem teknik (*engineering system*s). Tampak bahwa daur hidup dari sistem teknik dan sistem informasi dapat sama atau mirip. Hal ini tidaklah kebetulan, karena proses pengembangan sistem informasi adalah proses teknik dan proses semacam ini harus mengikuti langkah-langkah yang sama serta prinsip-prinsip umum dari sistem teknik. Istilah *software engineering* merupakan proses pengembangan perangkat lunak yang merupakan subsistem dari pengembangan sistem informasi. Jika ditinjau kembali siklus pengembangan sistem sejak tahun 1970 yang diususlkan oleh beberapa penulis, maka akan didapatkan kesamaan didalam siklus teknik.

Siklus pengembangan sistem menurut J. F. Kelly, Computerized *Management Information Systems*, (MacMilan, 1970), dikutip oleh A. Ziya Aktas, *Structured Analysis & Design of Information Systems*, (NJ: Prentice-Hall, 1987):

- 1. Penelitian sistem (system survey).
	- a. Definisi ruang-lingkup (scope definition).
	- b. Studi penelitian (survey study).
- 2. Analisis dan desain sistem (system analysis and design).
	- a. Studi penelitian (survey study).
	- b. Pengumpulan data dan analisis (data collection and analysis).
	- c. Desain sistem (system design).
	- d. Rencana implementasi (implementation planning).
- 3. Pengembangan sistem (system development).
	- a. Pengembangan (development).
	- b. Pengetesan (testing).
	- c. Pengoperasian sistem baru (cutover).
	- d. Perawatan (maintenance).

## **2.5.1. Alat dan Teknik dalam Pengembangan Sistem**

Pengembangan sistem akan membutuhkan alat bantu desain yang digunakan untuk membantu analisis dan perancangan sistem yang akan dikembangkan. Alat-alat pegembangan sistem yang berbentuk grafik (Jogiyanto 1990) diantaranya adalah sebagai berikut :

## a) HIPO Diagram

HIPO (*Hierachy plus Input-Proses-Output*) adalah alat dokumentasi program, khususnya sebagai alat desain dan teknik dokumentasi dalam siklus pengembangan sistem. Diagram pada Gambar 2.5 menggambarkan hubungan dari fungsi-fungsi pada sistem secara berjenjang.

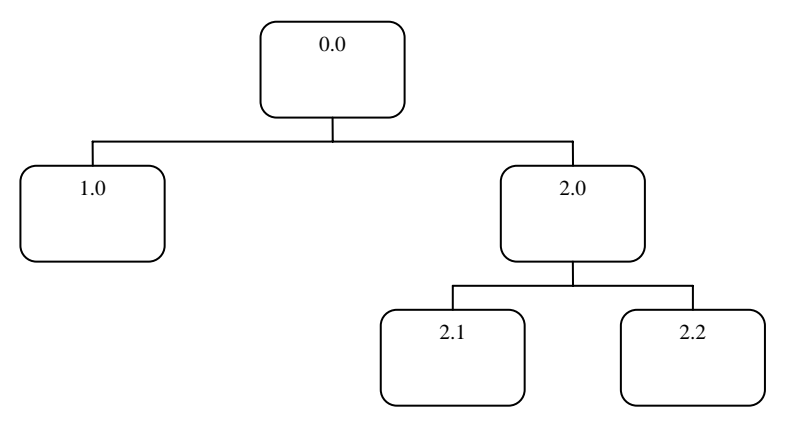

Gambar 2.5. HIPO

# b) *Data flow Diagram* (DFD)

DFD adalah diagram yang menggunakan notasi-notasi untuk menggambarkan arus dari data sistem. Notasi-notasi tersebut dapat dilihat pada Gambar 2.6. seperti berikut :

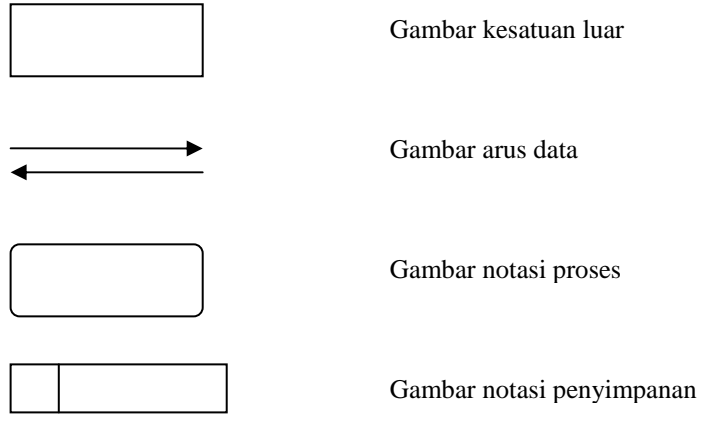

Gambar 2.6. Notasi DFD

#### c) Sistem *Flowchart*

Bagan alir (*flowchart*) adalah bagan (*chart*) yang menunjukkan alir (*flow*) di dalam program atau prosedur sistem secara logika. Bagan alir digunakan terutama untuk alat bantu komunikasi dan untuk dokumentasi. Simbol-simbol yang digunakan dalam sistem *flowchart* :

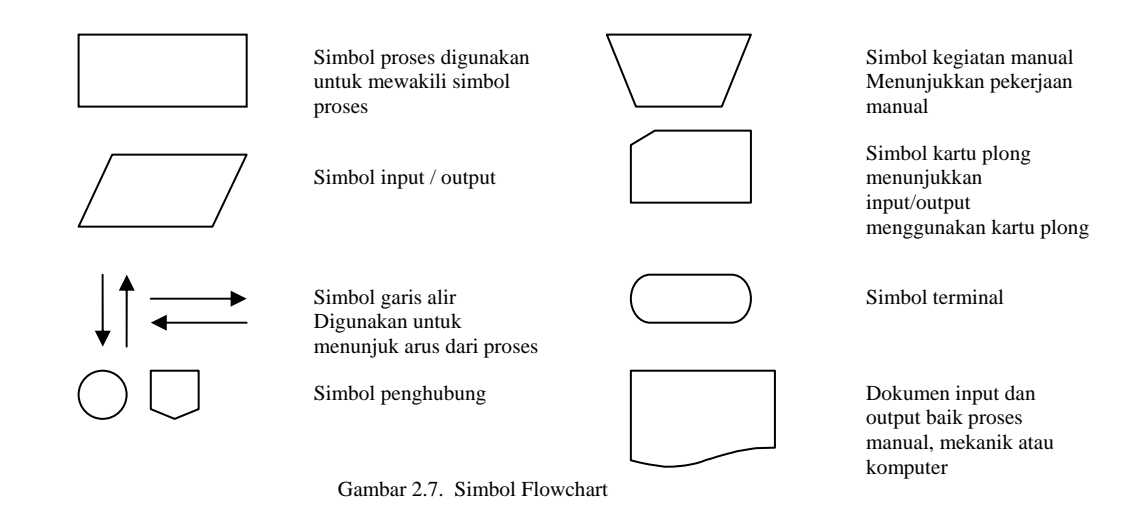

#### **2.5.2. Perencanaan Sistem**

Sebelum sistem informasi dikembangkan umumya dimulai dengan adanya suatu perencanaan untuk mengembangkan sistem itu. Tanpa adanya sistem pedoman untuk melakukan pengembangan sistem. perencanaan yang baik, pengembangan sistem tidak dapat berjalan sesuai dengan yang diharapkan. Tanpa adanya kebijakan pengembangan sistem oleh manajemen puncak (*top management*), dukungan dari manajemen puncak ini maka pengembangan sistem tidak akan mendapat dukungan dari manajemen puncak ini. Dukungan dari manajemen puncak sangatlah penting. Kebijakan sistem (*system policy*) merupakan landasan dan dukungan dari manakemen puncak untuk membuat perencanaan sistem. Perencanaan sistem (*system planning*) merupakan

Kebijaksanaan untuk mengembangkan sistem informasi dilakukan oleh manajemen puncak karena manajemen menginginkan untuk meraih kesempatankesemp atan yang ada yang tidak dapat diraih oleh sistem yang lama, atau sistem yang lama mempunyai banyak kelemahan-kelemahan yang perlu diperbaiki (misalnya meningkatkan evektivitas manajemen, meningkatkan pelayanan yang lebih baik kepada langganan).

#### **2.5.3. Analisis Sistem**

Analisis sistem (*systems analysis*) dapat didefinisikan sebagai :

Penguraian dari sebuah sistem informasi yang utuh kedalam bagian mengidentifikasikan dan komponennya dengan maksud untuk mengevaluasi permasalahan-permasalahan, kesempatan-kesempatan, hambatan-hambatan yang terjadi dan kebutuhan-kebutuhan yang diharapkan sehingga dapat diusulkan perbaikan-perbaikannya.

Tahap analisis sistem dilakukan setelah tahap perencanaan sistem (*systems*  planning) dan sebelum tahap desain sistem (*systems design*). Tahap analisis merupakan tahap yang kritis dan sangat penting, karena kesalahan ditahap ini akan menyebabkan juga kesalahan ditahap selanjutnya. Analisis sistem dalam hal ini, yaitu menganalisis sistem untuk menemukan kelemahan-kelemahannya, sehingga dapat diusulkan perbaikannya.

dilakukan oleh analis sistem sebagai berikut. Didalam tahap analisis sistem terdapat langkah-langkah dasar yang harus

- 1. Identify, yaitu mengidentifikasi masalah.
- 2. Understan, yaitu memahami kerja dari sistem yang ada.
- 3. Analyze, yaitu menganalisis sistem.
- 4. Report, yaitu membuat laporan hasil analisis.

#### **2.5 .4. Desain Sistem**

Setelah tahap analisis sistem selesai dilakukan, maka analisis sistem telah mandapatkan gambaran dengan jelas apa yang harus dikerjakan. Tiba waktunya untuk memikirkan bagaimana membentuk sistem tersebut. Tahap ini disebut dengan desain sistem (*design systems*). Desain sistem dapat dibagi menjadi dua bagian, yaitu desain secara umum (*general systems design*) dan desain sistem terinci (*detailed systems design*). Desain sistem secara umum (*general systems design*) disebut juga dengan desain konseptual (*conceptual design*) atau desain logikal (*logical design*) atau desain secara makro (*macro design*). Desain terinci disebut juga dengan desain secara phisik (*physical systems design*) atau desain internal (*intenal design*).

Desain sistem dapat didefinisikan sebagai berikut ini :

Menurut Robert J. Versello/John Router III :

Tahap setelah analisis dari siklus pengembangan sistem; pendefinisian dari kebutuhan-kebutuhan fungsional dan persiapan untuk rancang bangun implementasi; menggambarkan bagaimana suatu sistem dibentuk.

Menuru t John Burch & Gary Grudnitski:

Desain sistem dapat didefinisikan sebagai ganbaran, perancangan dan pembuatan sketsa atau pengaturan dari beberapa elemen yang terpisah kedalam satu kesatuan yang utuh dan berfungsi.

Menuru t George M. Scott :

apa yang mesti di selesaikan, tahap ini menyangkut mengkonfigurasi dari komponen-komponen perangkat lunak dan perangkat keras dari suatu sistem sehingga setelah instalasi dari sistem akan benar-benar memuaskan rancang bangun yang telah di tetapkan pada akhir tahap analisis sistem. Desain sistem menentukan bagaimana suatu sistem akan menyelesaikan

Desain sistem dapat diartikan sebagai berikut :

- 1. tahap setelah analisis dari siklus pengembangan sistem;
- 2. pendefinisian dari dari kebutuhan kebuuhan fungsional;
- 3. persiapan rancang bangun untuk implementasi;
- 4. menggambarkan bagaimana sistem informasi di bentuk;
- pengaturan dari beberapa elemen yang terpisah kedalam satu kesatuan 5. yang dapat berupa gambaran, perencanaan dan pembuatan skets atau yang utuh dan berfungsi;
- 6. termasuk menyangkut konfigurasi dari kompomen-komponen perangkat lunak dan perangkat keras dari suatu sistem.

#### **2.5.4.1 . Desain Sistem Secara Umum**

Desain secara umum bertujuan untuk memberikan gambaran secara umum kep ada user tentang sistem yang baru. Desain ini mengidentifikasikan komponenkomponen sistem informasi yang akan didesain secara terinci. Desain terinci dimaksudkan untuk program komputer dan ahli teknik lainnya yang akan mengim plementasi sistem. Pada tahap desain secara umum, komponen-komponen sistem informasi yang didesain adalah model, output, input, database, teknologi dan kontrol.

### **2.5.4.2.Desain Model Secara Umum.**

Analisis sistem dapat mendesain model dari sistem informasi yang diusulkan dalam bentuk physical systems dan logical model. Bagan alir sistem (systems flowchart) merupakan alat yang tepat digunakan untuk menggambarkan physica l systems. Simbol-simbol bagan alir sistem ini menunjukkan secara tepat arti fisiknya, seperti simbol terminal, hard disk, laporan-laporan.

dengan menggunakan kamus data (data dictionary). Pengolahan data dari sistem informa si berbasis komputer membutuhkan metode-metode dan prosedur-Logical model dari sistem informasi dapat digambar menggunakan diagram arus data (*data flow diagram*). Arus dari data di DAD dapat dijelaskan prosedur yang akan mendefinisikan urutan kegiatan untuk menghasilkan output dan input yang ada. Metode adalah suatu cara untuk melakukan kegiatan. Suatu prosedur merupakan rencana tahap demi tahap untuk menerapkan suatu metode. Bagan alir sistem (*system flow chart*) merupakan alat berbentuk grafik yang dapat digunakan untuk menunjukan urut-urutan kegiatan dari sistem informasi berbasis komputer.

#### **2.5.4.3.Desain Output Secara Umum**

Output dapat berupa hasil dimedia keras (seperti misalnya kertas, microfilm) atau hasil di media lunak (berupa tampilan di laya video). Output dapat berupa hasil Output (keluaran) adalah produk dari sistem informasi yang dapat dilihat.

dari su atu proses yang akan digunakan oleh proses lain dan tersimpan di suatu media seperti tape, disk atau kartu.

## **2.5.4.4.Desain Input Secara Umum**

input device) dan alat input tidak langsung (off line input device). Alat input langsung merupakan alat input yang langsung dihubungkan dengan CPU, misalny a adalah keyboard, mouse. Alat input tidak langsung adalah alat input Alat input dibagi menjadi 2 golongan, yaitu alat input langsung (*online*  yang tidak langsung dihubungakan dengan CPU, misalnya KTC (*key-to-card*), KTT (*key-to-disk*). Input tidak langsung mempunyai tiga tahapan utama yaitu data capture, data preparation dan data entry seperti pada gambar 2.8. input yang menggunakan alat input langsung terdiri dari 2 tahapan utama yaitu data capture dan data entry, seperti terlihat seperti pada Gambar 2.9.

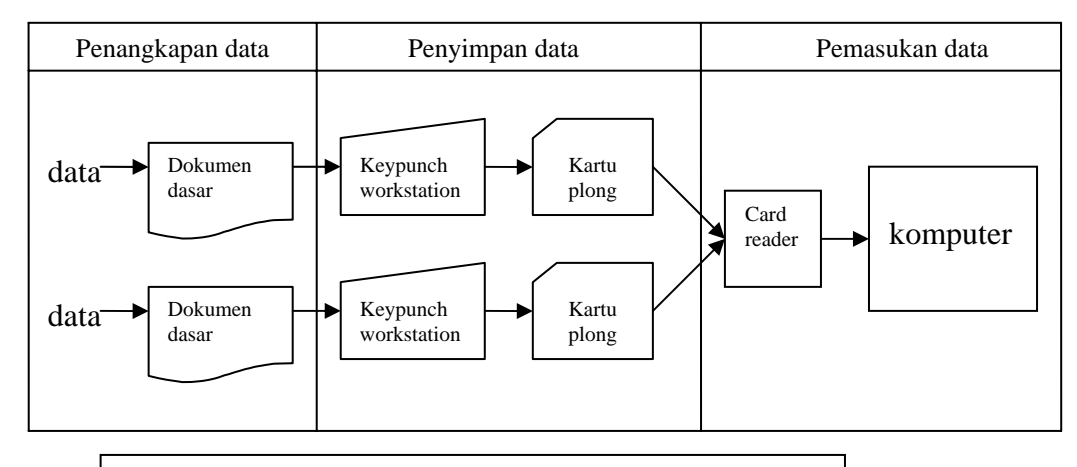

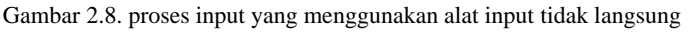

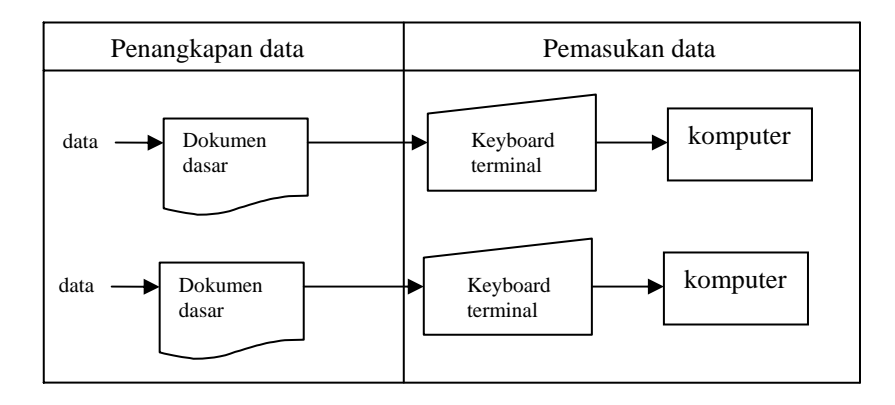

Gambar 2.9. proses input yang menggunakan alat input langsung

#### **2.5.4.5Desain Database Secara Umum**

Basis data (database) adalah sebuah objek untuk menyimpan informasi yang komplek untuk menyimpan informasi yang terstruktur, yang diorganisir dan disimpan dalam suatu cara yang mengijinkan pemakainya dapat mengambil informasi dengan cepat dan efisien. Informasi disimpan dan diambil dari database oleh sebuah program yang disebut dengan database menagement system (DBMS). DBMS mengelola semua informasi di dalam database, aplikasi bisa mengakses informasi ini melalui pernyataan yang dibuat dengan Struktured Query Language (SQL), sebuah bahasa yang menentukan operasi high-level. Operasi ini disebut dengan query, dan ada dua jenis query; selection query, yang mengambil inform asi dari database, dan action query, yang meng-update database.

#### **2.5.4.6.Database Relasional**

Database relasional didasarkan pada hubungan antara data-data yang dikandungnya. Database disimpan di dalam tabel, dan tabel megandung data yang berhubungan, atau entity. Tujuannya adalah untuk menjaga tabel tetap kecil dan dapat dikelola, serta entity-entity yang tepisah disimpan di dalam tabel-tabel tersendiri.

### **2.5.4.7.Entity/Relasionship (E-R).**

*Entity Relation Model* adalah model yang termasuk dalam *conceptual design* yang mampu menyediakan gagasan yang menggambarkan kebutuhan data dari su atu aplikasi agar mudah dimengerti dan bebas dari kriteria dalam hal pengolahan dan pengorganisasian data pada suatu sistem.

atau field. Kumpulan nilai dari item data atau field disebut dengan istilah domain. Tuple (*record*) adalah masing-masing baris dari record didalam tabel. Tiap-tap tuple d apat mempunyai suatu kunci yang unik, field yang menjadi kunci yang *Entity Relation Model* menggambarkan database dalam bentuk tabel dan dimensi, dimana setiap kolom sebagai attribte. Attribute menunjukkan item data unik disebut dengan field kunci (*key field*).

didalam suatu tabel. Jadi harus ada suatu kunci yang disebut dengan *primary key*. *Primar y key* adalah suatu kolom dimana tidak ada 2 baris yang memiliki nilai attribute yang bukan merupakan primary key pada suatu tuple namun kunci tersebu t merupakan primary key bagi tuple dalam tabel lain. Suatu tuple yang identik sama dengan tuple lain tidak diperbolehkan sama dalam kolom tersebut. Setiap tabel dapat memiliki lebih dari satu kunci dan kunci-kunci tersebut dikenal sebagai secondary key dan primary key. *Secondary key* adalah nilai attribut yang mungkin mempunyai unsur yang tidak unik tetapi digunakan juga untuk mengidentifikasi suatu tuple. *Foreign key* adalah nilai

- a. Tidak ada duplikasi baris/ tidak ada baris yang sama
- b. Urutan baris tidak signifikan (urutan bebas).
- c. Urutan kolom tidak signifikan (urutan bebas)
- d. Nilai data bersifat atonik

#### **2.5.4.8.Normalisasi**

Ada beberapa aturan dalam perancangan database, yang disebut dengan aturan normalisasi. Aturan–aturan ini akan membantu dalam merancang data base yang normal. Database dianggap normal jika ia tidak mengulangi informasi atau tidak menimbulkan keanehan pada proses update atau penghapusan. Walaupun jumlah aturan ini bervariasi aturan dasar normalisasi sebenarnya hanya ada tiga : aturan normalisasi normal pertama, kedua, dan ketiga. Tabel yang dinormalisasi berdasarkan pada aturan pertama disebut dengan istilah *first normal form* (1NF). Tabel yang dinormalisasi berdasarkan pada aturan kedua disebut dengan istilah *secon normal form* (2NF). Yang terakhir, tabel yang berbentuk 2NF bisa dinormalisasi berdasarkan aturan ketiga, dalam hal ini akan disebut dengan istilah *third normal form* (3NF). Bentuk normal yang lebih tinggi menangani masalah yang spesifik dan pada situasi yang jarang.

Tujuan utama dalam perancangan database adalah menghindari adanya duplikasi informasi. Bentuk normal pertama aturannya sebuah tabel tidak boleh mengandung kelompok yang berulang. Bentuk normal pertama ini tidak membutuhkan tabel dipecah-pecah kedalam banyak tabel. Ia hanya mengubah beberapa kolom tabel menjadi baris-baris tambahan. Bentuk normal kedua, aturan

normalisasi kedua bahwa setiap field yang tidak bergantung sepenuhnya pada kunci primer harus dipindah ke tabel lain. Bentuk normal ketiga, aturan normalisasi ketiga adalah bahwa tidak ada kebergantungan antara field-field non kunci.

#### **2.5.4.9.DAD (Diagram Arus Data)**

Terdapat 2 bentuk DAD (Diagram Arus Data), yaitu diagram arus data fisik (*physical data flow diagram*) dan diagram arus data logica (*logical data flow diagram*). Diagram arus data fisik lebih menekankan pada bagian proses dari sistem diterapkan sedang diagram arus data logika lebih menekankan prosesproses apa yang terdapat di sistem.

1. Diagram Arus Data Fisik

Diagram arus data fisik (DADF) lebih tepat untuk menggambarkan sistem yang ada (sistem yang lama). Penekanan dari DADF adalah bagaimana proses-proses dari sistem diterapkan (dengan cara apa, oleh siapa dan dimana), termasuk proses-proses manual.

2. Diagram Arus Data Logika

menggambarkan sistem yang akan diusulkan (sistem yang baru). DADL tidak menerapkan sistem diterapkan, tetapi menekankan hanya pada logika Diagram arus data logika (DADL) lebih tepat digunakan untuk dari kebutuhan-kebutuhan sistem, yaitu proses-proses apa secara logika yang dibutuhkan oleh sistem. Untuk sistem komputerisasi, penggambaran DADL yang hanya menunjukkan kebutukan proses dari sistem yang

diusulkan secara logika, proses yang digambarkan hanya merupakan proses-proses secara komputer saja.

#### **2.6 CLIENT - SERVER**

membe rikan *service* atau layanan, sedangkan *Client* berperan sebagai peminta layanan tersebut. *Server* adalah pemilik informasi yang menyediakan dirinya untuk

Secara fisik *Client-Server* dibagi menjadi 3 bagian yaitu

- Client machine yang merupakan sistem operasi komputer yang enjalankan aplikasi *client*. *Client* melakukan satu atau lebih permintaan m layanan.
- permintaan layanan *client* dan mengirimkannya ke *client machine*. *Server machine* yang merupakan sistem operasi komputer yang menjalankan aplikasi komponen *server*. *Server machine* memenuhi
- Communication Network yang merupakan fasilitas komunikasi yang mengijinkan satu atau lebih permintaan dikirim dari *Client* ke *Server* dan mengijinkan satu atau lebih pesan yang berisi layanan dikirim dari *Server* ke *Client*.

proses menjadi lebih dari satu bagian yaitu *user interface*, *business logic*, dan *data service* dimana antar bagian tersebut harus tetap dapat saling bekerja sama. Kelebihan model *client-server* adalah adanya kemampuan untuk memecah

#### **2.6.1. Arsitektur** *Client-Server*

Arsitektur adalah desain sebuah aplikasi. Arsitektur Client-Server meru pakan arsitektur terdistribusi yang berarti pemrosesannya dari suatu aplikasi menjadi komponen-komponen yang bekerja sama untuk mencapai tujuan. Komponen itu disebut tier atau tingkat. terjadi pada lebih dari satu mesin. Dalam aplikasi *Client-Server* aplikasi dipecah

Ada dua model arsitektur *Client-sever* yaitu *model two tier* dan *model three tier.* 

#### **2.6.1.1 . Arsitektur** *Two Tier*

berisi kode yang akan menampilkan data dan interaksi dengan *user*. Tugas yang terjadi pada *client* adalah antarmuka pengguna, interaksi database. Pengambilan dan modifikasi data, aturan bisnis, dan pengaturan kesalahan. Terdiri atas sebuah *Server* dan banyak *client* yang dihubungkan melalui jaringan. Aplikasi ditempatkan pada komputer *client* dan mesin database diletakkan pada *server*. *Tier client* disebut juga tingkat presentasi. *Tier client*

Tier kedua disebut Server database yang bertugas menangani manajemen data, k eamanan, *query*, *trigger*, prosedur tersimpan dan penanganan kesalahan. adanya tingkat menengah untuk manangani keamanan dan transaksi. *Model two tier* ini memiliki beberapa keterbatasan yaitu kurangnya skalabilitas (seberapa baik suatu aplikasi bisa menangani kebutuhan yang meningkat), koneksi database yang harus selalu dijaga untuk masing-masing client sehingga menghabiskan sumberdaya *server*, tidak adanya keterbaruan kode, dan tidak

Arsitektur tradisional *two tier* menyediakan pembagian kerja sebagai berikut

- 1. *Client (tier 1)* bertanggung jawab terhadap presentasi data kepada user
- 2. *Server (tier 2)* bertanggung jawab mensuplai layanan data kepada client

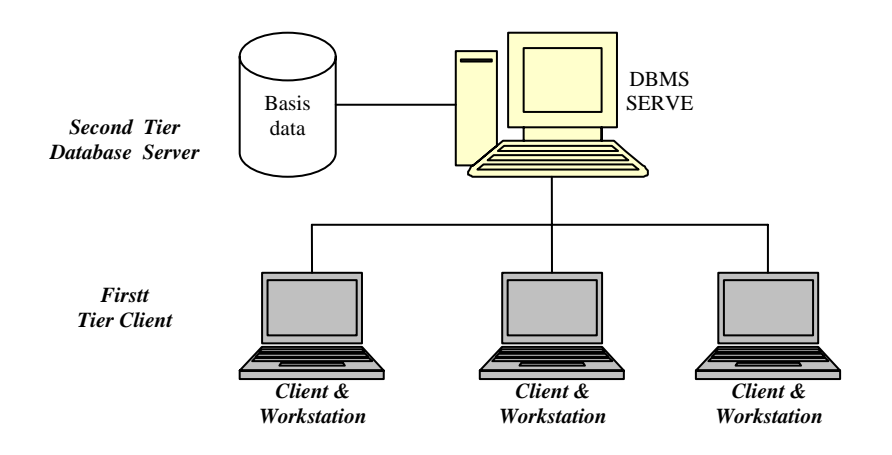

Gambar 2.10 Arsitektur *two tier*

Layanan presentasi menangani kegiatan presentasi dan aplikasi bisnis utama sedangkan layanan data menyediakan aplikasi bisnis terbatas khususnya dalam hal validasi dimana *Client* tidak mampu melaksanakan akibat minimnya informasi yang ada pada *Client*.

#### **2.6.1.2. Arsitektur** *Three Tier*

Untuk menjawab keterbatasan *model two tier* dikembangkan *model three tier* ya ng memiliki tiga tingkat yaitu tingkat *client* (*user interface tier*), tingkat menengah (b*usiness logic tier*), dan tingkat sumber data (*database tier*).

keamanan yang baik. Tingkat client menangani semua interaksi *user* dangan Keunggulan *model three tier* adalah skalabilitas, keterbaruan, dan aplikasi. Aplikasi ini bertanggung jawab untuk semua *input user* dan berkomunikasi dengan lapisan bisnis. Tingkat bisnis akan memberlakukan aturan bisnis, memproses data, dan mengelola transaksi.

berpotensi untuk dijalankan dalam *platform berbeda*. Ketiga *tier* tersebut adalah: Arsitektur *Three Tier* ini memiliki tiga tingkat (*tier*) dimana tiap *tier*

- 1. *U ser interface tier* bertanggung jawab pada pengiriman masukan dari *user* dan menampilkan atau mencetak hasil kepada *user*.
- 2. *Business logic tier* bertanggung jawab melakukan pemrosesan kebutuhan untuk menyelesaikan *busines problem*
- 3. *Database tier* bertanggung jawab kepada pengakses data yang disimpan dalam penyimpanan eksternal.

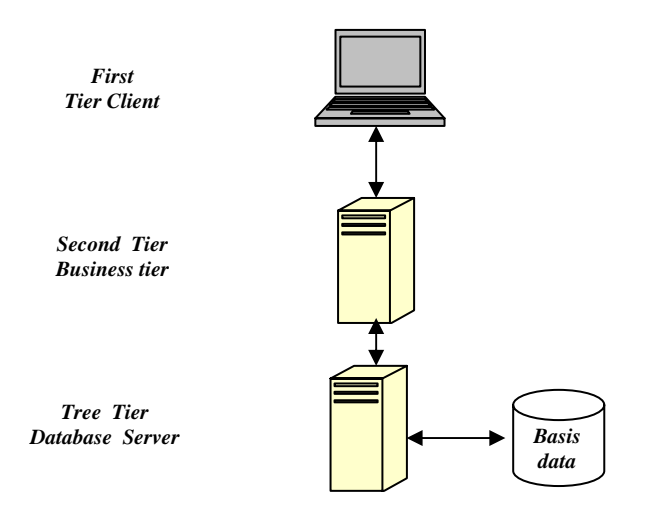

Gambar 2.11 Arsitektur *three tier* 

Ada empat konfigurasi pokok yang menggunakan *model three tier*, yaitu

*1. Single computing system model* 

Proses ketiga *tier* dari arsitektur *three tier* dieksekusi dalam satu mesin

*2. User interface distribution model* 

Dalam *tier* pertama (*user interface tier*) dieksekusi dalam komputer *client* sedangkat proses *tier* kedua (*business logic*) dan *tier* ketiga (*database tier*) dieksekusi komputer *server*.

3. *Data access distribution model*

Proses *tier* pertama dan kedua dieksekusi dalam kompuer *client* dan *tier* yang ketiga dieksuksi dalam *server*.

*4. Function distribu tion model* 

Proses masing-masing *tier* dieksekusi oleh komputer yang berbeda. Proses tier pertama dieksekusi koputer *client*, sedangkan proses *tier* kedua dan *Server* (*sever business logic* dan ketiga dieksekusi masing-masing database).

#### **2.7 SQL SERVER**

dengan baik dan bisa digunakan untuk mengembangkan aplikasi untuk segala hal, mulai dari network kecil hingga ribuan user. SQL *Server* adalah DBMS dari *Microsoft. SQL Server* dapat ditingkatkan

diabaikan. Pertama-tama, SQL *Server* memiliki bahasa pemrograman tersendiri yang disebut Transect-SQL (T-SQL). T-SQL adalah ektensi dari SQL dan kemam puannya begitu tinggi di mana bisa melakukan hampir semua yang dapat dilaku kan dengan dengan Visual Basic. T-SQL tidak memiliki antar muka user SQL *Server* memiliki beberapa keistimewaan unik yang tidak boleh

tertapi mendukung banyak fungsi manipulasi data serta pernyataan flow-control. Di samping itu juga bisa mengakses tabel-tabel database melalui SQL. Pada dasarnya, T-SQL menggabungkan kekuatan SQL dengan struktur bahasa pemrograman lebih tradisional. Kelebihan dari T-SQL adalah dijalankan pada *server* dan dapat memanipulasi tabel secara local. Dengan cara memindahkan informasi dari *server* ke client dan memprosesnya di client.

#### **2.7.1. Pengantar SQL**

SQL singkatan dari *Structured Query Language*. Dalam bahasa Inggris sering dibaca sebagai SEQUEL. SQL merupakan bahasa query standar yang digunakan untuk mengakses basis data relasional. Standarisasi internasional terhadap SQL pertama kali dilakukan oleh ANSI (*American National Standards Institution*), melalui publikasi Database Language SQL (ANSI X3.136-1986). Saat ini, ANSI dan ISO (*International Standards Organization*) merupakan dua organisasi yang membuat standarisasi terhadap SQL.

#### **2.7.1.1.Elemen SQL**

Elemen dasar SQL mencakup pernyataan, nama, tipe data, konstanta, ekpresi, dan fungsi bawaan

#### **2.7.1.2.Pernyataan**

Pernyataan adalah perintah SQL yang meminta sesuatu tindakan kepada DBMS . SQL memiliki kira-kira 30 pernyataan. Beberapa pernyataan dasar SQL dapat dilihat pada tabel 2.1

| Pernyataan   | Keterangan              |
|--------------|-------------------------|
| <b>ALTER</b> | Menambah struktur tabel |

Tabel 2.1 Pernyataan-pernyataan dasar SQL

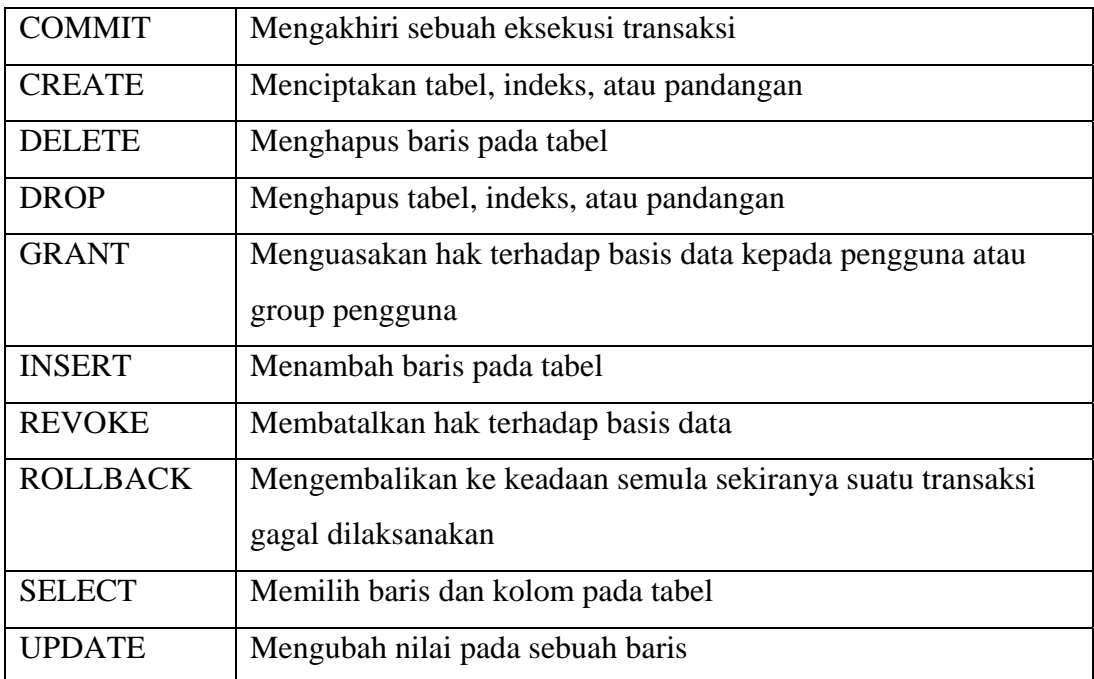

### **2.7.1.3.Nama**

Nama digunakan sebagai identitas bagi objek-objek pada DBMS. Contoh objek pada DBMS adalah tabel, kolom, dan pengguna.

## **2.7.1.4.Tipe data**

Setiap data memiliki tipe data. Beberapa tipe data standar dapat dilihat pada tabel 2.2. beberapa tipe data perluasan (spesifik terhadap DBMS tertentu) dapat dilihat pada tabel 2.3

| <b>Tipe Data</b> | Keterangan                                                  |
|------------------|-------------------------------------------------------------|
| <b>CHAR</b>      | Untuk menyatakan deretan karakter (string). Misalnya, untuk |
|                  | menyatakan nama orang, nama jalan, atu nama kota            |
| <b>INTEGER</b>   | Untuk menyatakan bilangan bulat                             |

Tabel 2.2 Tipe data standar

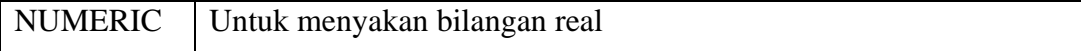

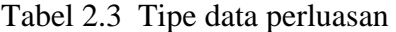

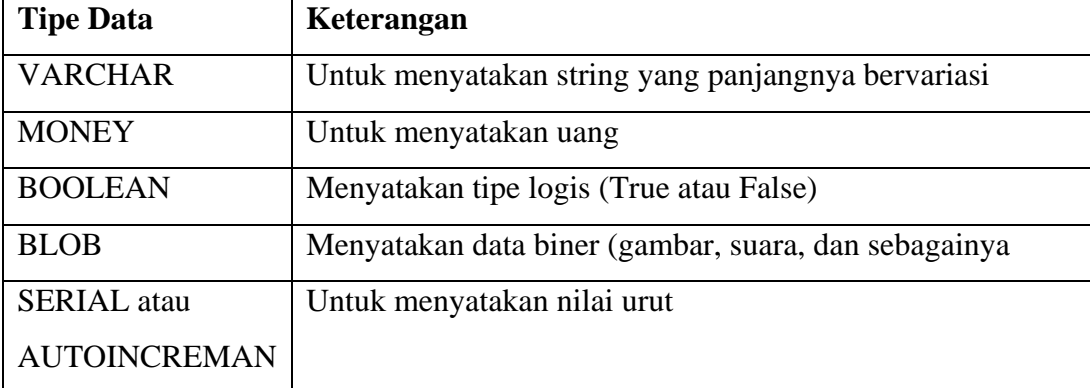

### **2.8 APOTEK**

#### 2.8.1. Pengertian Apotek

Yang di maksud dengan apotek dalam Peraturan Pemerintah no. 26 tahun 1965 adalah suatu tempat tertentu dimana dilakukan usaha-usaha dalam bidang farmasi dan pekerjaan kefarmasian. Pengertian apotek ini diperbarui dalam Pereturan Pemerintah No.25 tahun 1980. Dalam peraturan pemerintah ini yang disebut apotek adalah suatu tempat tertentu, tempat dilakukan pekerjaan kefarmasian adalah pembuatan termasuk pengendalian mutu sediaan farmasi, pengamanan penggandaan, penyimpanan dan distribusi obat, pengelolaan obat, pelayanan obat atas resep doktor, pelayanan informasi obat, serta pengembangan obat, bahan obat dan obat tradisiomnal.

#### **.8.2. Tujuan dan Fungsi Apotek 2**

Peraturan Pemerintah No. 25 tahun 1980 ini menjelaskan bahwa tujuan : dan fungsi apotek antara lain

- a. Tempat pengabdian profesi seorang apoteker yang telah mengucapkan jabatan.
- b. Sarana farmasi yang melakukan peracikan, pegubahan bentuk, pencampuran dan penyerahan obat atau bahan obat.
- c. Sarana penyaluran pembekalan farmasi yang harus menyebarkan obat yang diperlukan masyarakat secara meluas dan merata

## **BAB III**

## **ANALISA DAN DESAIN SISTEM**

## **3.1 PENDAHULUAN**

Apotek merupakan salah satu pelayanan penjualan obat kepada masyarakat, dimana penyaluran obat terhadap masyarakat dan terjadi suatu transaksi penjualan. Apotek "SIAGA" Temanggung yang terletak di Jalan S. Parman No.36 Temanggung yang dikelola oleh Ibu Dra. Yuani Widjayanti memiliki kekuasaan penuh untuk mengolah apotek dan menentukan kebijaksanaan semua kegiatan apotek.

### **3.2 ANALISA SISTEM LAMA**

#### **3.2.1 Sistem Penjualan Obat**

Pelayanan kebutuhan obat terhadap masyarakat yang dilakukan oleh apotek "SIAGA" dibedakan menjadi dua yaitu : penjualan obat dengan resep dokter dan tanpa resep dokter. Setiap transaksi dengan resep dokter harus dicatat identitas siapa pasien dan dokter yang memberi resep dan obat apa yang diberikan. Untuk transaksi penjualan non resep tidak perlu dicatat identitasnya. Penjualan obat baik itu dengan resep dokter maupun tidak, petugas apotek akan mencatat nama obat dan jumlah obat yang terjual. Ini semua dilakukan untuk mengetahui nama dan jumlah obat yang terjual setiap harinya dan digunakan untuk pembuatan laporan mengenai penjualan obat dan untuk mengetahui stok obat yang masih ada untuk tiap harinya. Petugas apotek membuat laporan laporan persediaan obat, membuat laporan-laporan penjualan obat. Pembuatan laporan tersebut dilakukan secara manual.

Semua kegiatan yang dilakukan secara manual tersebut sangatlah tidak efisien dan dimungkinkan juga adanya ketidak cermatan atau tidak telitinya seorang petugas apotek dalam pemasukan data-data yang diperlukan untuk suatu penyajian sebuah informasi. Informasi yang valid yaitu data yang akurat, tepat waktu dan relevan merupakan suatu tuntutan yang tidak bisa dielakkan lagi. Dalam hal ini penulis mencoba untuk membantu dengan mengubah sistem yang lama yaitu sistem yang manual menjadi sistem terkomputerisasi. Dengan adanya sistem terkomputerisasi ini diharapkan pekerjaan akan lebih mudah dan akan mengurangi adanya ketidak telitian dan ketidak cermatan petugas apotek dalam penyajian informasi dan semua pekerjaan itu akan dilakuakan secara efisien pembuatan laporan-laporan akan dapat dilakukan dengan cepat.

#### **3.2.2 Diagram Prosedur Sistem Lama**

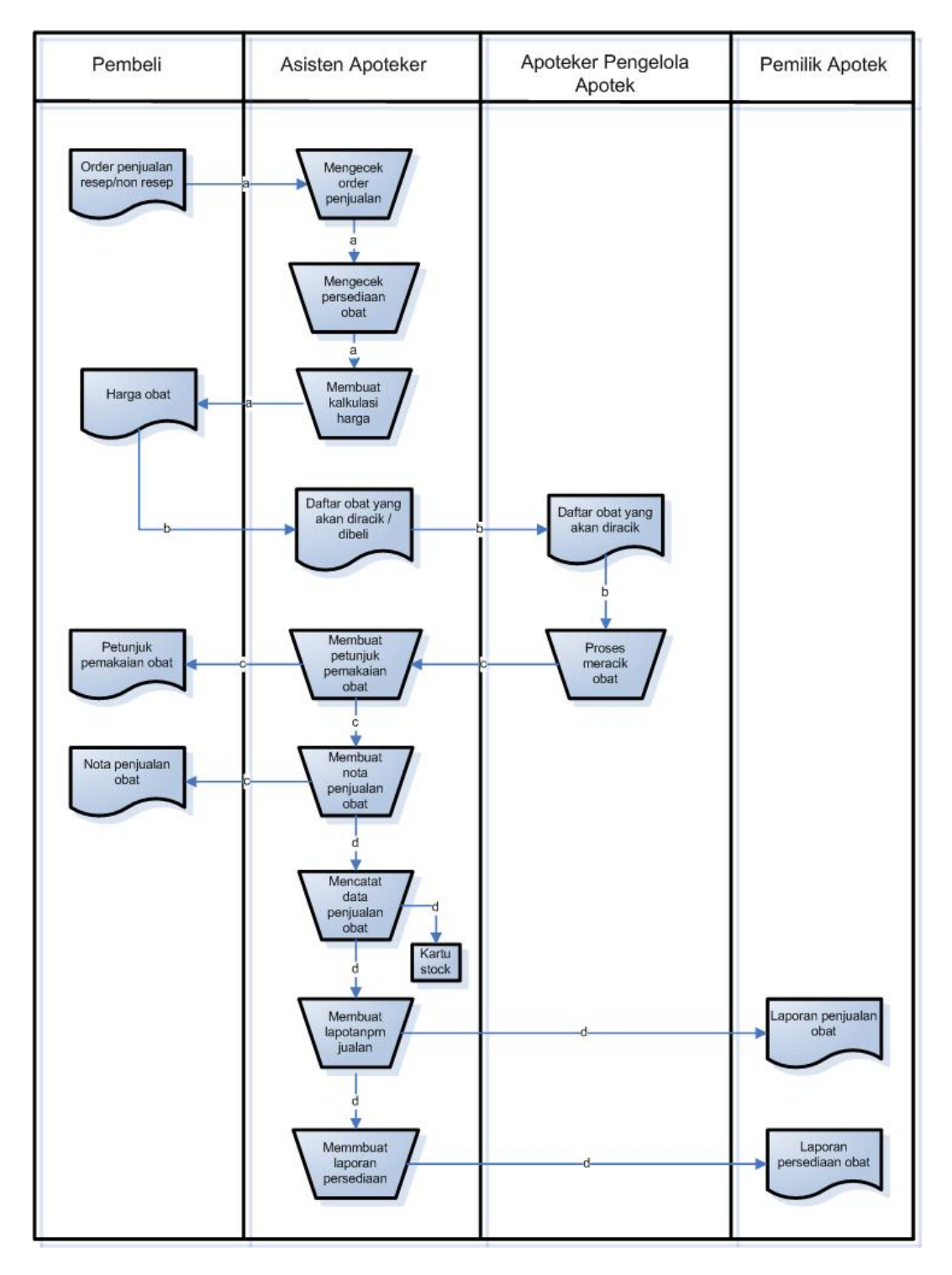

Gambar 3.1. Diagram Prosedur Penjualan Obat Sistem Lama

Keterangan diagram prosedur penjualan obat sistem lama pada Gambar 3.1. adalah sebagai berikut :

- a) Seorang pembeli memberikan data-datanya berupa surat resep dari dokter, atau permintaan obat non resep kepada asisten apoteker. Asisten apoteker kemudian akan mengecek persediaan obat. Jika memenuhi asisten apoteker akan membuat kalkulasi harga obat dan memberikan daftar harga obat kepada pembeli untuk mendapatkan persetujuan pembeli.
- b) Dengan menyetujui harga obat, pembeli membayar dan kemudian asisten apoteker membuat daftar obat yang akan diracik atau resep dari dokter dan diserahkan kepada APA (Apoteker Pengelola Apotek) untuk proses meracik obat.
- c) Selesai meracik obat, diserahkan kepada asisten apoteker yang kemudian membuat petunjuk pemakaian obat dan membuat nota penjualan obat dan diserahkan kepada pembeli, berupa petunkuk pemakaian obat, obat dan nota penjualan obat
- d) Asisten akan mencatat data penjualan obat dengan membuat catatan di kartu stock, serta membuat laporan penjualan dan laporan persediaan obat dan nantinya diserahkan pada pemilik apotek pada periode tertentu, berupa laporan persediaan obat dan laporan penjualan obat.

#### **3.3 ANALISA SISTEM BARU**

#### **3.3.1 Sistem Penjualan Obat**

Pada sistem yang baru ini akan membuat sistem lama yang dikerjakan secara manual akan menjadi sistem yang terkomputerisasi.

Pelayanan kebutuhan obat terhadap masyarakat yang dilakukan oleh apotek "SIAGA" dibedakan menjadi dua yaitu, penjualan obat dengan resep dokter dan tanpa resep dokter. Setiap transaksi penjualan dengan resep dokter, obat yang menggunakan resep dokter itu adalah obat-obatan gologan keras dan gologan psikotropika. Setiap transaksi ini petugas apotek akan memasukkan data dikomputer, antara lain identitas dokter, identitas pasien dan obat-obatan yang diresepkan oleh dokter.

Penjualan obat non resep, digunakan untuk malayani penjualan obatobatan golongan bebas dan gologan terbatas. Pada penjualan obat non resep ini hanya perlu input kode obat ataupun nama obat dan jumlah obat yang dibeli oleh konsumen tanpa harus mencatat identitas dari konsumen.

Nota transaksi penjualan obat dengan resep dokter dan non resep akan dibedakan. Transaksi penjualan obat dengan resep dokter nomor nota akan ditambahkan dengan huruf "NR" sedangkan nota transaksi penjualan non resep nomor nota akan ditambahkan dengan huruf "TNR".

Data persediaan/stok obat yang ada dalam apotek akan terekam dalam *database* obat. Data persediaan obat bisa ditampilkan setap saat sehingga petugas apotek akan mengetahui jumlah persediaan stok obat. Setiap kali ada transaksi penjualan obat maka data stok obat yang ada akan langsung berkurang dengan sendirinya.

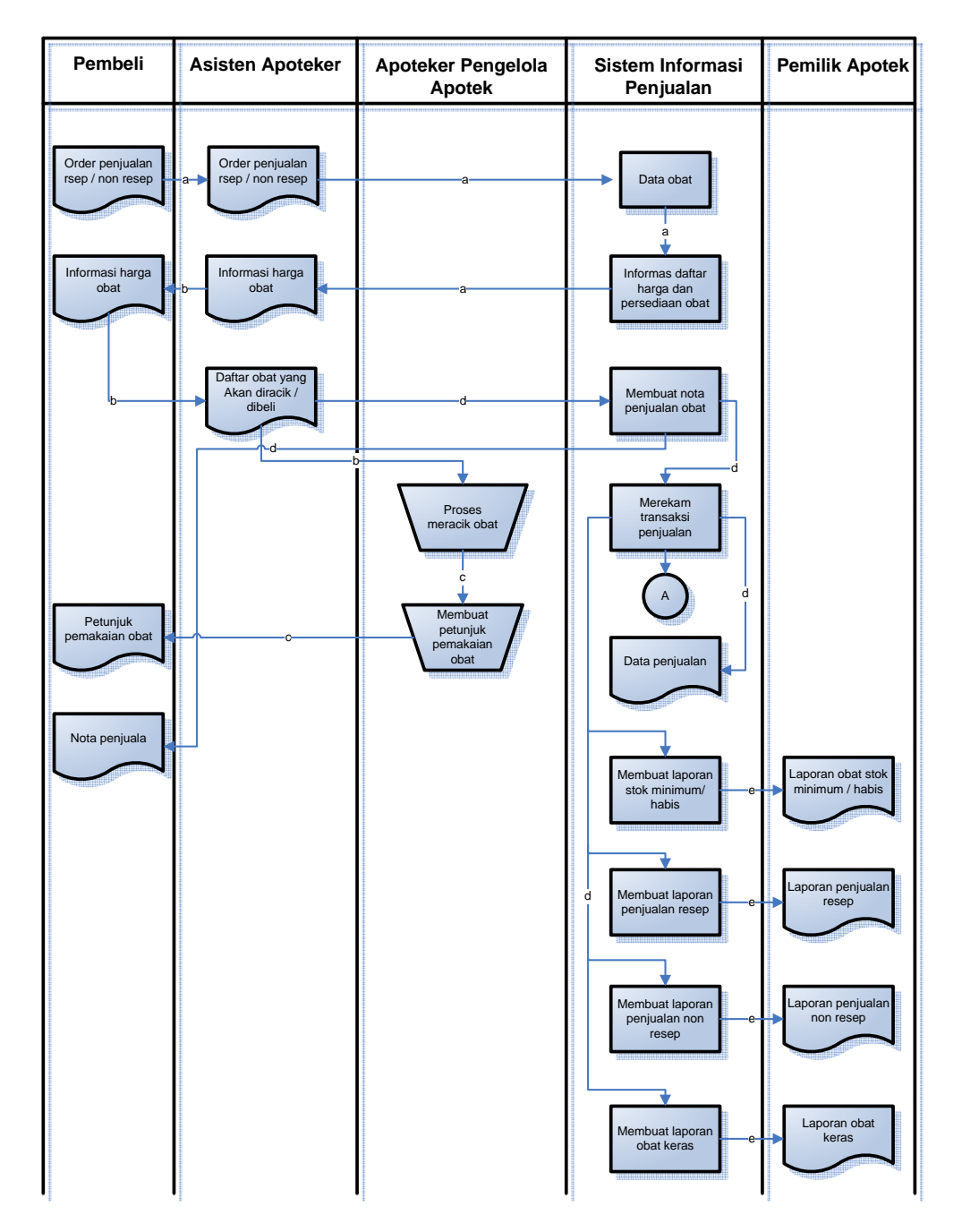

## **3.3.2 Diagran Prosedur Sistem Baru**

| Pembeli | Asisten Apoteker | Apoteker Pengelola<br>Apotek | Sistem Informasi<br>Penjualan                                                                                | Pemilik Apotek                                                                               |
|---------|------------------|------------------------------|----------------------------------------------------------------------------------------------------|----------------------------------------------------------------------------------------------|
|         |                  |                              | Membuat laporan<br>obat psikotropika dan<br>narkotika<br>Membuat laporan<br>obat bebas dan<br>bebas terbatas | Laporan obat<br>psikotropika dan<br>narkotika<br>Laporan obat<br>bebas dan bebas<br>terbatas |

Gambar 3.2. Diagram Prosedur Penjualan Obat Sistem Baru

Keterangan diagram prosedur penjualan obat sistem lama pada Gambar 3.2. adalah sebagai berikut :

- a) Seorang pembeli memberikan data-datanya berupa surat resep dari dokter, atau permintaan obat non resep kepada asisten apoteker. Asisten apoteker kemudian akan mengecek persediaan obat di komputer. Jika persediaan obat ada maka informasi harga obat disampaikan ke pembeli.
- b) Pembeli menerima informasi harga obat, jika setuju dengan harganya, maka pembeli membayar dan Apoteker Pengelola Apotek akan mulai meracik obat dan menyiapkan obat yang dibeli.
- c) Selesai meracik obat, kemudian membuat petunjuk pemakaian obat dan pembeli menerima petunjuk pemakaian obat dan obat.
- d) Komputer membuat nota penjualan obat, kemudian pembeli menerima nota penjualan obat. Komputer merekam nota penjualan obat, yang nantinya digunakan untuk membuat laporan transaksi penjualan resep,

membuat laporan penjualan non resep, membuat laporan obat keras, membuat laporan obat psikotropika dan narkotika, membuat laporan obat bebas dan bebas terbatas dan membuat laporan stok obat minimum/habis .

e) Pemilik apotek menerima laporan penjualan obat berupa laporan transaksi penjualan resep, laporan penjualan non resep, laporan obat keras, laporan obat psikotropika dan narkotika, laporan obat bebas dan bebas terbatas dan laporan stok obat minimum/habis .

### **3.3.3 Diagram Konteks (Context Diagram)**

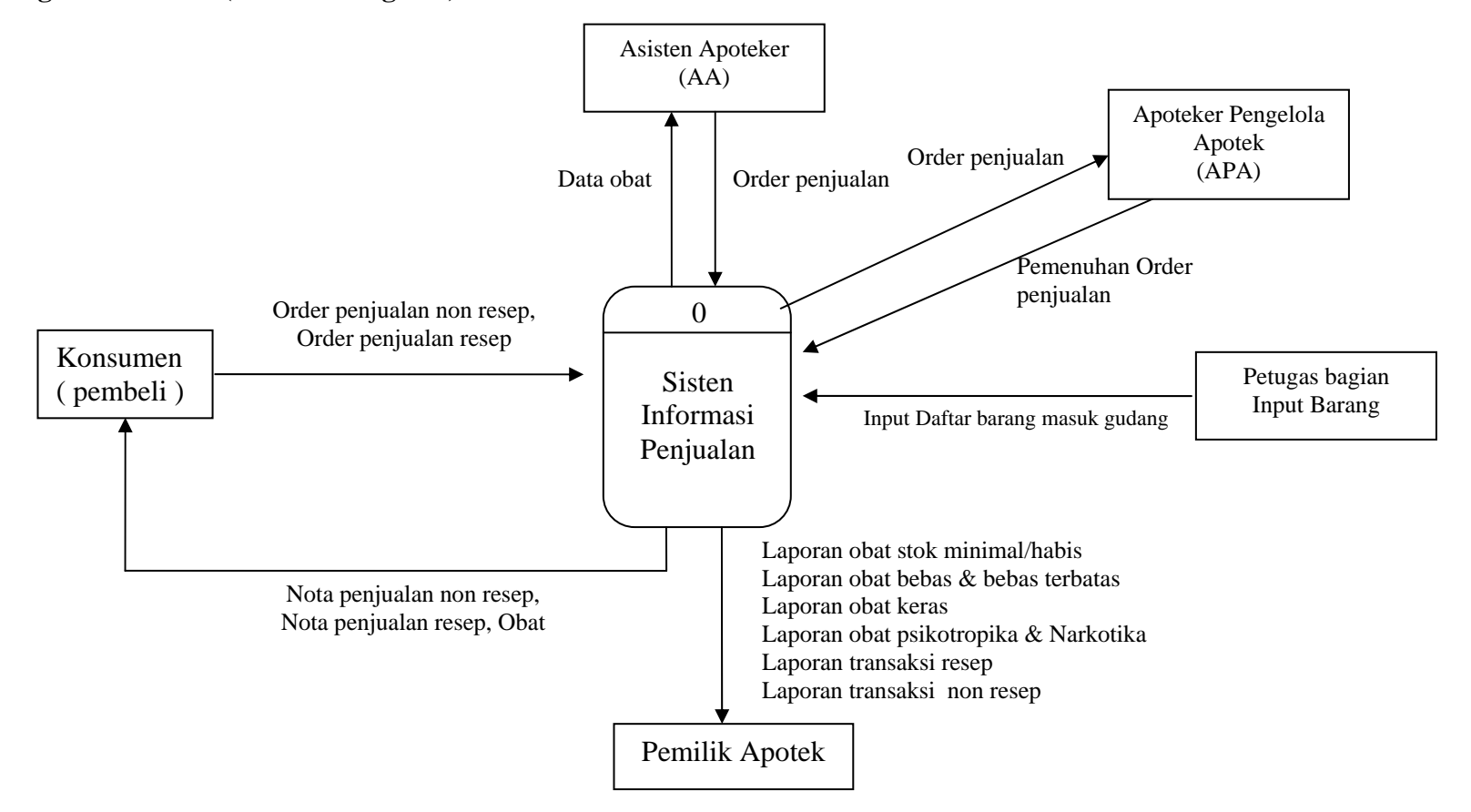

Gambar 3.3. Diagram Konteks Sistem Iinformasi Penjualan Apotek

#### **3.3.4 Diagram berjenjang (hierarchy Chart)**

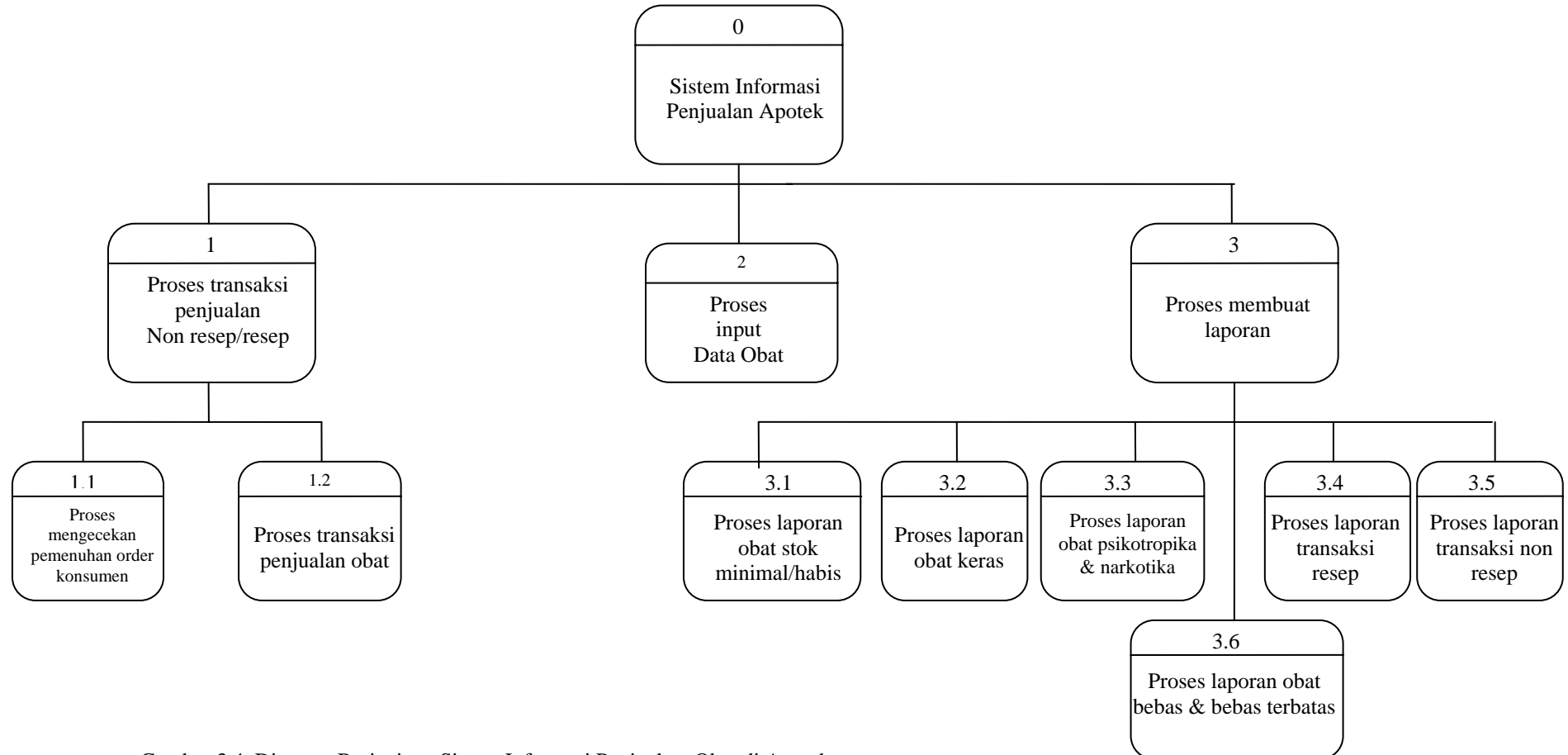

Gambar 3.4. Diagram Berjenjang Sistem Informasi Penjualan Obat di Apotek
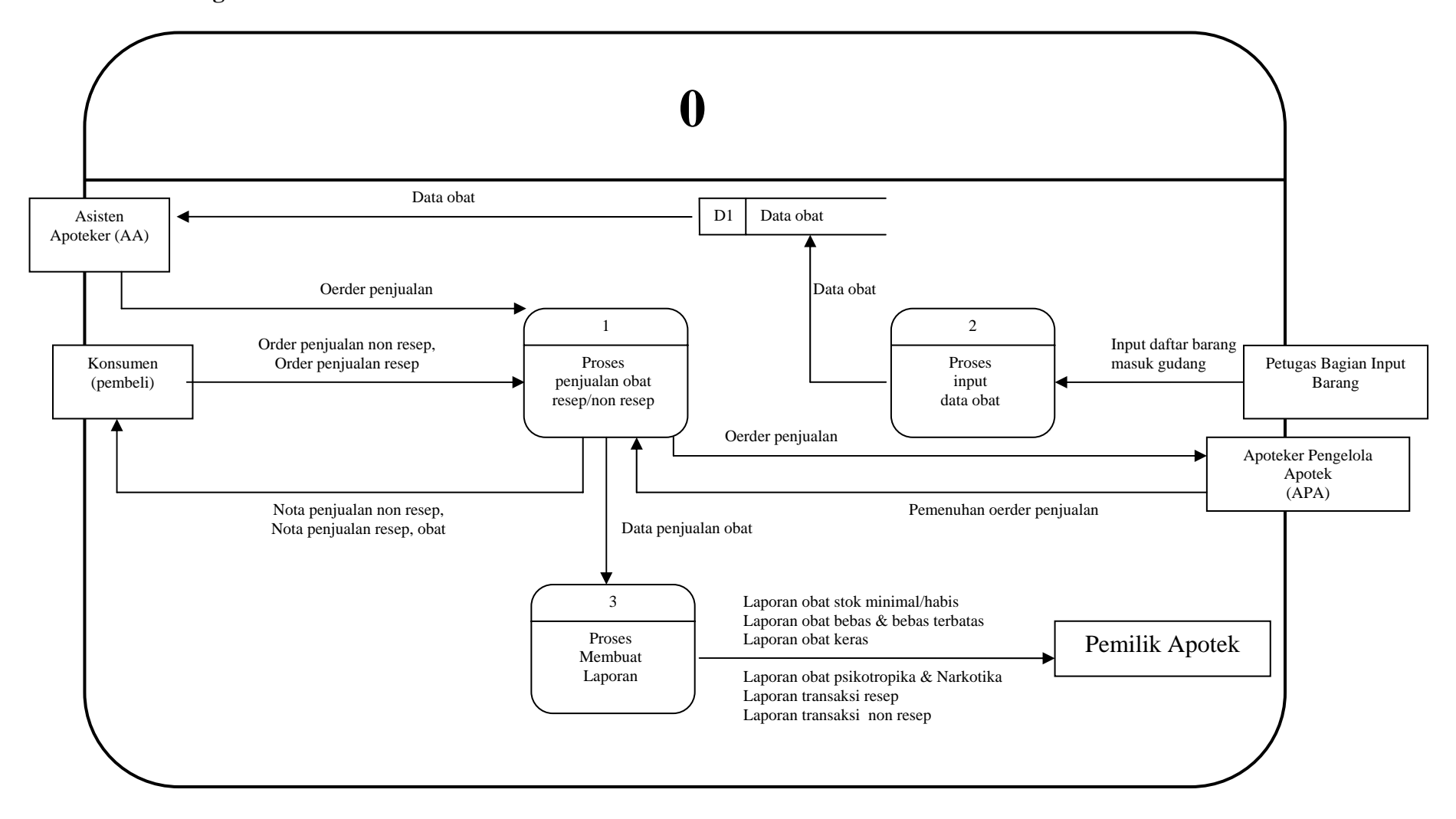

Gambar 3.5. Diagram Arus Data Level 0 Sistem Informasi Penjualan Apotek

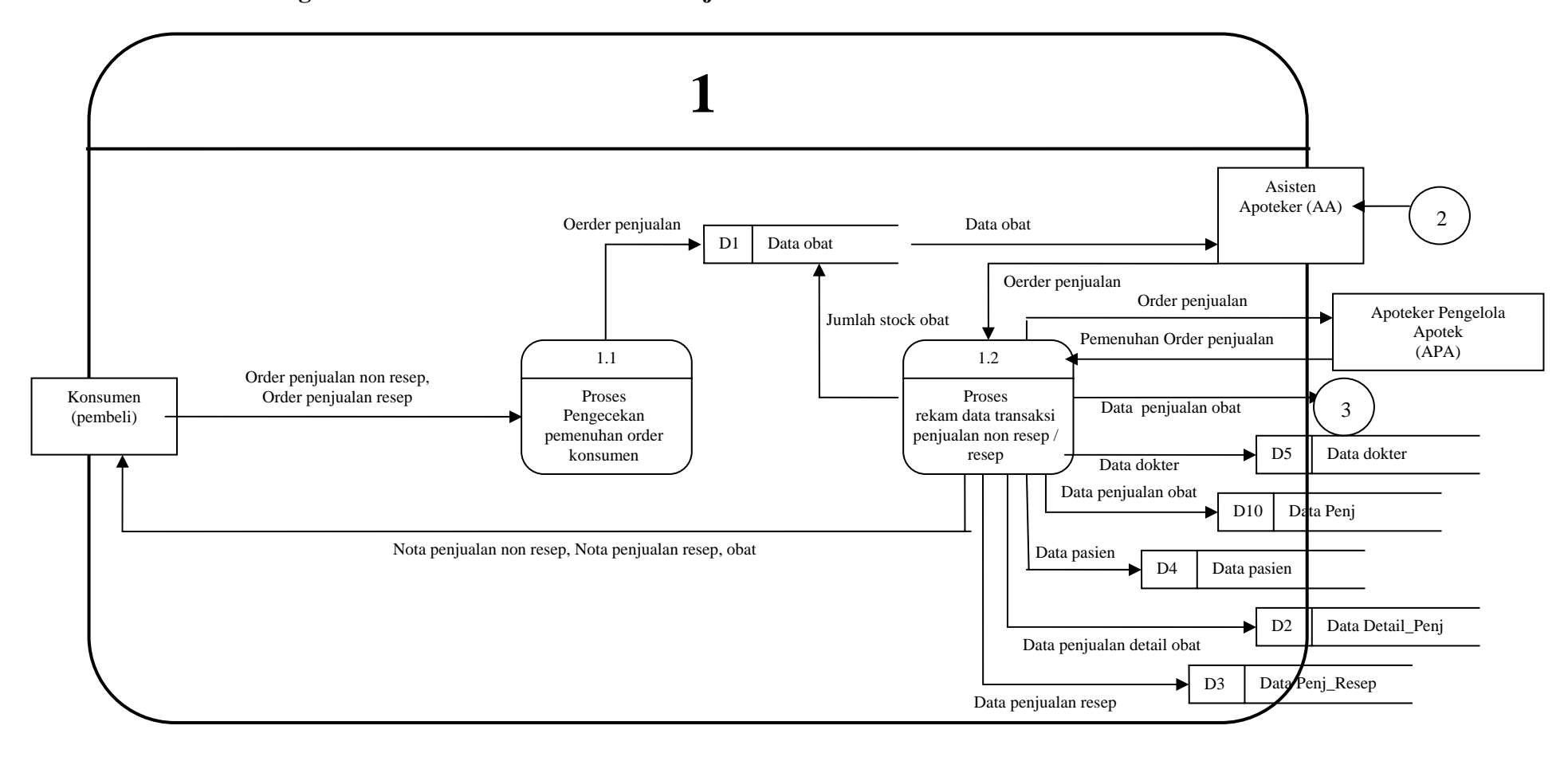

#### **3.3.6 Diagram Arus Data Level 1 Proses 1 Penjualan Obat**

Gambar 3.6. Diagram Arus Data Level 1 Proses 1 Penjualan Obat

#### **3.3.7 Diagram Arus Data Level 1 Proses 2 Rekam Data Stock**

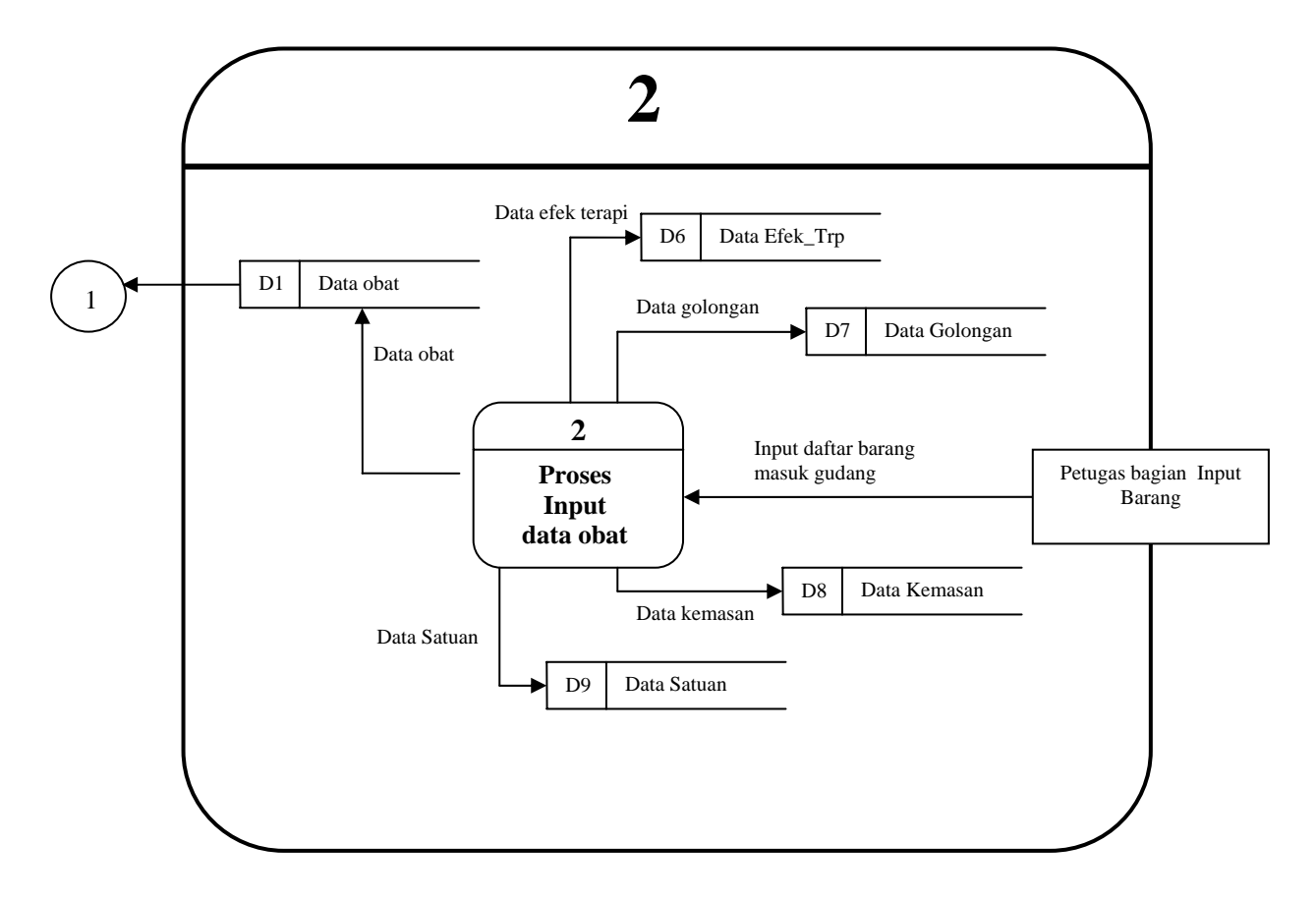

Gambar 3.7. Diagram Arus Data Level 1 Proses 2 Rekam Data Stock

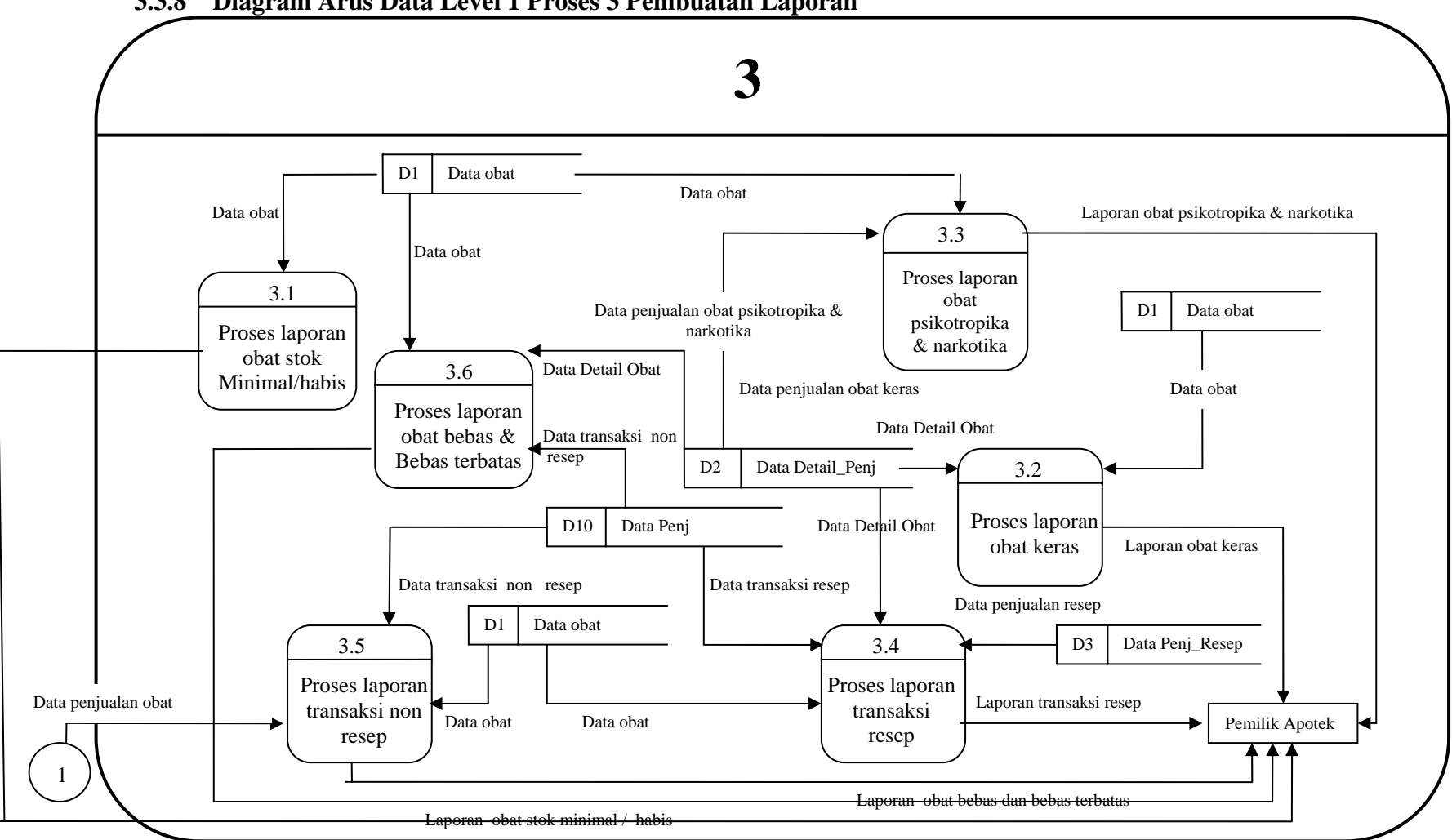

**3.3.8 Diagram Arus Data Level 1 Proses 3 Pembuatan Laporan** 

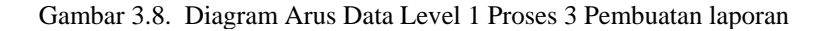

#### **3.4 CONCEPTUAL DATABASE DESIGN**

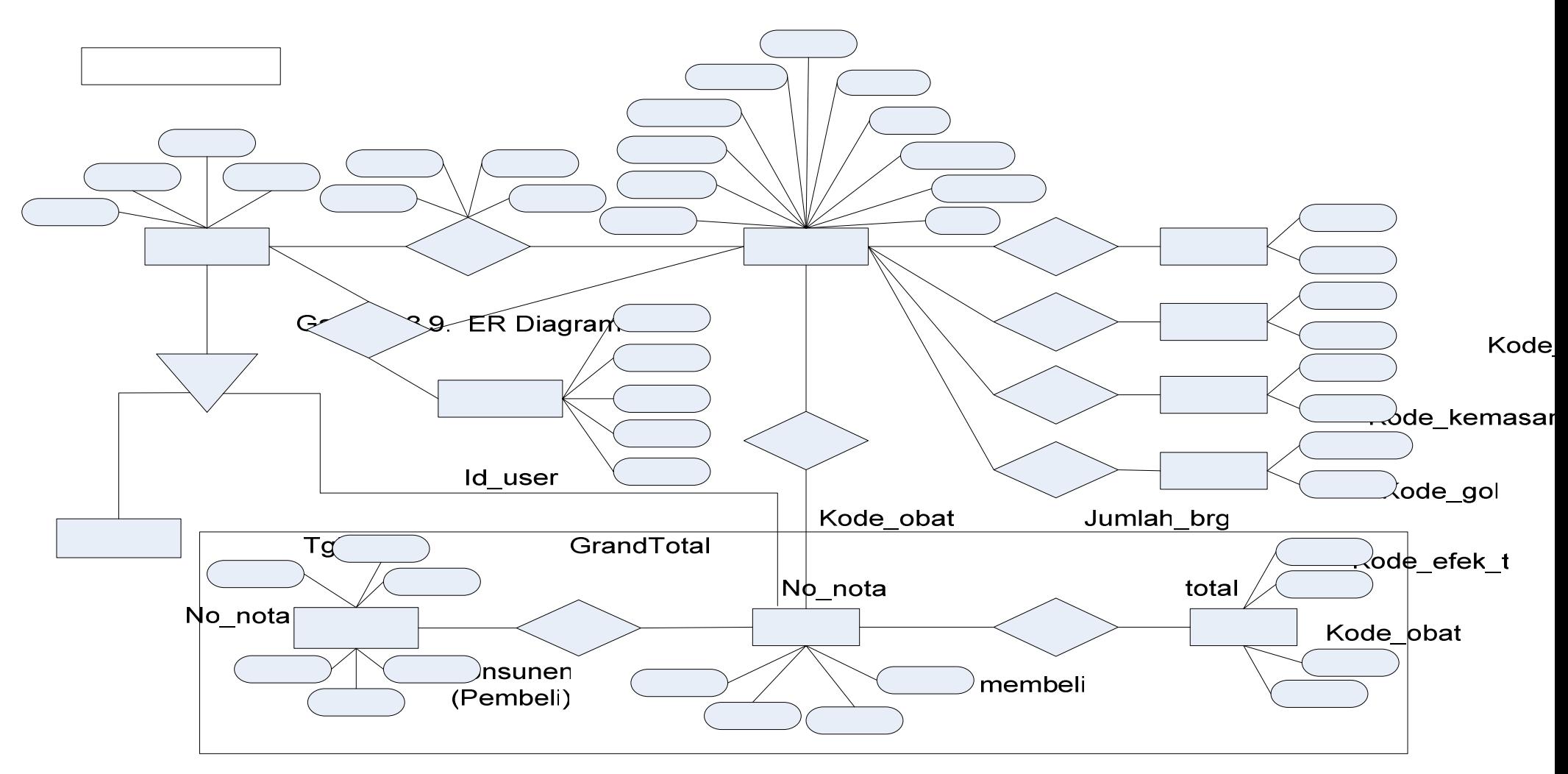

Id\_user

memiliki

### **3.5 LOGICAL DATABASE DESIGN**

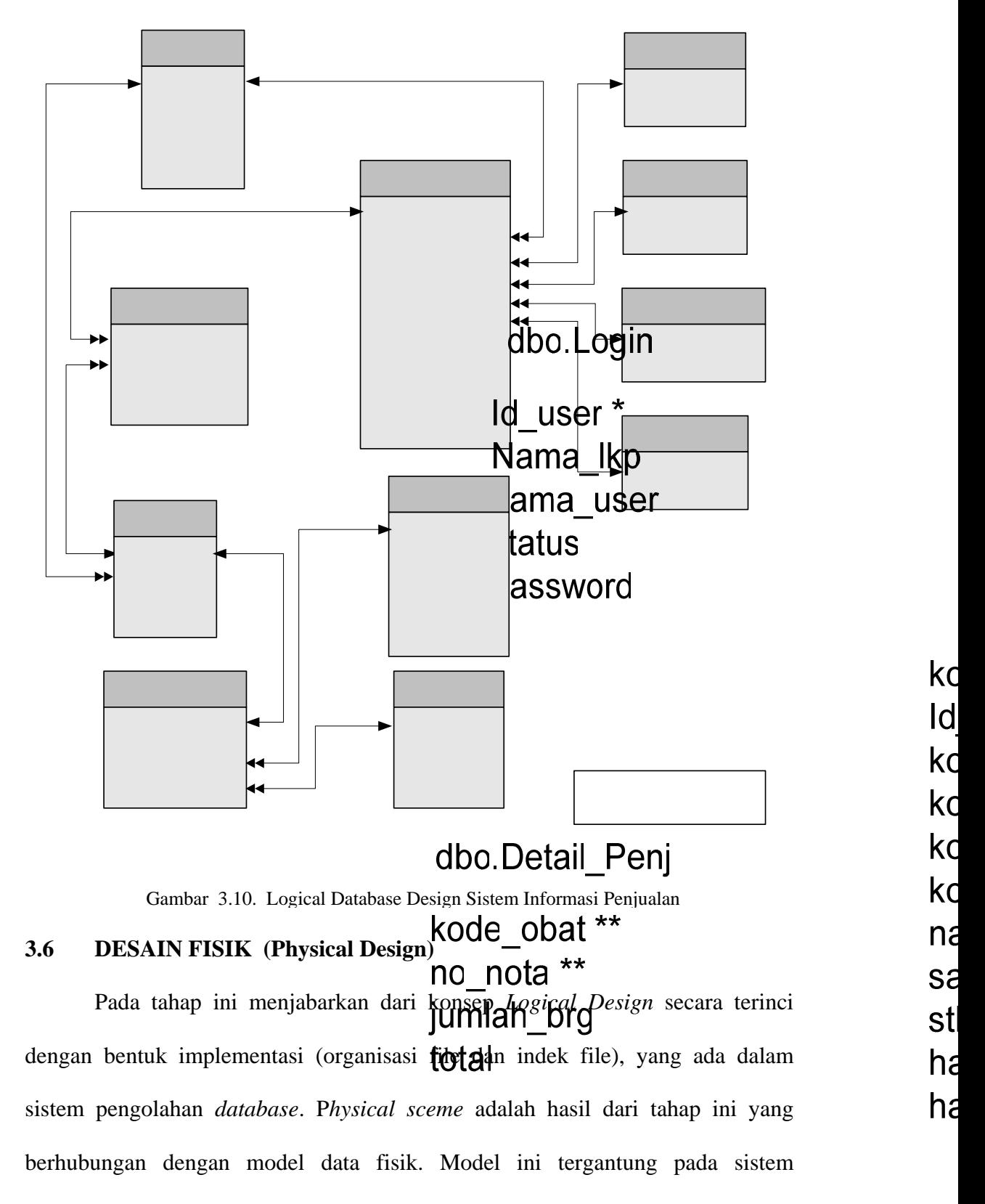

dbo Penj

no\_nota \*

manajemen *database* yang dipakai. Tabel-tabel yang direncanakan antara lain sebagai berikut :

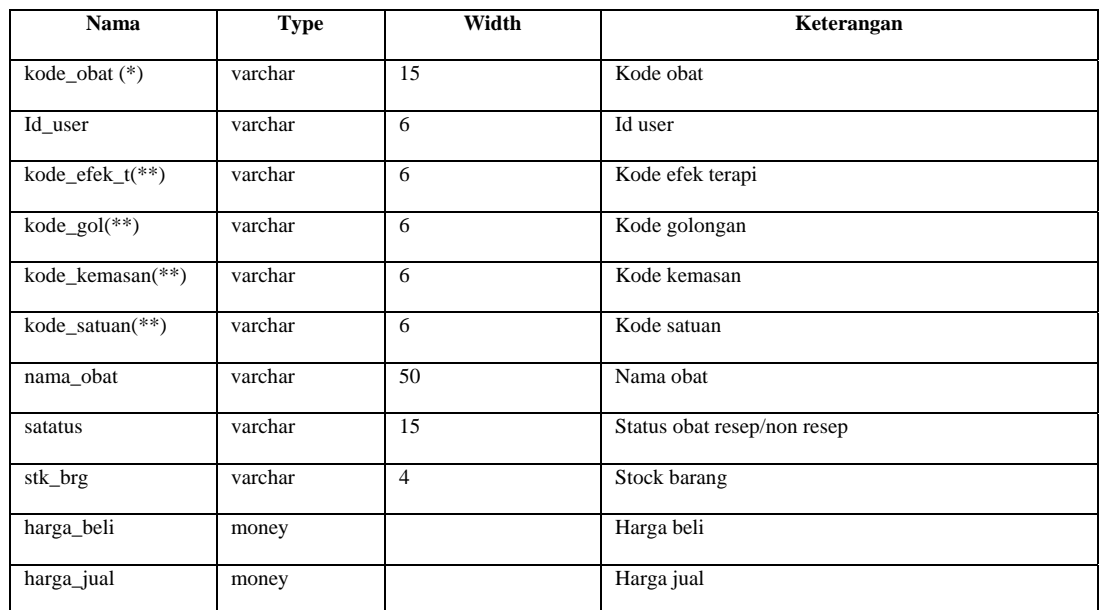

a. Tabel Obat

Tabel 3.1. Struktur Tabel Obat

### b. Tabel Detail\_Penj

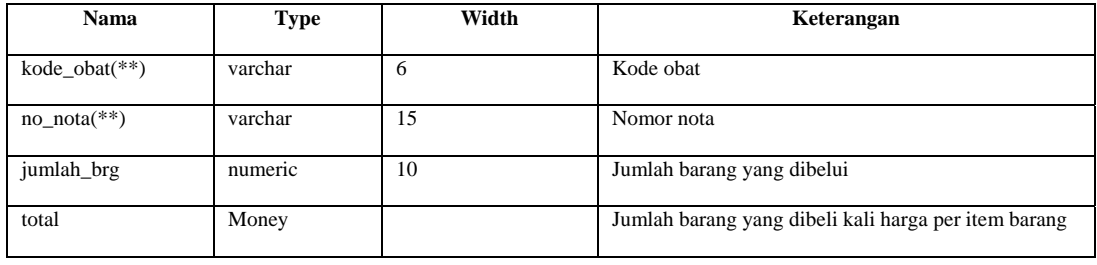

### Tabel 3.2. Struktur Tabel Detail\_Penj

### c. Table Penj

| <b>Nama</b>   | <b>Type</b>   | Width | Keterangan        |  |
|---------------|---------------|-------|-------------------|--|
| $no\_nota(*)$ | varchar       | 15    | Nomor nota        |  |
| $Id\_user(*)$ | varchar       | 6     | Kode user         |  |
| tgl_trans     | smalldatetime |       | Tanggal transaksi |  |
| GrandTotal    | money         |       |                   |  |

Tabel 3.3. Struktur Tabel Penj

### d. Table Penj\_Resep

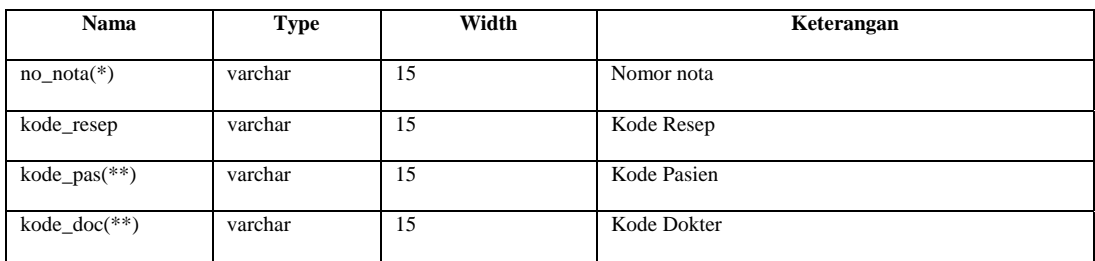

#### Tabel 3.4. Struktur Tabel Penj\_Resep

### e. Tabel Efek\_Trp

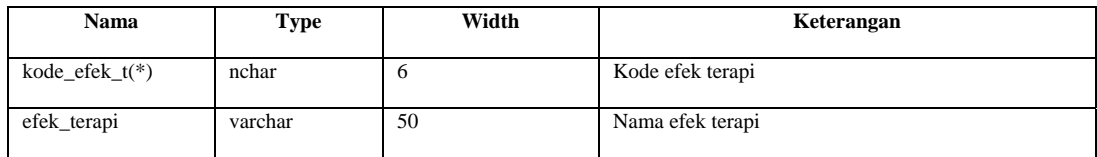

#### Tabel 3.5. Struktur Tabel Efek\_Trp

### f. Tabel Golongan

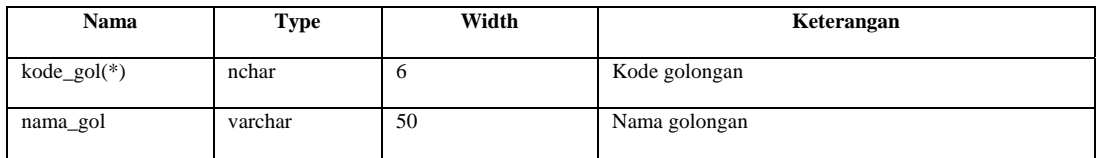

#### Tabel 3.6. Struktur Tabel Golongan

#### g. Tabel Kemasan

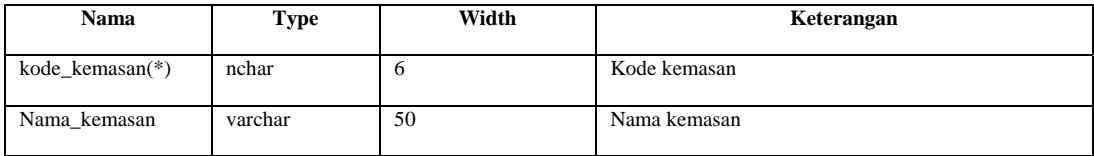

#### Tabel 3.7. Struktur Tabel Kemasan

### h. Tabel Satuan

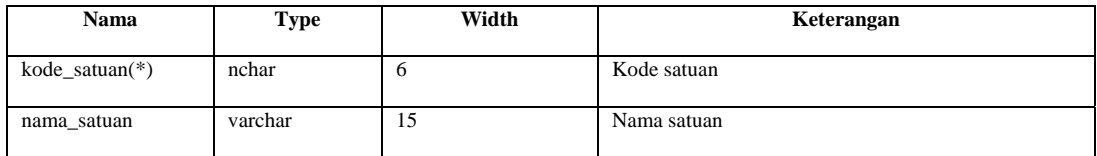

Tabel 3.8. Struktur Ta bel Satuan

### i. Tabel Dokter

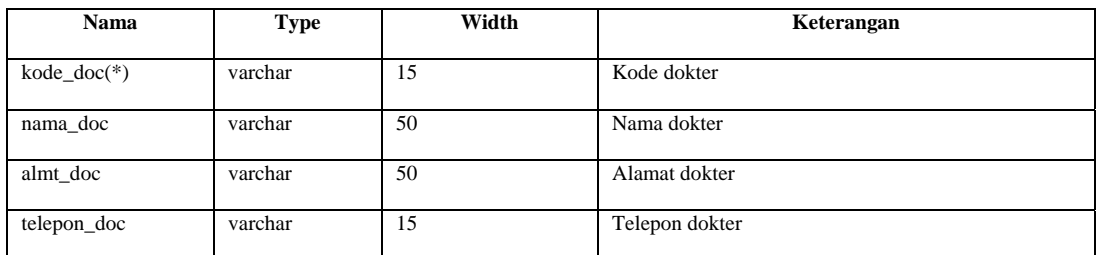

#### T abel 3.9. Struktur Tabel Dokter

### j. Tabel Pasien

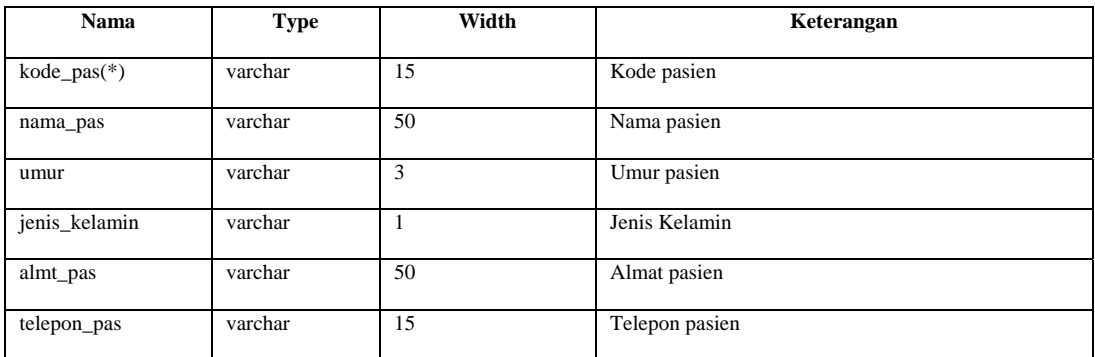

#### Tabel 3.10. Struktur Tabel Pasien

## k. Tabel Login

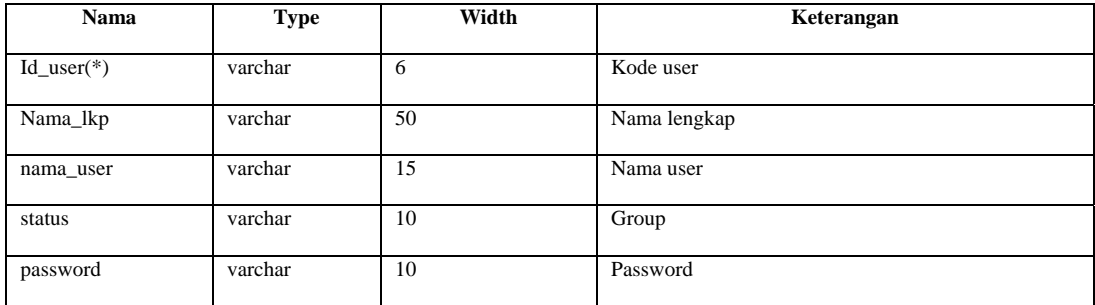

### Tabel 3.11. Struktur Tabel Login

### **3.7 DESAIN INTERFACE**

#### **3.7.1** Login KeModul Apotek

Memasukkan Id User, Nama User,Status dan Password pada tempat yang . tersedia

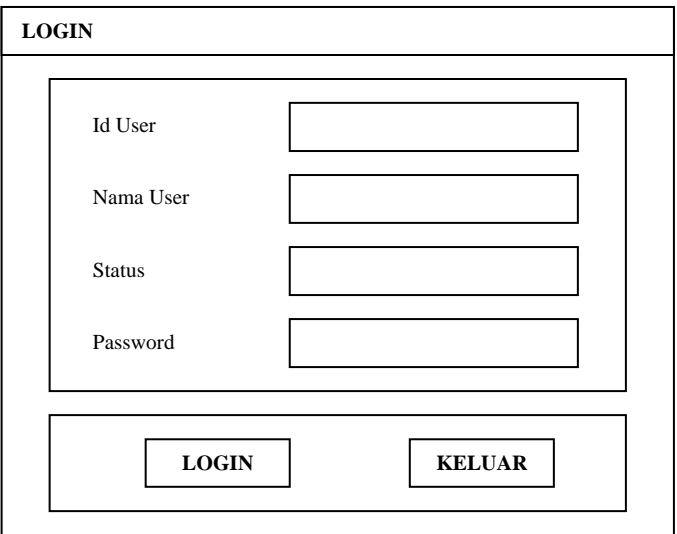

Gambar 3.11. Desain Interface Login User

Jika Is User, Nama, Status User dan Password yang dimasukkan telah terdaftar, maka akan muncul tampilan Menu Utama.atau Layar Utama

#### **3.7.2 Layar Utama**

Berikut ini adalah desain layar utama sistem informasi penjualan apotek. Layar utama ini berisi menu-menu yang ada dalam sistem informasi penjualan obat di apotek.

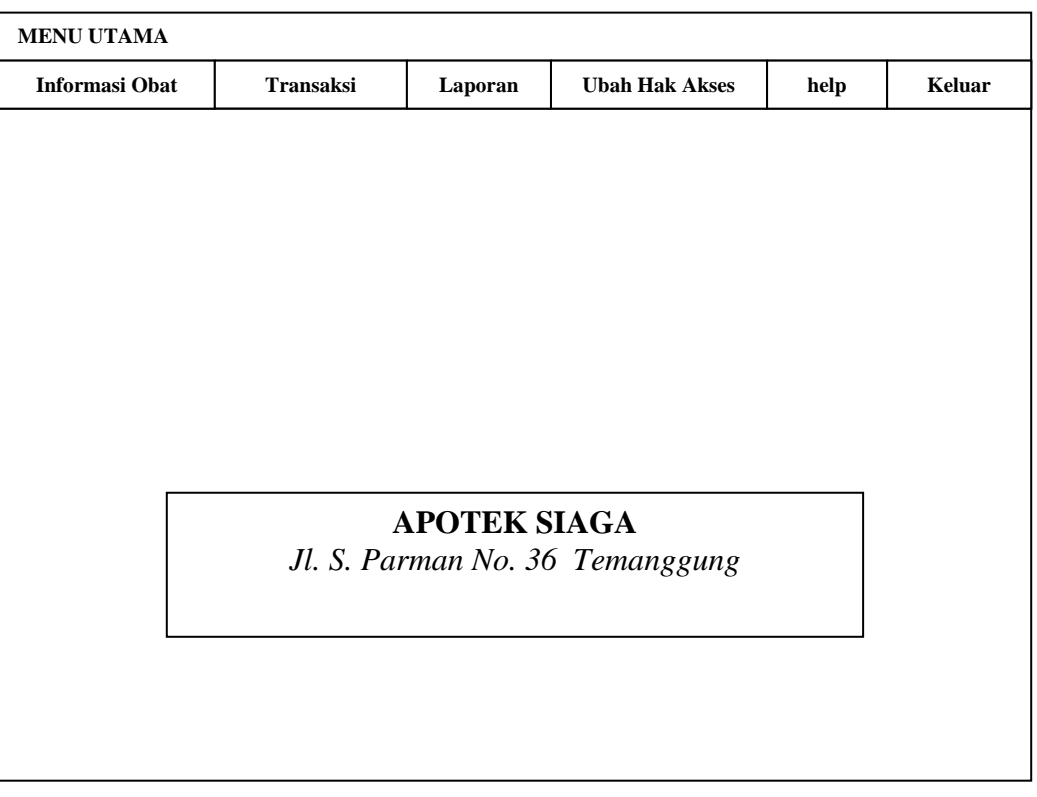

Gambar 3.12. Desain *Inteface* Layar Utama

#### **3.7.3 Menu Bar**

### a. Bar Menu Utama

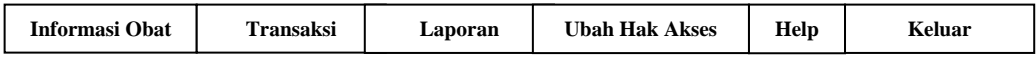

Gambar 3.13. Desain Ba r Menu Utama

### b. Bar Menu Informasi Obat

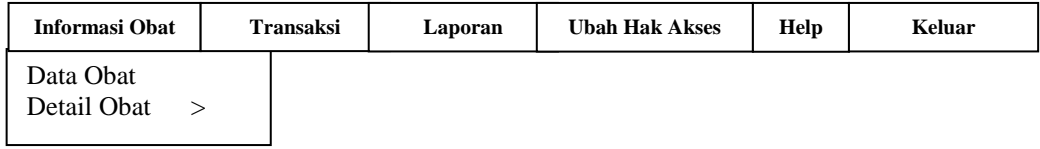

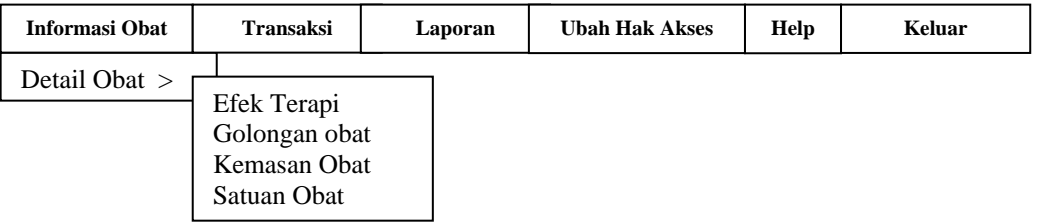

Gambar 3.15. Desain Bar Menu Informasi Obat Sub Menu Detail Obat

c. Bar Menu Transaksi

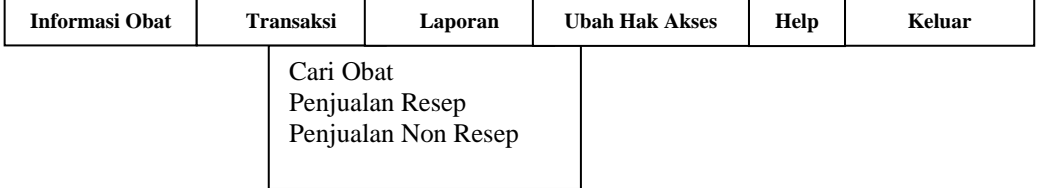

Gambar 3.16. Desain Bar Menu Transaksi

#### d. Bar Menu Laporan, Ubah Hak Akses, Help dan Keluar

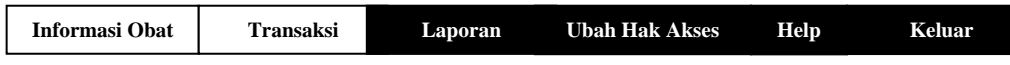

Gambar 3.17. Desain Bar Menu Laporan, Ubah Hak Akses, Help dan Keluar

#### **3.8 DES AIN INPUT**

#### **3.8.1 De sain Detail Obat**

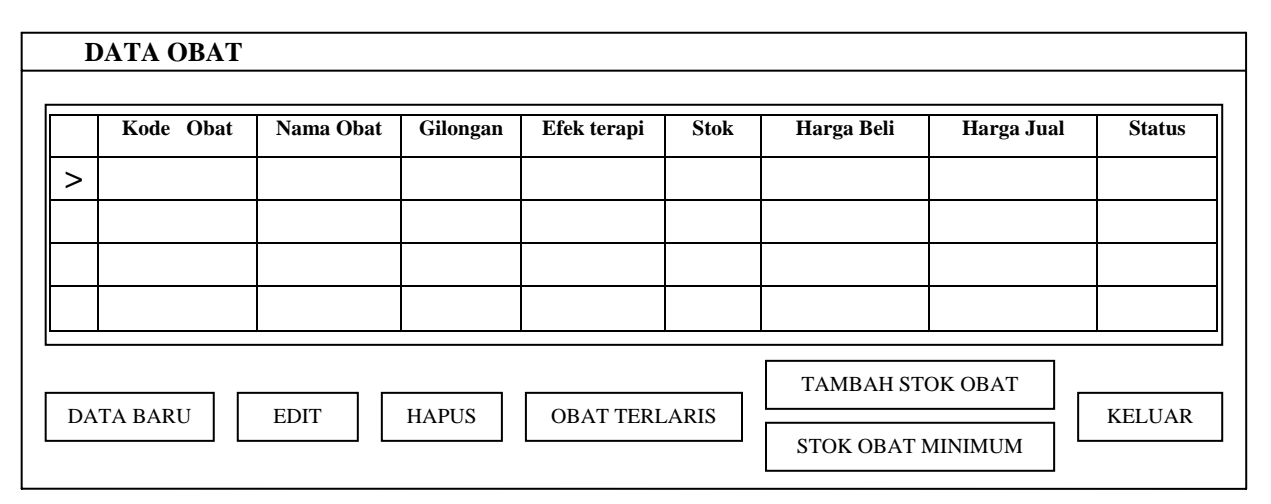

Gambar 3.18. Desain Input Master Obat

#### **3.8.1.1 Des ain Input DATA BARU**

me ncantumkan jumlah stok harga jual, harga beli, efek terapi, golongan, kemasan serta satuan obatnya. Data obat yang telah dimasukkan, akan digunakan dalam proses transaksi penjualan obat. Data Baru berfungsi untuk memasukkan data seluruh obat-obatan yang tersedia di apotek. Setiap memasukkan data obat, dilengkapi dengan

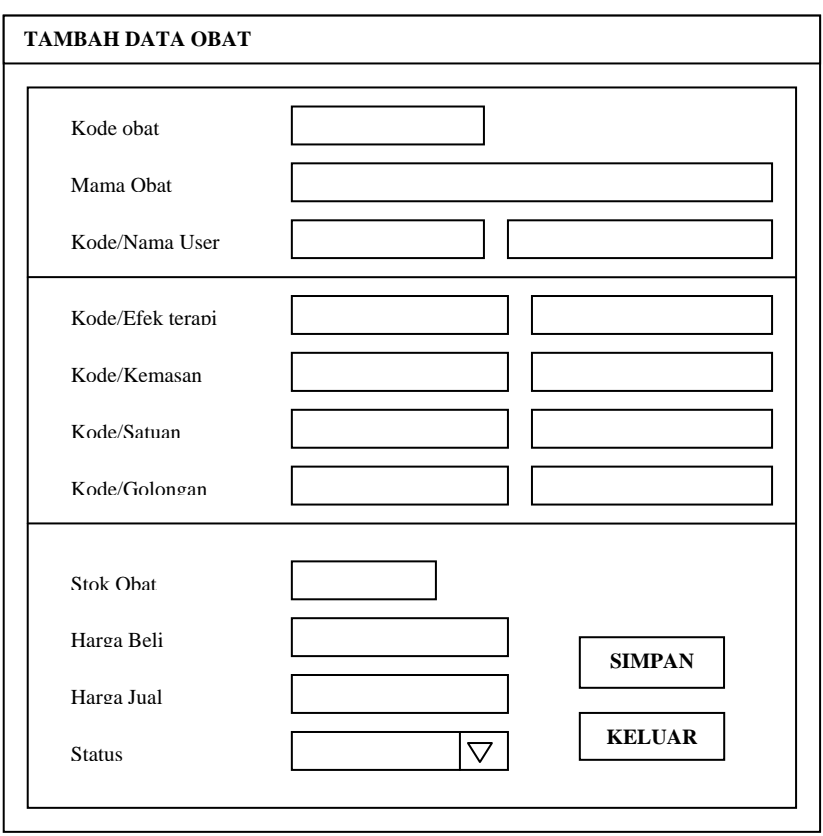

Gambar 3.19. Desain Input Tambah Data Obat

### **3.8.1.2 Desain EDIT Data Obat**

 Edit data berfungsi untuk meng-Edit data obat dan nantinya form ini juga digunakan untuk penambahan dat a stok obat.

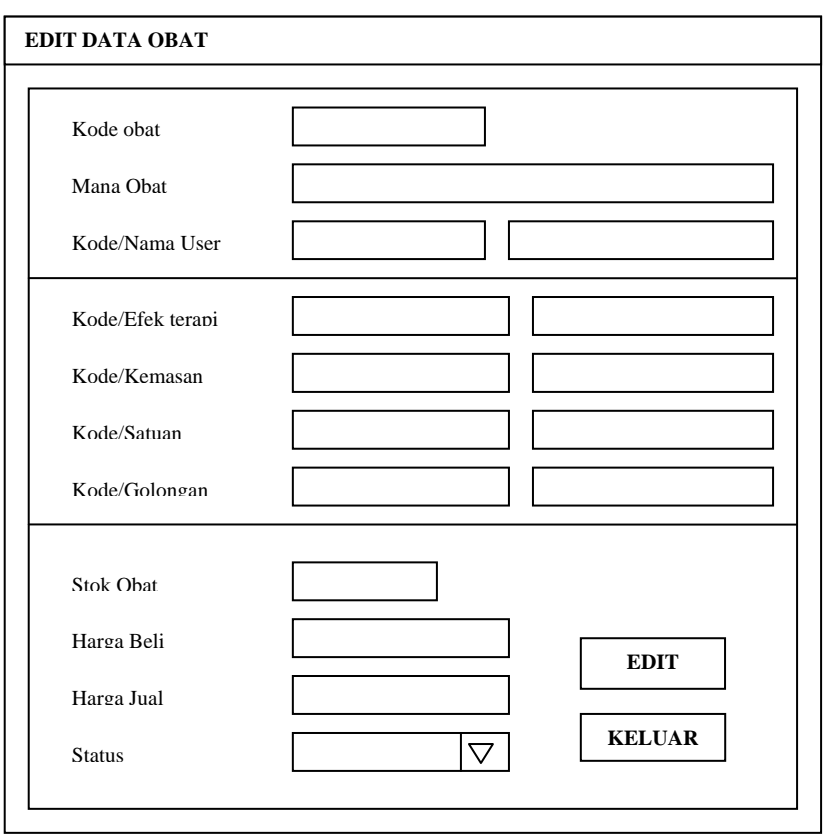

Gambar 3.20. Desain Edit Data Obat

### **3.8.1.3 Desain HAPUS Data**

Hapus data berfungsi untuk menghapus data pilih data yang diinginkan

kemudian klik hapus maka akan tampil informasi sebagai berikut.

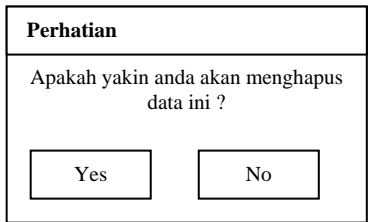

Gambar 3.21. Desain *informasi* Hapus Data Obat

### **3.8.1.4 Desain OBAT TERLARIS**

Obat terlaris berfungsi untuk mengetahui obat yang paling laris terjual.

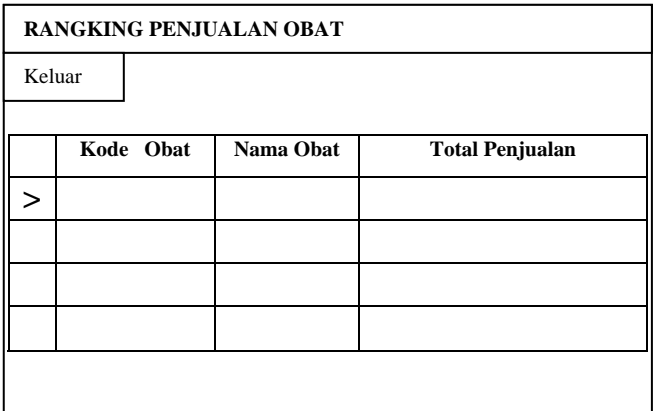

Gambar 3.22. Desain Rangking Penjualan Obat

#### **3.8.1.5 Desain STOK OBAT MINIMUM**

 Stok obat minimum berfungsi untuk mengetaui jumlah stok obat yang habis 0 atau sisa 1. Hal ini digunakan untuk melakukan penggandaan obat.

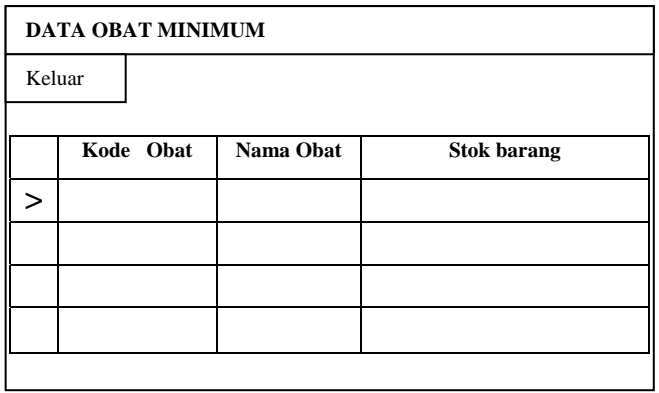

Gambar 3.23. Desain Stok Obat Minimum

#### **3.8.2 Desain Input DETAIL OBAT**

#### **3.8.2.1. Input Detai Obat Sub Menu Efek Terapi**

 Input Efek Terapi berfungsi untuk memasukkan data efek terapi obat. Data efek terapi ini akan digunakan pada saat akan memasukkan data obat. Contoh data efek terapi

- · Anti biotik
- · Anti histamin

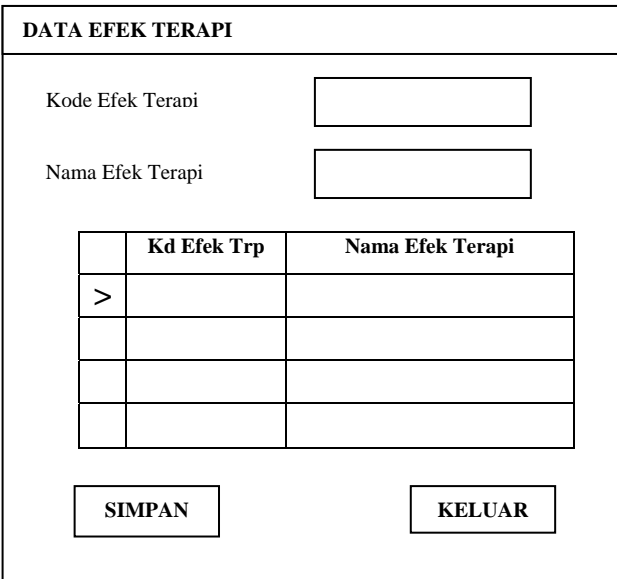

Gambar 3.24. Setup Detail Obat Sub Menu Efek Terapi

#### **3.8.2.2.Input Detail Obat Sub Menu Golongan Obat**

Input Golongan Obat berfungsi untuk memasukkan data golongan obat.

Data golongan obat ini akan digunakan pada saat akan memasukkan data obat.

Contoh data golongan obat :

- · Narkotika
- · Bebas

·

Keras

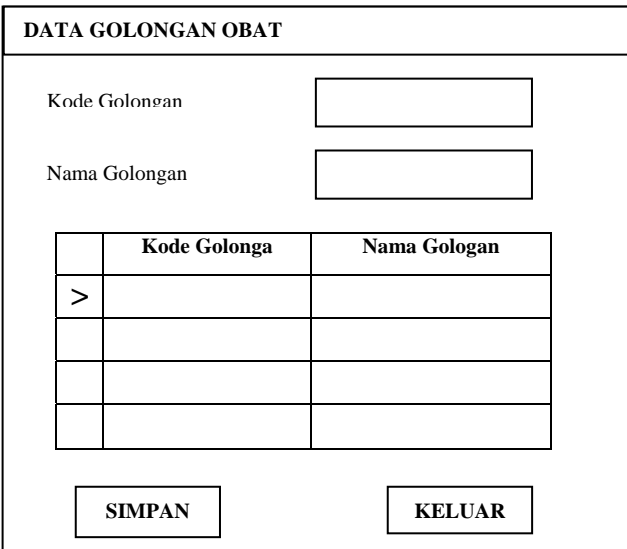

Gambar 3.25. Setup Detail Obat Sub Menu Golongan

### **3.8.2.3.Input Detail Obat Sub Menu Kemasan Obat**

 Input Kemasan Obat berfungsi untuk memasukkan data kemasan obat. Data kemasan obat ini akan digunakan pada saat akan memasukkan data obat. Contoh data kemasan obat :

- · Tablet Kapsul
- · Salep

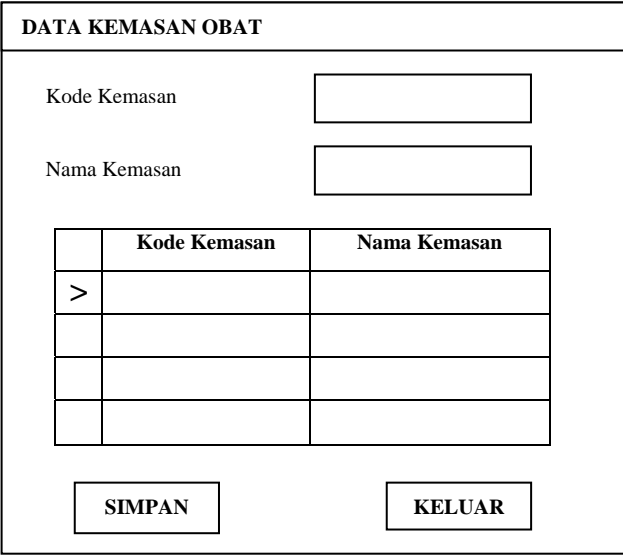

Gambar 3.26. Setup Detail Obat Sub Menu Kemasan

### **3.8.2.4.Input Detail Obat Sub Menu Satuan Obat**

 Input Satuan Obat berfungsi untuk memasukkan data satuan obat. Data satuan obat ini akan digunakan pada saat akan memasukkan data obat. Contoh data satuan obat :

- · Gram
- · Miligram
- · Cc

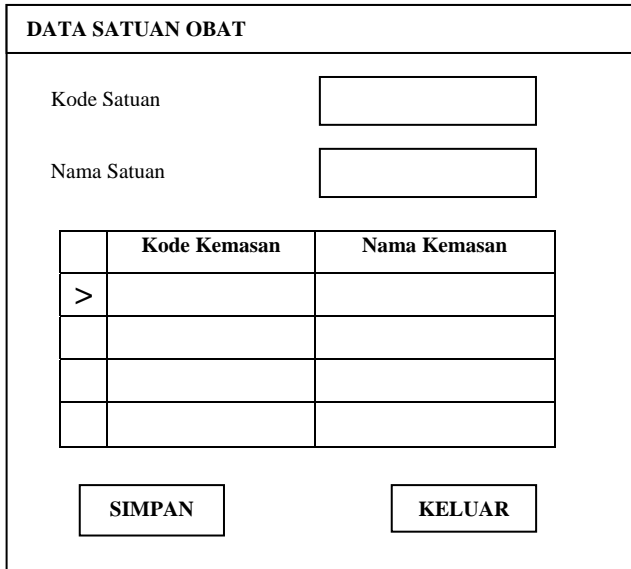

Gambar 3.27. Setup Detail Obat Sub Menu Satuan

#### **3.8.3 Desain Input Penjualan Resep**

 Desain input penjua;an resep berfungsi untuk melakuka transaksi resep yang diberikan dokter. Transaksi resep akan menyimpan data dokter dan pasien yang ada dalam resep.

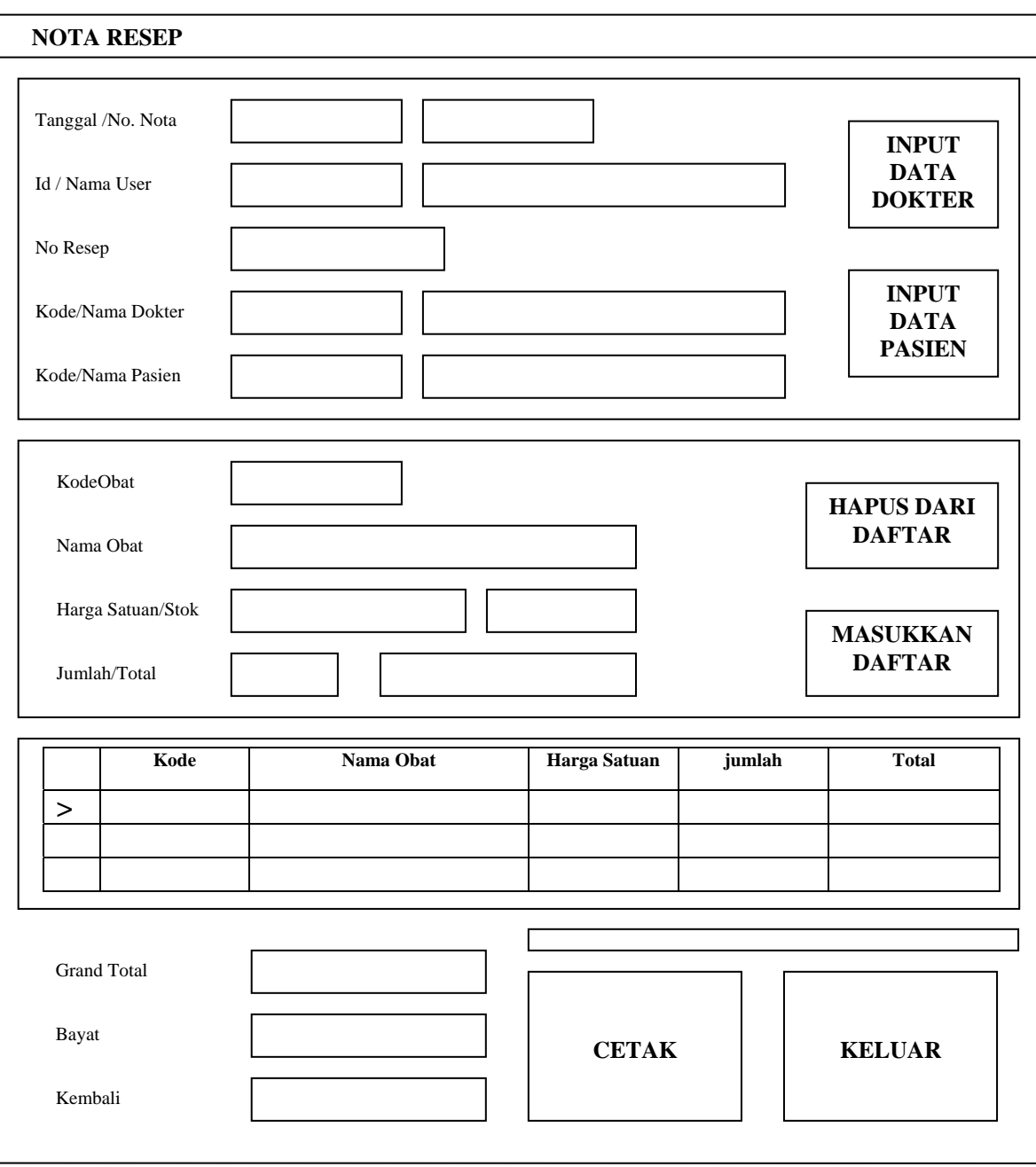

Gambar 3.28. Desain Input Penjualan Resep

### **3.8.3.1 Input Data Dokter**

 Tombol INPUT DATA DOKTER pada Gambar 3.28 akan menampilkan *form* DATA DOKTER seperti pada Gambar 3.29 berikut. *Form* ini berfungsi untuk tambah, edit, hapus data dokter.

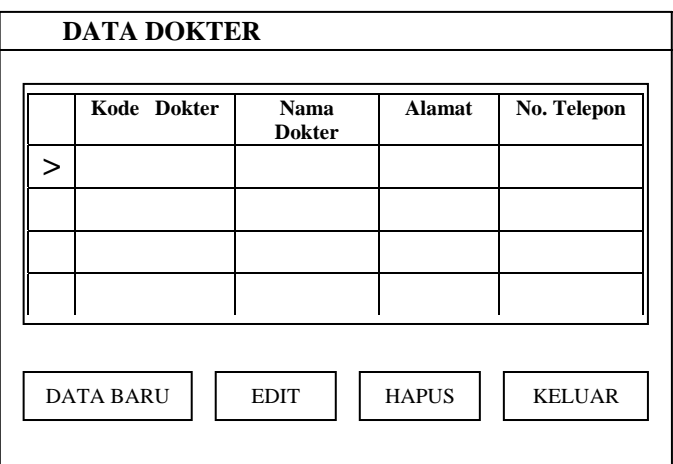

Gambar 3.29. Desain Data Dokter

#### **3.8.3.1.1 Tombol Data Baru**

Tombol Data Baru befungsi untuk menambah data baru dokter. Desain

input data dokter tampak seperti pada Gambar 3.30.

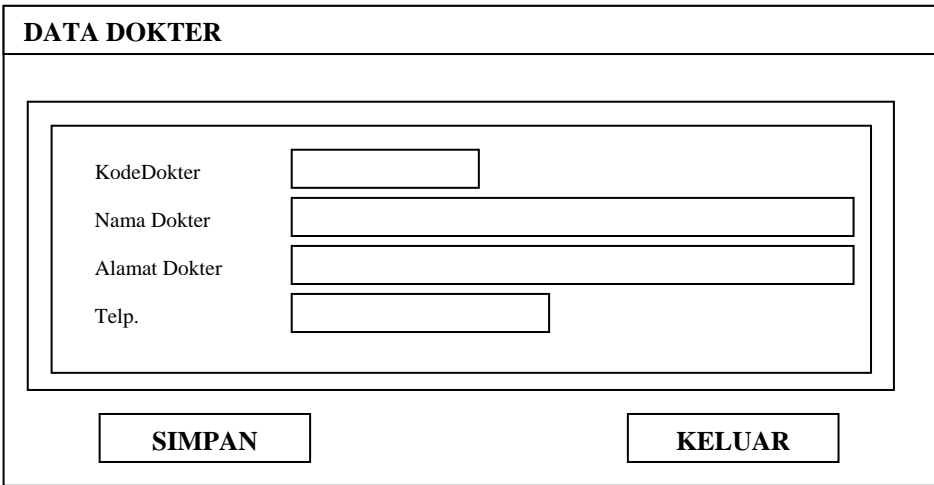

Gambar 3.30. Desain In put Data Dokter

### **3.8.3.1.2 Tombol Edit**

 Tombol Edit berfungsi untuk meng-Edit data dokter. Desain Edit data dokter seperti tampak pada Gambar 3.31.

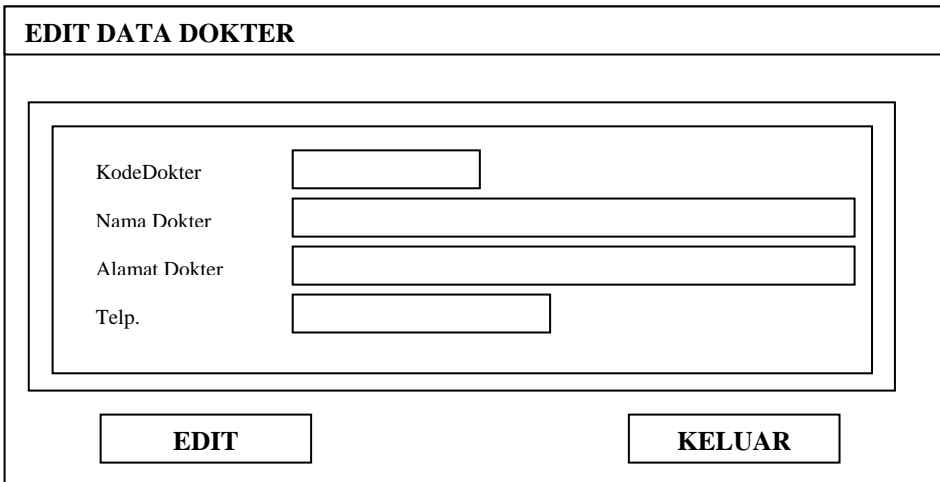

Gambar 3.31. Desain Edit Data Dokter

### **3.8.3.1.3 Hapus Data Dokter**

Hapus berfungsi untuk menghapus data Dokter, pilih data yang diinginkan

kemudian klik hapus maka akan tampil informasi sebagai berikut.

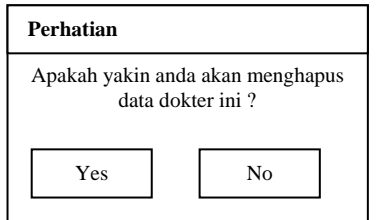

Gambar 3.32. Desain Hapus Data Obat

## **3.8.4 Desain Input Penjualan Non Resep**

Desain input penjua; an non resep berfungsi untuk melakuka transaksi non

resep.

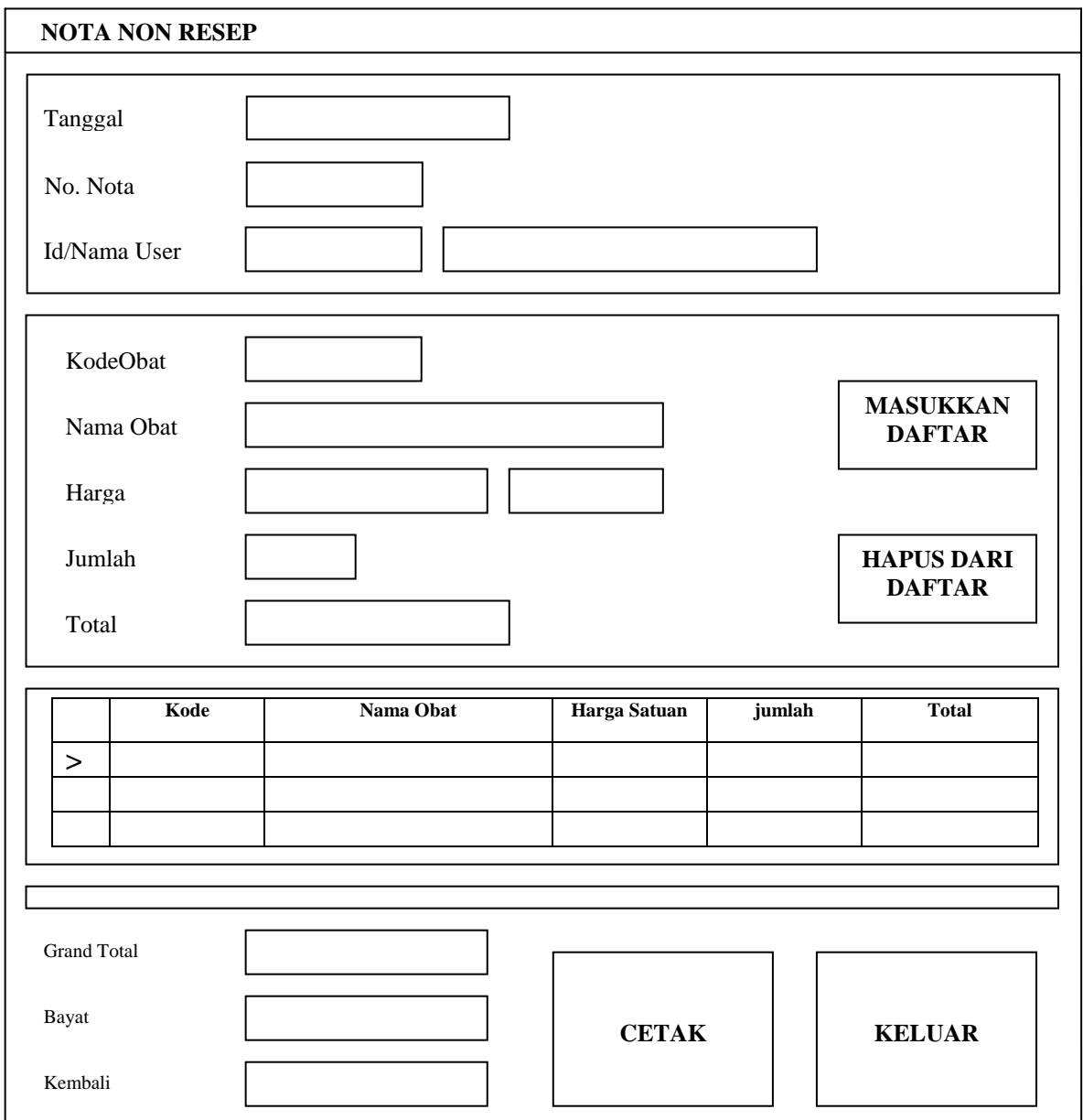

Gambar 3.33. Desain Input Penjualan Non Resep

## **3.8.5 Desain Mencetak Laporan**

Desain menu cetak sebagai berikut. Menu cetak berfungsi untuk mencetak laporan-laporan

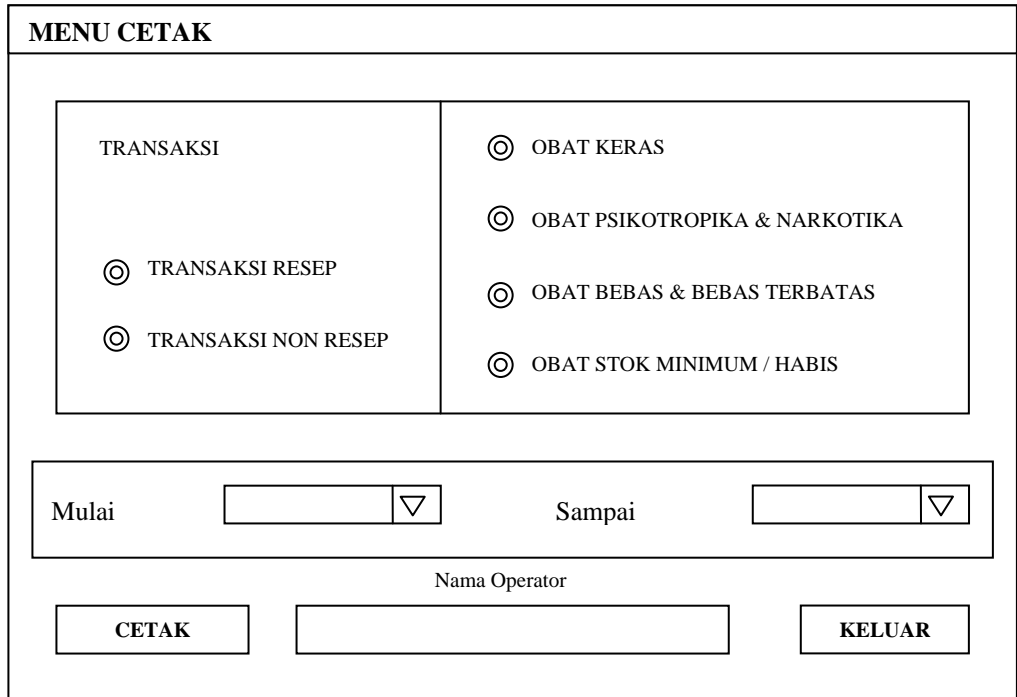

Gambar 3.34. Desain Interface Cetak Laporan

### **3.9 DESAIN OUTPUT**

#### **3.9.1. Laporan -Laporan**

### **3.9.1.1.Laporan Transaksi Penjualan Resep**

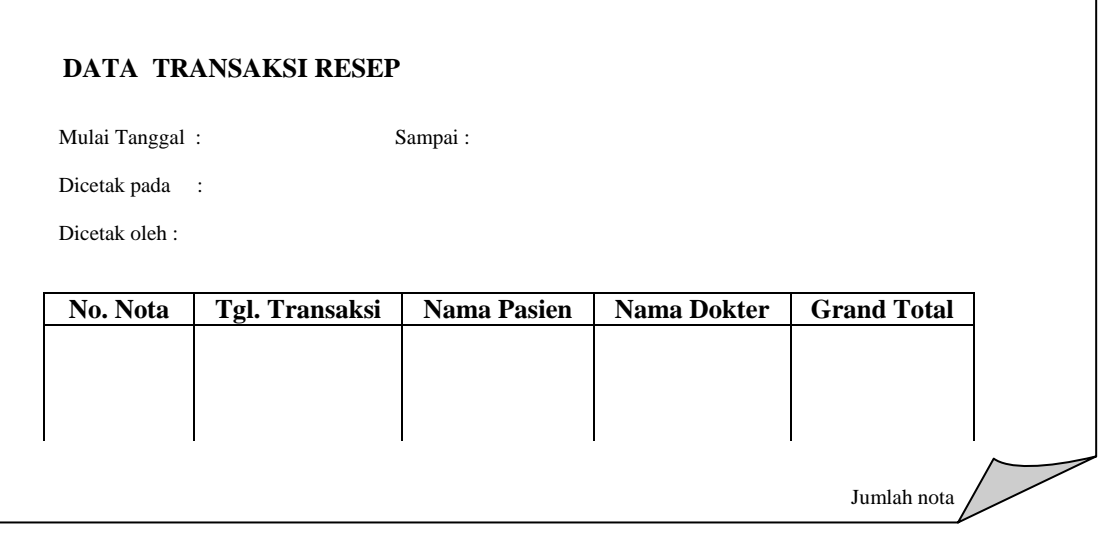

Gambar 3.35. Format Laporan Transaksi Penjualan Resep

### **3.9.1.2 Laporan Transaksi Penjualan Non Resep**

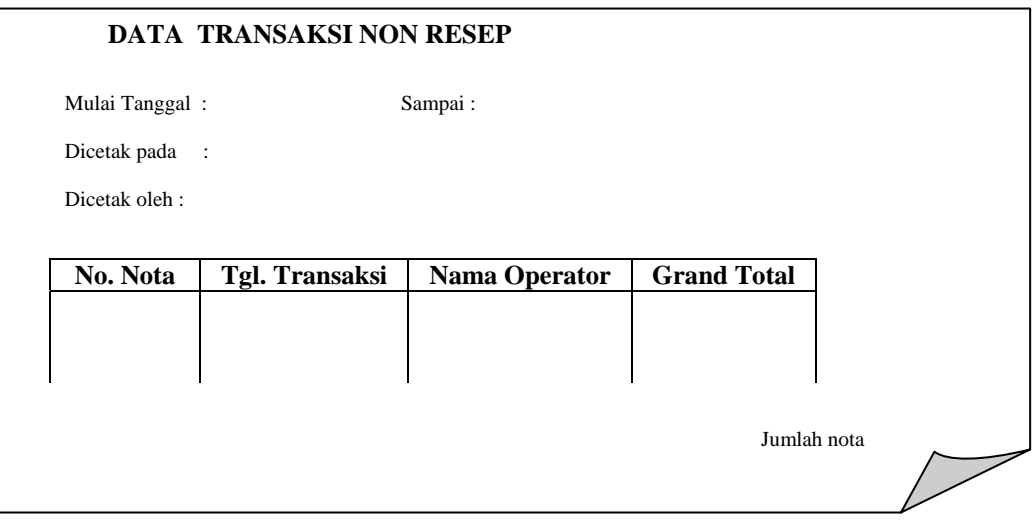

Gambar 3.36. Format Laporan Transaksi Penjualan Non Resep

**3.9.1.3. Laporan Transaksi Penjualan Obat Keras** 

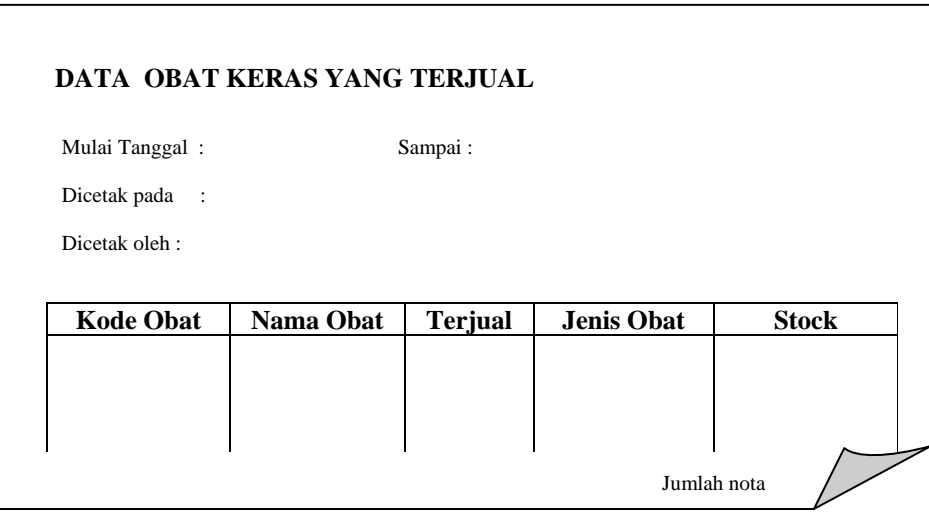

Gambar 3.37. Format Laporan Transaksi Penjualan Obat Keras

### **3.9.1.4. Laporan Transaksi Penjualan Obat Psikotropika dan Narkotika**

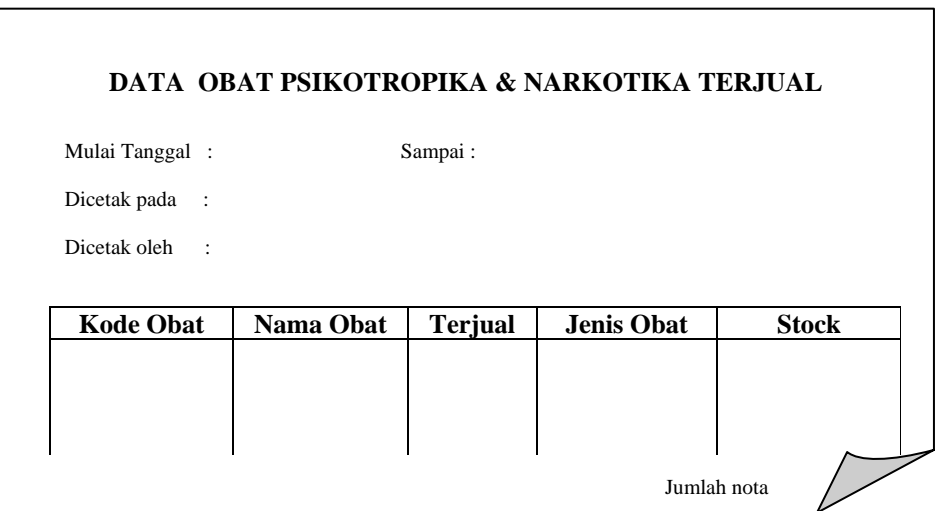

Gambar 3.38. Format Laporan Transaksi Penjualan Psikotropika dan Narkotika

**3.9.1.5. Laporan Transaksi Penjualan Obat Biasa** 

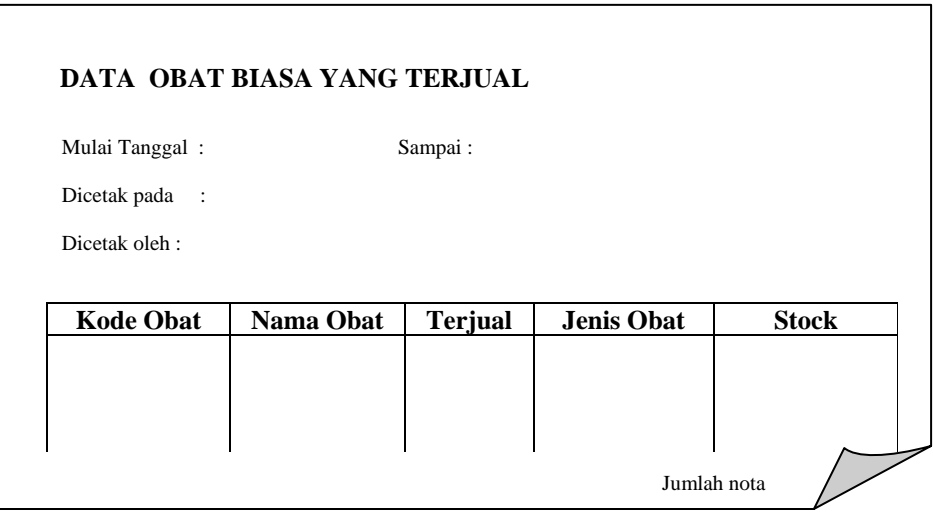

Gambar 3.39 Format Laporan Transaksi Penjualan Obat Biasa

#### **.9.1.6. Laporan Data Obat Habis/Minimum 3**

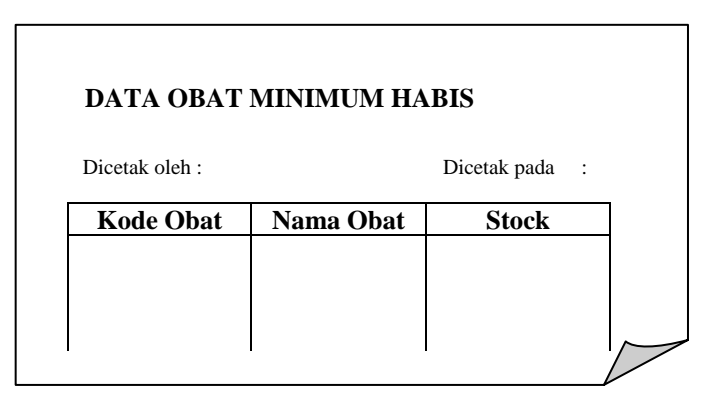

Gambar 3.40 Format Laporan Data Obat Habis / Minimum

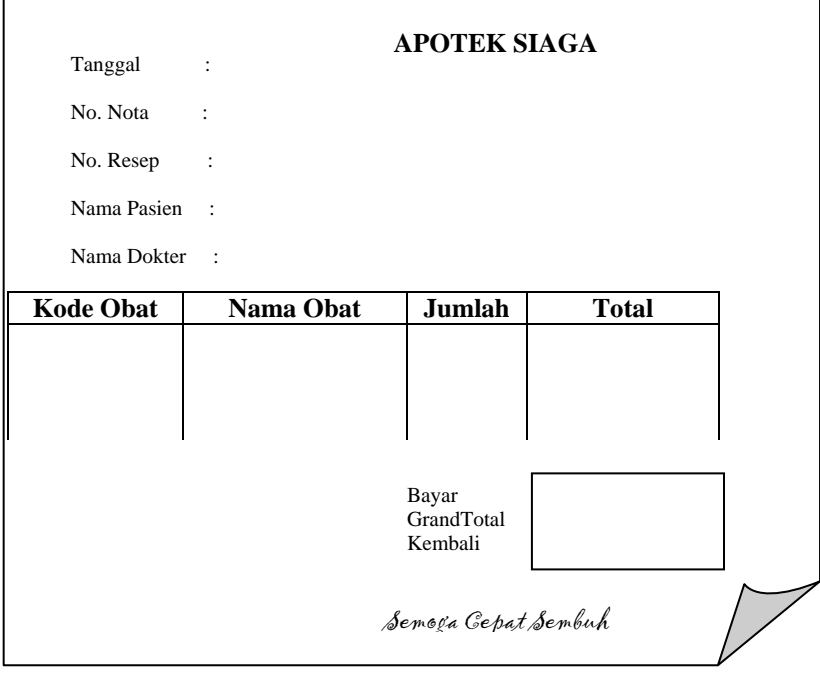

Gambar 3.41. Nota Resep

#### **.9.3. Nota Non Resep 3**

| Tanggal<br>No. Nota | $\ddot{\cdot}$<br>$\ddot{\cdot}$ | <b>APOTEK SIAGA</b>                                   |              |  |  |  |  |
|---------------------|----------------------------------|-------------------------------------------------------|--------------|--|--|--|--|
| <b>Kode Obat</b>    | Nama Obat                        | Jumlah                                                | <b>Total</b> |  |  |  |  |
|                     |                                  |                                                       |              |  |  |  |  |
|                     |                                  |                                                       |              |  |  |  |  |
|                     |                                  | Bayar<br>GrandTotal<br>Kembali<br>Semoga Gepat Sembuh |              |  |  |  |  |

Gambar 3.42. Nota Non Resep

# **3.10 PERANCANGAN MULTI** *USER* **DALAM ARSITEKTUR** *CLIENT-S ERVER*

 Pendekatan arsitektural yang mungkin dijadikan dasar pengembangan sistem informasi penjualan pada apotek berdasarkan pada sub bab 2.6 tentang aplikasi multi *user* adalah model *Client-Server*, hal ini dapat melihat beberapa pertimbangan sebagai berikut :

- a) Cakupan sistem yang dikembangkan sempit tidak terlalu besar dan bersifat lokal.
- b) Jumlah *client* yang mungkin mengakses sistem cenderung sama sehingga tidak begitu mengalami perubahan, dikarenakan proses yang ditangani hannya barang keluar saja.
- c) Sumber data yang relatif tidak besar sehingga cukup menggunakan satu server untuk pengolahan data.

#### 3.10.1. Desain Aplikasi *Client-Server*

 Berdasarkan desain sistem dengan DAD dan desain *database* dengan E-R diagram maka sistem akan bekerja pada dua lapisan sebagai berikut :

A. Lapisan *Server* 

Desain struktur *database* dalam server yaitu :

- Beberapa file obat yang meliputi file efek terapi, file golongan, file kemasan, dan file satuan.
- Beberapa file transaksi penjualan yang meliputi file Obat, file Penj\_Resep, file Penj, file Detail\_Penj, file Pasien, dan file Dokter.

**B.** Lapisan *Client* 

 *Client* ad alah tempat layanan antara aplikasi dan *user*, untuk menunjang *ient*. Proses saring data yang terjadi pada lapisan data antara *server* dan *cl* proses tersebut *client* akan terlibat proses input data dan proses transaksi sebelum data hasil proses dikirim ke *server* untuk disimpan dalam *database server*. Untuk menunjang proses tersebut akan terjadi *sharing client* dapat diuraikan pada Gambar 3.43.

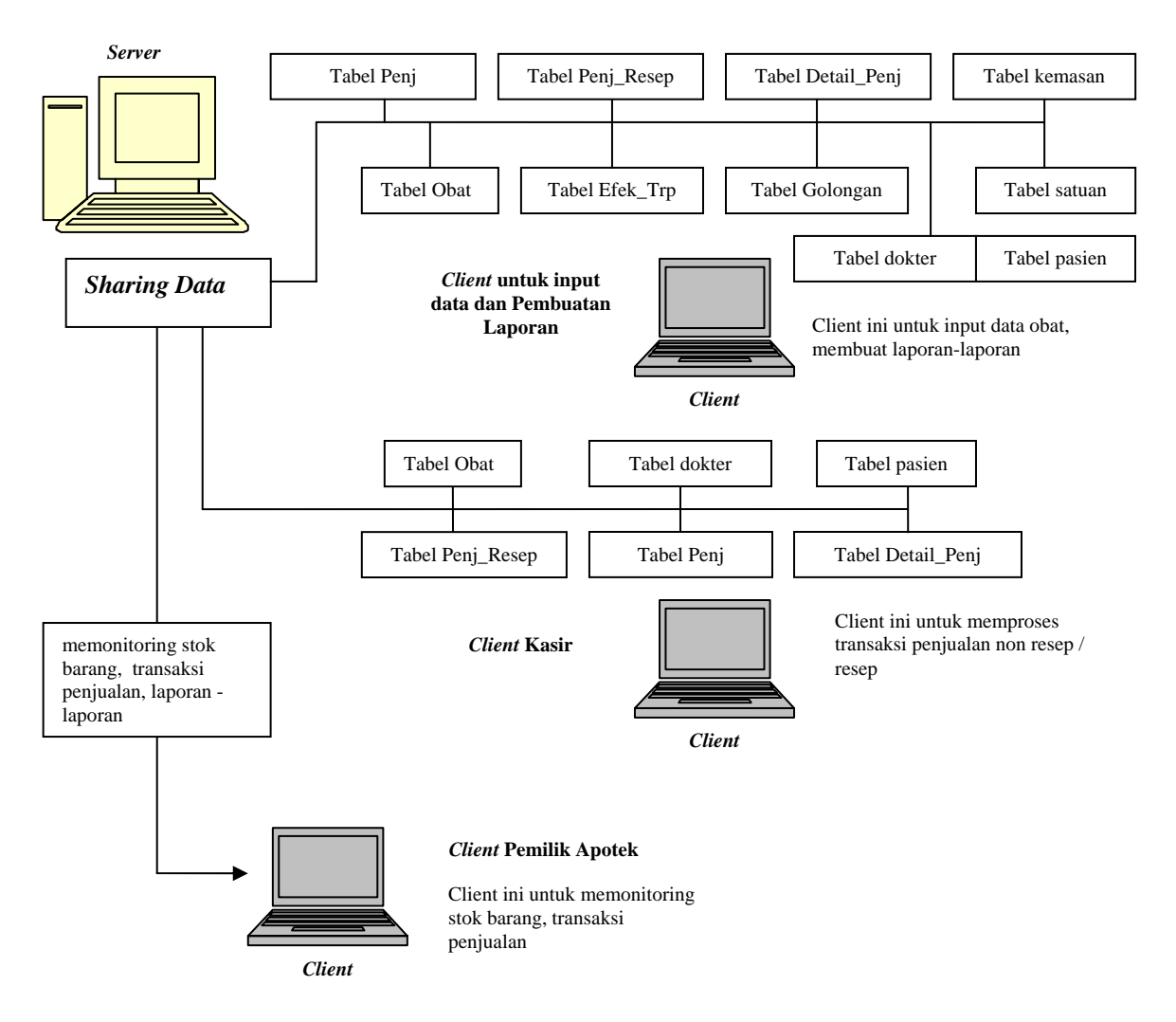

Gambar 3.43. Sharing data dari *server* dan *client*

#### 3.10.2 Desain Teknologi untuk Client-Server

#### **3.10.2. 1. Desain Teknologi Perangkat Keras**

teknolo gi perangkat keras untuk *server* dan *client.* Adapun teknologi perangkat keras te rsebut : Teknologi minimal yang akan digunakan akan meliputi dua bagian yaitu

A. Teknologi perangkat keras untuk *Server*

- Processor Pentium IV 1.6 GHz atau diatasnya
- Mainboard Intel 845GL atau diatasnya
- Hardisk 40 GB 7200rpm
- MVM 256MB PC 3200
- Intel Extreme Graphic, LAN onboard
- ASUS CDRW 523252 (untuk Backup data)
- Keyboard + Skroll Mouse
- 15" LG Digital Monitor
- Prolink UPS 500VA
- B. Teknologi penunjang untuk *Client*
	- Processor Pentium III 667 MHz atau diatasnya
	- Mainboard Chipset Intel menyesuaikan dengan procssor
	- Hardisk 10 GB 5400rpm
	- Visipro SDRAM 128PC 133
	- Intel Extreme Graphic, LAN onboard
	- ASUS CDROM 52X
	- Keyboard + Skroll Mouse
- 15" LG Digital Monitor
- Prolink UPS 500VA

### C. Topologi LAN

- Menggunakan topologi "Star".
- Hub dengan minimal 4 konektor yaitu tiga *client* dan satu *server*.
- Kabel LAN RJ 45.
- Konektor RJ 45 sesuai kebutuhan jumlah koneksi.

#### **3.10.2.2.** Desain Teknologi Perangkat Lunak

Teknologi perangkat lunak yang digunakan untuk mengimplementasikan

desain, adalah sebagai berikut:

*a. Server* 

Sistem Operasi NT 4 / Windows xp

Basis Data Server Microsoft. SQL Server 2005

*b. Client* 

Sistem Operasi Win 9x (98SE) / Win 2000/Windows XP

Aplikasi *Microsoft Visual Basic* 6.0

### **BAB IV**

### **IMPLEMENTASI**

#### **4.1 Aplikasi yang Digunakan**

 Aplikasi yang digunakan untuk mengimplementasikan atau pengkodean dan membua tabel, *form*, laporan dan validasi pada Sistem Informasi Penjualan Obat di Apotek berbasis *Client-Server* ini adalah :

a. *Microsoft SQL Server* 2005

*Microsoft SQL Server* 2005 adalah aplikasi database *server* yang dipakai untuk menciptakan obyek-obyek basisdata seperti : Tabel, Triger, Stored *Procedure*, *database user*, aturan yang menyangkut validasi data dan menangani masalah keamanan data.

b. *Microsoft Visual Basic* 6.0.

*Microsofft Visual Basic* 6.0. adalah aplikasi pemrograman yang dipakai untuk pengkodean sebagian besar obyek sistem informasi seperti obyek, *form*, dan *report.* 

#### **4.2 Arsitektur Koneksi antar Aplikasi dengan Basisdata**

Telah dijelaskan pada BAB III bagian perancangan teknologi bahwa sistem yang akan dibangun menggunakan teknologi *Client-Server Database*. Pada sistem *Client-Server*, *client* dapat meminta bagian data tertentu dengan mengirim statement SQL *Server* sebagai penyedia data.

Komunikasi antar aplikasi (pada *client*) dan data (pada *server*) ini sebenarnya terjadi lewat suatu interface yang disebut *Microsoft ActiveX* Data Object (ADO). ADO memungkinkan untuk membangun aplikasi *client-server* yang dapat mengakses dan memanipulasi data dari sebuah *server* dengan terlebih dahulu menentukan providernya. Pada sistem ini mendeklarasikan variabel koneksi dari ADO Library, yaitu ADODB.Connection yang diwakili oleh variabel SIAGA, selanjutnya veriabel ini dari objek connection akan membuka database yang telah dideklarasikan lengkap dengan provider yang digunakan dan basis data yang menjadi target adalah SIAGA.

#### **4.3 Membuat Antarmuka (***Interface***)**

Antar muka atau interface adalah sarana komunikasi antar sistem dengan user. Antar muka yang ada dalam sistem ini adalah menu dan *form* yang masingmasing mempunyai kegunaan yang berbeda.

#### **4.3.1 Layar Utama**

Tampilan pertama yang akan dijumpai pengguna, adalah tampilan konfirmasi untuk proses login basis data. Pada tampilan ini, *form* akan meminta user untuk memasukkan Id User, Nama User, Status, *Password* dan akan me*masking password* dengan karakter '\*'.

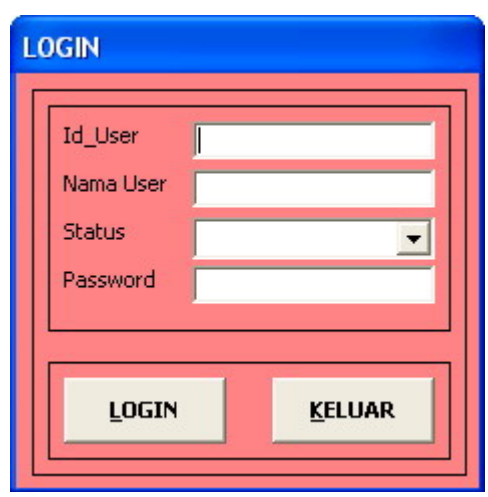

Gambar 4.1 form Logim

 Jika user meng-*cklik* tombol login maka sistem akan melakukan validasi dengan melihat apakah nama tersebut telah terdaftar pada user di basisdata *server*. Jika nama telah terdaftar, sistem akan mengecek apakah password yang dimasukkan benar. Jika Id\_user, Status dan *Password* dimasukkan salah, maka akan muncul tampilan seperti gambar 4.2.

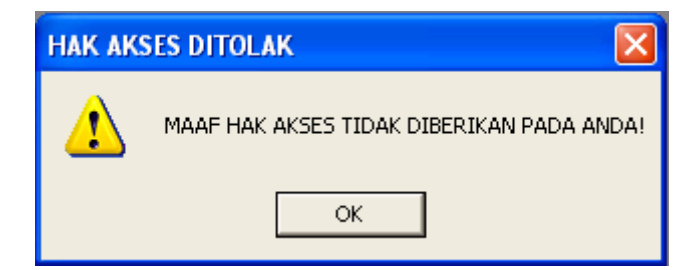

Gambar 4.2 Hak akses ditolak

Jika Id\_user, Status dan *Password* yang dimasukkan telah terdaftar dan benar, maka akan masuk ke menu utama seperti pada gambar 4.3. Hak akses yang diberikan tergantung group statusnya yaitu seperti yang sudah dijelaskan sebelumnya, terdiri dari tiga status hak yang diberikan yaitu : admin, menejer dan kasir. Pembagian group akan tampak pada tabel 4.1. berikut :

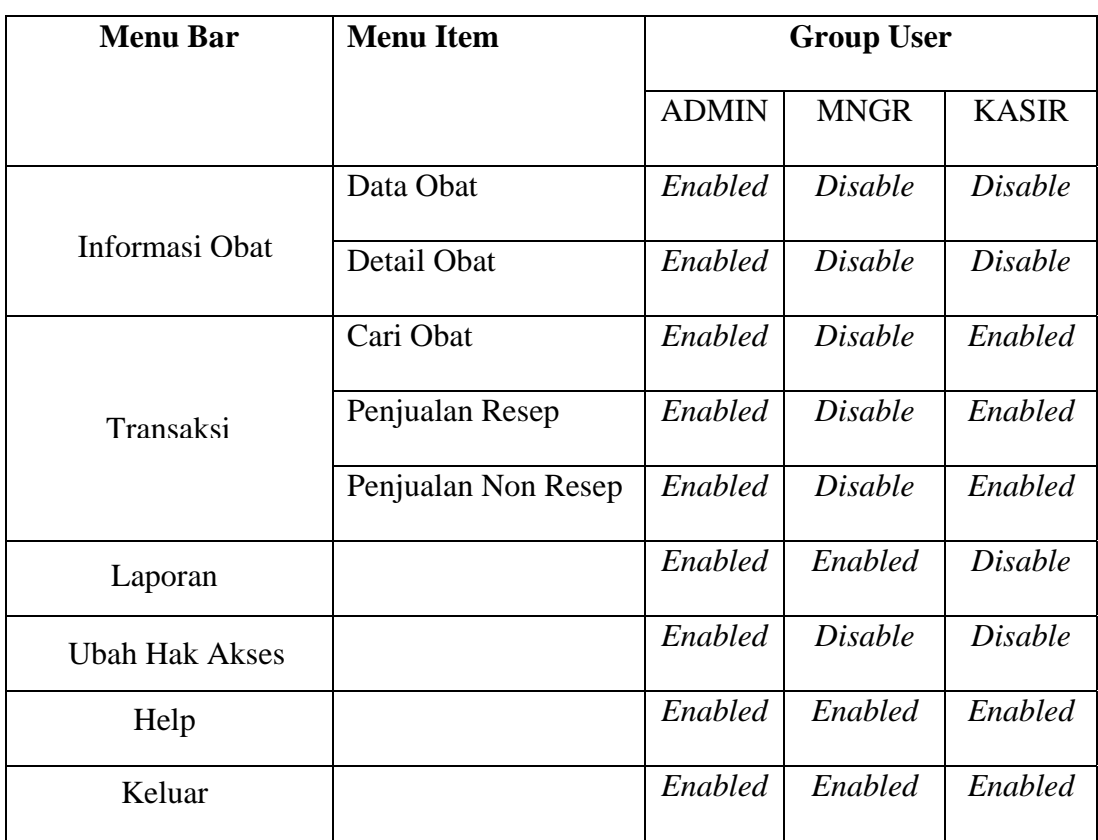

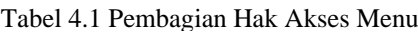

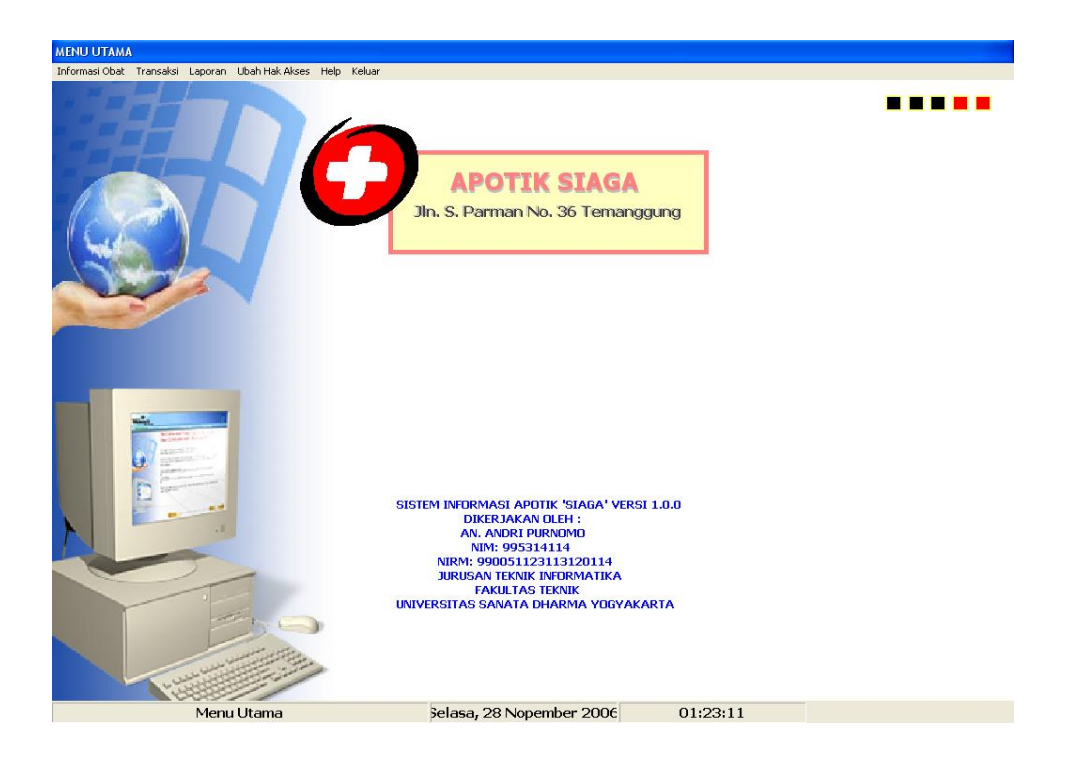

Gambar 4.3 Layar Utama Aplikasi
Listing untuk tombol login pada *form* FrmLogin adalah sebagai berikut

```
Private Sub CmdLogin_Click() 
If Me.Caption = "LOGIN" Then 
   PerintahSQl.CommandText = "Select * from login WHERE id_user = ? and STATUS = ? " 
   PerintahSQl.Parameters(0).Value = Me.TxtIdUser.Text 
   PerintahSQl.Parameters(1).Value = Me.TxtStatus.Text 
   Set Tabel = PerintahSQl.Execute 
   If Tabel.EOF = True Then 
     MsgBox "MAAF HAK AKSES TIDAK DIBERIKAN PADA ANDA!", vbOKOnly + vbExclamation, "HAK AKSES DITOLAK" 
     Exit Sub 
   End If 
   If Tabel.RecordCount <> 0 Then 
     If Me.TxtPassword.Text = Tabel.Fields("password").Value Then 
       If Me.TxtStatus.Text = "MNGR" Then 
          FrmMenuUtama.Transaksi.Visible = False 
          FrmMenuUtama.InfObat.Visible = False 
          FrmMenuUtama.UbahHA.Visible = False 
       End If 
       If Me.TxtStatus.Text = "KASIR" Then 
          FrmMenuUtama.InfObat.Visible = False 
          FrmMenuUtama.lapor.Visible = False 
          FrmMenuUtama.UbahHA.Visible = False 
       End If 
        Unload Me 
       Load FrmMenuUtama 
       FrmMenuUtama.Show 
     Else 
       MsgBox "Password tidak dikenal!", vbOKOnly + vbExclamation, "HAK AKSES DITOLAK" 
      Me.TxtPassword.Text = Me.TxtPassword.SetFocus 
       Load Me 
     End If 
   Else 
     MsgBox "Password tidak dikenal!", vbOKOnly + vbExclamation, "HAK AKSES DITOLAK" 
     Load Me 
   End If 
Else 
  PerintahSQl.CommandText = "Select * from login WHERE id_user = ? and STATUS = ? "
   PerintahSQl.Parameters(0).Value = Me.TxtIdUser.Text 
   PerintahSQl.Parameters(1).Value = Me.TxtStatus.Text 
   Set Tabel = PerintahSQl.Execute 
   If Tabel.EOF = True Then 
     MsgBox "MAAF HAK AKSES TIDAK DIBERIKAN PADA ANDA!", vbOKOnly + vbExclamation, "HAK AKSES DITOLAK" 
     Unload Me 
   End If 
   If Tabel.RecordCount <> 0 Then 
     If Me.TxtPassword.Text = Tabel.Fields("password").Value Then 
       If Me.TxtStatus.Text = "ADMIN" Then 
         Load FrmDataLogin 
         FrmDataLogin.Show vbModal, FrmMenuUtama 
        Unload Me 
       End If 
     Else 
       MsgBox "Password tidak dikenal!", vbOKOnly + vbExclamation, "HAK AKSES DITOLAK" 
       Me.TxtPassword.Text = Me.TxtPassword.SetFocus 
       Unload Me 
     End If 
   End If 
End If 
End Sub
```
#### **4.3.2. Menu**

Menu Utama adalah menu yang tersusun secara horisontal pada bagian atas layar utama. Menu Utama saperti pada Gambar 4.3 ini mempunyai enam child menu atau yang disebut Menu Bar yaitu : Informasi Obat,Transaksi, Laporan, Ubah Hak Akses, Help dan Keluar. Menu bar yang terdapat pada Menu Utama akan diuraikan atau dijelaskan satu persatu sebagai berikut :

Sebelum masuk ke Menu Utama user harus login terlebih dahulu untuk dapat masuk ke Menu Utama. Sistem yang dibangun ini mengelompokkan pemakainya kedalam beberapa *group*. Pengelompokan ini bertujuan untuk memisahkan hak akses data karena adanya pembagian tanggung jawab dan pembagian tugas dalam struktur organisasi. Dalam hal ini pengelompokan *group* didasarkan pada tugas serta ruang lingkup kerja. Adapun pembagian *group* meliputi : admin, kasir dan manajer. Strategi yang digunakan untuk mengatur hak akses data adalah lewat pengaturan menu hak akses, karena data diolah lewat *form* dan *form* ini oleh menu. Pembagian hak akses menu dapat dilihat pada tabel 4.1. dan seperti yang telah dijelaskan sebelumnya.

## **4.3.3.** *Form*

#### **4.3.3.1.Karakteristik Umum**

*Form* merupakan sarana untuk berinteraksi dengan basis data. Lewat *formform* ini *user* atau pengguna sistem bisa meminta bagian data tertentu, menambah data baru (*insert*), mengubah data (*Update*) dan menghapus data (*Delete*).

*Form*-*form* yang ada dalam sistem juga terkoneksi dengan *server*. Koneksi tersebut dilakukan pada *form* FrmLogin dengan menentukan nama koneksi yang telah dibuat. Nama koneksi tersebut adalah MdlKoneksi, setelah koneksi sukses maka *form* dapat digunakan. MdlKoneksi ini bersifat public artinya semua *form* dapat menggunakan untuk mengakses database. Listing program untuk melakukan koneksi ke *server* lewat ADODB Connection adalah sebagai berikut :

```
Public SIAGA As New ADODB.Connection 
Sub BukaDatabase() 
App.HelpFile = App.Path & "\Help.HLP"z 
If SIAGA.State = 1 Then SIAGA.Close 
  SIAGA.CursorLocation = adUseClient 
  SIAGA.Open "Provider=SQLNCLI.1;Integrated Security=SSPI;Persist Security Info=False;Initial Catalog=SIAGA;Data 
Source=andrie\sqlexpress" 
  PerintahSQl.ActiveConnection = SIAGA 
End Sub
```
Koneksi ke *server* yang telah dibuat juga harus diputuskan jika *form* Utama Aplikasi ditutup. Listing program untuk memutuskan koneksi ke *server* adalah sebagai berikut :

```
Sub TutupDatabase() 
If SIAG\overline{A}. State = 1 Then SIAG\overline{A}. Close
Set SIAGA = Nothing 
'Perintah untuk menghapus otomatis tmp 
On Error Resume Next 
If Dir(App.Path & \nightharpoonup^* \cdot \text{tmp}) \leq \dots Then
  FileSystem.Kill App.Path & "\*.tmp"
End If 
End 
End Sub
```
## **4.3.3.2.***Form* **pada Menu Bar Informasi Obat**

1. Karakteristik *Form* pada Menu Bar Informasi Obat

*Form*-*form* yang ada dalam Menu Bar Informasi Obat memiliki fungsi untuk mengetahui Data Obat dan Detail Obat. Hampir semua *form* yang ada dalam sistem ini dilengkapi dengan Tombol Navigator Umum yang berfungsi untuk menginstruksikan sistem agar melakukan operasi tertentu. Pada *form* Data Obat terdapat tombol-tombol navigasi. Fungsi masin-masing tombol dapat dilihat pada tabel berikut :

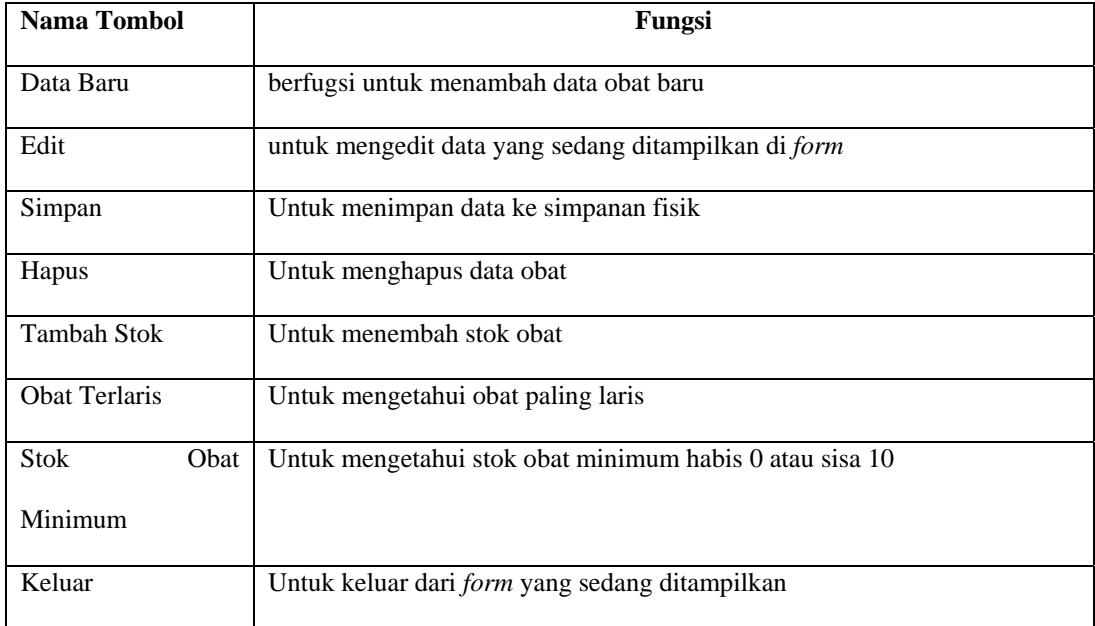

Tabel 4.2. Fungsi tombol navigator form Data Obat

### 1.1. *Form* Menu Data Obat

*Form* Data Obat salah satunya berfungsi untuk memasukkan data obatobatan yang tersedia di apotek. Setiap memasukkan data obat, dilengkapi dengan mencantumkan jumlah stok minimum, efek terapi, golongan, kemasan serta satuan obatnya.Data obat yang telah dimasukkan, akan digunakan dalam proses transaksi penjualan obat pada menu Penjualan Resep atau Penjualan Non Resep.

.*Form* Data Obat dilengkapi dengan tombol navigasi yaitu : Data Baru yang mempunyai fungsi sama dengan Tombol Navigator Umum Tambah yaitu berfungsi untuk menambah data obat baru, tombol Edit berfungsi untuk mengedit data yang sedang ditampilkan di *form*, tombol Hapus berfungsi untuk menghapus data yang sedang ditampilkan dilayar, tombol Obat Terlaris berfungsi untuk menampilkan informasi obat yang paling laris dari obat yang paling banyak terjual, tombol Stok Obat Minimum berfungsi untuk mengetahui jumlah stok obat minimum, jumlah stok obat habis 0 atau sisa 1. data ini digunakan untuk penggandaan obat, tombol Tambah Stok berfungsi untuk memasukkan atau menambah data stok obat. Adapun bentuk *form* dari Data Obat dapat dilihat pada gambar 4.4 berikut:

|  | <b>Kode Obat</b> |                                                           | Nama Obat                                      | Golongan            | Efek Terar ▲ |  |
|--|------------------|-----------------------------------------------------------|------------------------------------------------|---------------------|--------------|--|
|  | KO-00000001      | Albendazol tablet 400 aa                                  |                                                | <b>KERAS</b>        | Anti Radanı  |  |
|  |                  | KO-00000002 Alopurinol tablet 100 mg                      |                                                | BEBAS TERBATAS      | Anti Biotik  |  |
|  | KO-00000003      | Amilorida tablet 5 mg (HCI)                               |                                                | <b>BEBAS</b>        | Anti Radani  |  |
|  |                  | KO-00000004 Aminofilin injeksi 24 mg/ml                   |                                                | <b>NARKOTIKA</b>    | Anti Disentr |  |
|  |                  | KO-00000005 Aminofilin tablet 200 mg                      |                                                | <b>BEBAS</b>        | Anti Biotik  |  |
|  |                  | KO-00000006 Amitriptilin tablet salut 25 mg (HCI)         |                                                | BEBAS TERBATAS      | Anti Biotik  |  |
|  | KO-00000007      | Amoksisilin Anhidrat tablet 500 mg                        |                                                | <b>PSIKOTROPIKA</b> | Anti Radani  |  |
|  |                  | KO-00000008 Amoksisilin Anhidrat kapsul 250 mg            |                                                | <b>BEBAS</b>        | Anti Hestam  |  |
|  |                  | KO-00000009 Amoksisilin sirup kering 125 mg/ 5 ml         |                                                | <b>PSIKOTROPIKA</b> | Anti Biotik  |  |
|  |                  | KO-00000010 Ampisilin serbuk injeksi i.m./i.v. 1000 mg/ml |                                                | BEBAS               | Anti Biotik  |  |
|  | KO-00000011      |                                                           | Ampisilin serbuk injeksi i.m./i.v. 500 mg/vial | BEBAS TERBATAS      | Anti Jantun  |  |
|  |                  | KO 00000012 Ampletatin circum koring 12F mail E ml        |                                                | <b>DEDAC</b>        | Anti-Dintile |  |
|  |                  | Tersedia 146 jenis obat                                   | <b>TAMBAH STOK</b>                             |                     |              |  |

Gambar 4.4 Data Obat

## 1.1.a. Tombol Data Baru

*Form* Data Baru adalah *form* yang digunakan untuk menambah data baru obat. Pada *form* ini mempunyai tombol navigasi umum hanya tombol Simpan. Jika ingin menambah data obat harus meng-*klick* tombol Data Baru, Kemudian isi textbox yang disediakan oleh *form* Tambah Data Obat kemudian meng-*klick* Simpan untuk menyimpan data obat baru pada tabel Obat.

Adapun bentuk dari *form* Data Baru dapat dilihat pada Gambar 4.5 berikut

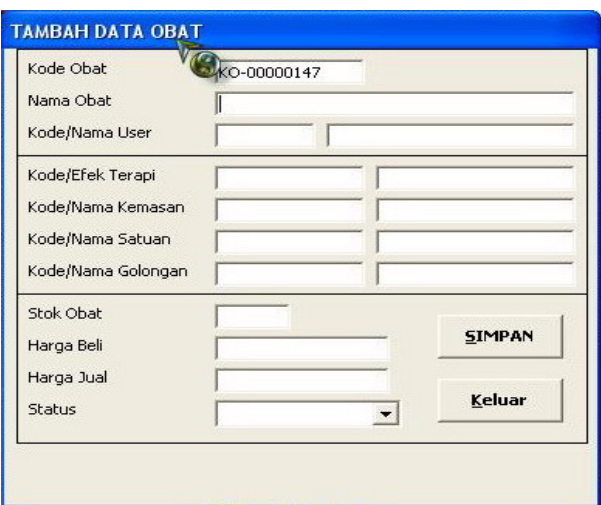

Gambar 4.5 Layar Utama Aplikasi

Obyek penting lainnya pada *form* ini adalah obyek combo status yang juga merupakan navigator. Obyek combo memuat status obat untuk menfilter obat yaitu untuk obat dengan resep atau non resep.

Untuk pengisian kode dan nama user, meng-click double pada textbox Kode/Nama User kemudian akan tampil obyek listview yang berisi data user pemakai sistem. Adapun tampilan seperti pada gambar 4.4 setelah obyek listview tertampil kemudian user meng-click obyek listview dengan memilih salah satu record atau dengan menekan tombol enter dari keyboard setelah user memilih salah satu record. Hal ini dilakukan untuk melakukan pencarian data user pemakai sistem. Adapun listing program pencarian data nama user yang berdasarkan kode dan nama user adalah sebagai berikut :

```
Private Sub TxtIdUser_DblClick() 
Me.LVKode.Visible = True 
Call tekantombol5 
End Sub 
Sub tekantombol5() 
Dim Login As ADODB.Recordset 
Me.LVKode.Visible = TrueMe.LVKode.Top = Me.TxtIdUser.Top + (Me.TxtIdUser.Height / 2) 
Me.LVKode.Left = Me.TxtIdUser.Left 
With Me.LVKode 
   .ListItems.Clear 
   .ColumnHeaders.Clear 
   .ColumnHeaders.Add , , "ID User", 1250 
   .ColumnHeaders.Add , , "Nama User", 1750 
   POSISI = "USER" 
   PerintahSQl.CommandText = "Select id_user, nama_lkp from login" 
   Set Login = PerintahSQl.Execute 
   If Login.RecordCount <> 0 Then 
     Login.MoveFirst 
     Do Until Login.EOF 
        .ListItems.Add , , Login!id_user 
        .ListItems(.ListItems.Count).ListSubItems.Add , , Login!nama_lkp 
        Login.MoveNext 
     Loop 
   End If 
   .SetFocus 
End With 
End Sub
```
Adapun *form* tambah data obat untuk pencarian data yang menampilkan obyek

listview tampak pada Gambar 4.6 berikut :

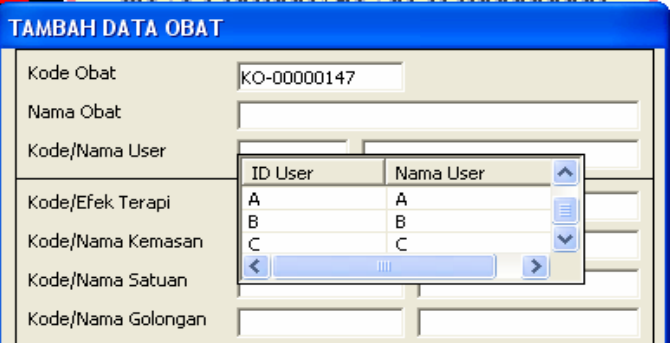

Gambar 4.6 Layar Utama Aplikasi

Untuk pengisian textbox untuk Efek Terapi, Nama Kemasan, Satuan dan Golongan sama seperti pada pengisian untuk Kode/Nama User.

## 1.1.b. Tombol Edit

*Form* ini pada Gambar 4.5 digunakan juga untuk Edit data obat dimana tombol simpan akan berubah menjadi Edit, caption dari *form* berubah menjadi "Edit Data Obat" tinggal pilih data yang akan di-edit. Tombol Simpan akan berubah menjadi "EDIT" Kemudian click Edit untuk meng-edit data dan menyimpan di simpanan fifik.

1.1.c. Tombol Tambah Stok

*Form* juga Pada Gambar 4.5 ini digunakan juaga untuk tambah data stok obat dimana tombol simpan akan berubah menjadi Tambah Stok. Seperti pada *form* Edit, *form* Tambah Stok akan men-disable semua textbox dan akan muncul textbox untuk tambah stok dan label Stok Obat akan berubah menjadi Tambah Stok.

Listing program untuk Simpan, Edit dan tambah Stok data obat dengan menggunakan *form* pada Gambar 4.5 adalah sebagai berikut :

```
Private Sub CmdSimpan_Click() 
If Me.Caption = "TAMBAH DATA OBAT" Then 
  PerintahSOLCommandText = "INSERT INTO Obat (kode_obat, id_user, nama_obat, kode_efek_t, kode_gol, " &
    "kode_kemasan, kode_satuan, stk_brg, harga_beli, harga_jual, satatus) VALUES (?,?,?,?,?,?,?,?,?,?,?)" 
   PerintahSQl.Parameters(0).Value = Me.TxtKodeObat.Text 
   PerintahSQl.Parameters(1).Value = Me.TxtIdUser.Text 
   PerintahSQl.Parameters(2).Value = Me.TxtNamaObat.Text 
   PerintahSQl.Parameters(3).Value = Me.TxtKdTerapi.Text 
   PerintahSQl.Parameters(4).Value = Me.TxtKdGol.Text 
   PerintahSQl.Parameters(5).Value = Me.TxtKdKemas.Text 
   PerintahSQl.Parameters(6).Value = Me.TxtKdSat.Text 
   PerintahSQl.Parameters(7).Value = Me.TxtStok.Text 
   PerintahSQl.Parameters(8).Value = Format(Me.TxtHrgBel.Text, "currency") 
   PerintahSQl.Parameters(9).Value = Format(Me.TxtHrgJual.Text, "currency") 
   PerintahSQl.Parameters(10).Value = Me.TxtStatus.Text 
   PerintahSQl.Execute 
Else 
If Me.Caption = "TAMBAH STOK OBAT" Then 
   Dim x As Integer 
   Me.txtTambah.SetFocus 
   x = Me.TxtStok 
   If Me.txtTambah = "" Then 
      txtTambah = 0 
      Me.TxtStok = Me.txtTambah + x 
   Else 
     Me.TxtStok = Me.txtTambah + x End If 
  PerintahSQl.CommandText = "UPDATE Obat SET id_user = ?, nama_obat = ?, kode_efek_t = ?, kode_kemasan =?,
kode_satuan =?, kode_gol = ?, " & _
      'stk_brg = ?, harga_beli = ?, harga_jual = ?, satatus = ? " &
     "where kode \alpha obat =?"
   PerintahSQl.Parameters(0).Value = Me.TxtIdUser.Text 
   PerintahSQl.Parameters(1).Value = Me.TxtNamaObat.Text 
   PerintahSQl.Parameters(2).Value = Me.TxtKdTerapi.Text 
   PerintahSQl.Parameters(3).Value = Me.TxtKdKemas.Text 
   PerintahSQl.Parameters(4).Value = Me.TxtKdSat.Text 
   PerintahSQl.Parameters(5).Value = Me.TxtKdGol.Text 
   PerintahSQl.Parameters(6).Value = Me.TxtStok.Text 
   PerintahSQl.Parameters(7).Value = Format(Me.TxtHrgBel.Text, "currency") 
   PerintahSQl.Parameters(8).Value = Format(Me.TxtHrgJual.Text, "currency") 
   PerintahSQl.Parameters(9).Value = Me.TxtStatus.Text 
   PerintahSQl.Parameters(10).Value = Me.TxtKodeObat.Text 
   PerintahSQl.Execute 
Else 
If Me.Caption = "EDIT DATA OBAT" Then 
  PerintahSQl.CommandText = "UPDATE Obat SET id_user = ?, nama_obat = ?, kode_efek_t = ?, kode_kemasan =?,
kode_satuan =?, kode_gol = ?, " & _
     "stk_brg = ?, harga_beli = ?, harga_jual = ?, satatus = ? " & _
     "where kode \alpha obat =?"
   PerintahSQl.Parameters(0).Value = Me.TxtIdUser.Text 
   PerintahSQl.Parameters(1).Value = Me.TxtNamaObat.Text 
   PerintahSQl.Parameters(2).Value = Me.TxtKdTerapi.Text 
   PerintahSQl.Parameters(3).Value = Me.TxtKdKemas.Text 
   PerintahSQl.Parameters(4).Value = Me.TxtKdSat.Text 
   PerintahSQl.Parameters(5).Value = Me.TxtKdGol.Text 
   PerintahSQl.Parameters(6).Value = Me.TxtStok.Text 
   PerintahSQl.Parameters(7).Value = Format(Me.TxtHrgBel.Text, "currency") 
   PerintahSQl.Parameters(8).Value = Format(Me.TxtHrgJual.Text, "currency") 
   PerintahSQl.Parameters(9).Value = Me.TxtStatus.Text 
   PerintahSQl.Parameters(10).Value = Me.TxtKodeObat.Text 
   PerintahSQl.Execute 
End If 
End If 
End If 
Unload Me 
FrmMenuUtama.StatusBar1.Panels(1) = "Data Obat" 
End Sub
```
## 1.1.d. Tombol Obat Terlaris

Tombol Obat terlaris akan memanggil *form* frmObatMin. Fungsi dari *form* ini adalah untuk mengetahui rangking obat dari yang paling banyak terjual. Adapun bentuk dari *form* Obat Terlaris dapat dilihat pada Gambar 4.7 berikut :

| Kode Obat   | Nama Obat                          |
|-------------|------------------------------------|
| KO-00000002 | Alopurinol tablet 100 mg           |
| KO-00000005 | Aminofilin tablet 200 mg           |
| KO-00000003 | Amilorida tablet 5 mg (HCI)        |
| KO-00000009 | Amoksisilin sirup kering 125 mg/   |
| KO-00000146 | Vitamin B Kompleks tablet          |
| KO-00000007 | Amoksisilin Anhidrat tablet 500    |
| KO-00000028 | Deksametason injeksi i.v. 5 m      |
| KO-00000001 | Albendazol tablet 400 aa           |
| KO-00000059 | Gentamisin injeksi 80 mg/ml (sebac |
| KO-00000101 | Natrium Klorida larutan infus 0    |
| KO-00000042 | Ekstrak Belladona tablet 10 r      |
| VO DODDOED  | Concharhibal tablet 20 mm          |

Gambar 4.7 Rangkin Penjualan Obat

# 1.1.e. Tombol Stok Obat Minimum

 Tombol Stok Obat Minimum akan memanggil *form* frmObatMin. Fungsi dari *form* ini adalah untuk mengetahui stok obat minimum habis 0 atau sisa 1 yang nantinya akan digunakan untuk melakukan penggandaan barang Adapun bentuk dari *form* Obat Terlaris dapat dilihat pada Gambar 4.8 berikut :

| Kode Obat   | Nama Obat                            |
|-------------|--------------------------------------|
| KO-00000046 | Eritromisin sirup 200 mg/ 5 r        |
| KO-00000049 | Fenilbutason tablet 200 mc           |
| KO-00000051 | Fenobarbital injeksi i.m./i.v. 50.   |
| KO-00000050 | Fenobarbital tablet 30 mg            |
| KO-00000053 | Fenoksimetil Penisilin tablet 251    |
| KO-00000052 | Fenoksimetil Penisilin tablet 501    |
| KO-00000054 | Fitomenadion (Vitamin K) injeksi 10  |
| KO-00000055 | Fitomenadion (Vitamin K) tablet salu |
| KO-00000056 | Flour tablet 0,5 mg                  |
| KO-00000057 | Furosemid injeksi i.v./i.m. 10 m     |
| KO-00000058 | Furosemid tablet 40 mg               |
| VO DODOODED | Contamicin intolvei 00 model Contami |

Gambar 4.8 Data Obat Minimum

Adapun listing program untuk Obat Terlaris dan Obat Minimum sebagai berikut :

```
Private Sub Form_Activate() 
If Me.Caption = "DATA OBAT MINIMUM" Then 
   PerintahSQl.CommandText = "SELECT kode_obat as [Kode Obat], nama_obat as [Nama Obat], stk_brg as [Stok 
Barang] FROM Obat where stk\_brg \leq 1 order by nama_obat asc"
   Set Tabel = PerintahSQl.Execute 
   Set Me.TDBGrid1.DataSource = Tabel 
   Dim i As Integer 
   For i = 0 To Me.TDBGrid1.Columns.Count - 1 
     Me.TDBGrid1.Columns(i).AutoSize 
     Me.TDBGrid1.Columns(i).Alignment = dbgCenter 
     Me.TDBGrid1.Columns(i).HeadAlignment = dbgCenter 
   Next i 
   Me.LblJumlah.Caption = Tabel.RecordCount 
  If Me.Caption = "DATA OBAT MINIMUM" Then Me.HelpContextID = 22Else 
    PerintahSQl.CommandText = "SELECT DISTINCT Detail_Penj.kode_obat AS [Kode Obat], Obat.nama_obat as 
[Nama Obat], " & _ 
   "SUM(Detail_Penj.jumlah_brg) As [Total Penjualan] FROM Detail_Penj INNER JOIN Obat ON " & _ 
  "Detail_Penj.kode_obat = Obat.kode_obat INNER JOIN Penj ON " &
   "Detail_Penj.no_nota = Penj.no_nota gROUP BY Detail_Penj.kode_obat, Obat.nama_obat ORDER BY [Total 
Penjualan] DESC'
   Set Tabel = PerintahSQl.Execute 
   Set Me.TDBGrid1.DataSource = Tabel 
   For i = 0 To Me.TDBGrid1.Columns.Count - 1 
     Me.TDBGrid1.Columns(i).AutoSize 
     Me.TDBGrid1.Columns(i).Alignment = dbgCenter 
     Me.TDBGrid1.Columns(i).HeadAlignment = dbgCenter 
   Next i 
   Me.LblJumlah.Caption = Tabel.RecordCount 
   Me.Label3.Caption = "jenis obat yang dirangking" 
  If Me.Caption = "RANGKING PENJUALAN OBAT" Then Me.HelpContextID = 25End If 
End Sub
```
## 1.2. *Form* Menu Detail Obat

*Form* Menu Detail Obat memiliki sub-sub menu yaitu : Detail Obat sub menu Efek Terapi Obat, Detail Obat sub menu golongan Obat, Detail Obat sub menu Kemasan Obat dan Detail Obat sub menu Satuan Obat.

Sebelum memasukkan data obat di apotek, terlebih dahulu mengisi datadata yang terdapat pada Detail Obat sub menu Efek Terapi Obat, Detail Obat sub menu golongan Obat, Detail Obat sub menu Kemasan Obat dan Detail Obat sub menu Satuan Obat yang nantinya akan digunakan untuk pengisian data obat secara keseluruhan.

Sub-sub menu yang terdapat di menu Detail Obat hanya menggunakan satu *form* yaitu frmIdObat. *Form* ini hanya menggunakan dua tombol navigasi yaitu simpan dan keluar. Adapun bentuk *form* dari Detail Obat sub menu Efek Terapi Obat adalah sebagai berikut :

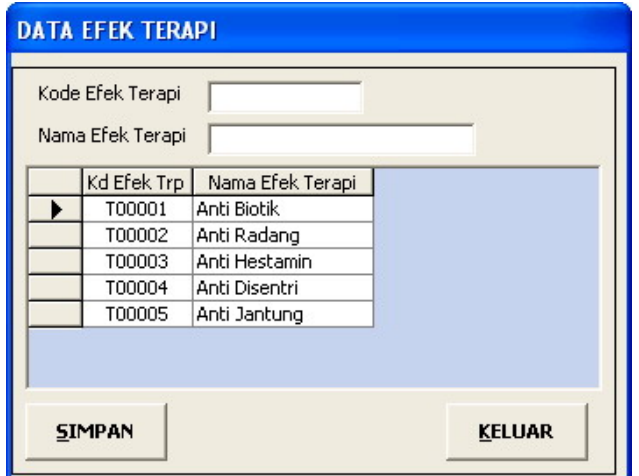

Gambar 4.9 Data Efek Terapi

Tampilan yang akan membedakan dari frmIdObat ini adalah caption, label dan DTBGrid. Untuk sub menu dari Golongan Obat : caption akan berubah menjadi

"DATA GOLONGAN OBAT" , label Kode Efek Terapi dan Nama Efek Terapi akan berubah menjadi Kode Golongan dan Nama Golongan, DTBGrid Kd\_Efek\_Trp dan Nama Efek Terapi akan berubah menjadi Kode Golongan dan Nama Golongan. Perubahan ini akan sama untuk sub menu Kemasan dan sub menu Satuan. Adapun listing program untuk sub-sub menu Efek Terapi Obat, Golongan Obat, Kemasan Obat dan Satuan Obat adalah sebagai berikut :

Private Sub EfTerap\_Click() Load FrmIdObat FrmIdObat.Caption = "DATA EFEK TERAPI" FrmIdObat.Label1.Caption = "Kode Efek Terapi" FrmIdObat.Label2.Caption = "Nama Efek Terapi" Me.StatusBar1.Panels(1).Text = "Data Efek Terapi"

PerintahSQl.CommandText = "Select kode\_efek\_t as [Kd Efek Trp], efek\_terapi as [Nama Efek Terapi] from Efek\_Trp" Set Tabel = PerintahSQl.Execute Set FrmIdObat.TDBGrid1.DataSource = Tabel

Dim i As Integer For i = 0 To FrmIdObat.TDBGrid1.Columns.Count - 1 FrmIdObat.TDBGrid1.Columns(i).AutoSize FrmIdObat.TDBGrid1.Columns(i).Alignment = dbgCenter FrmIdObat.TDBGrid1.Columns(i).HeadAlignment = dbgCenter Next i FrmIdObat.TDBGrid1.Columns(1).Alignment = dbgLeft

FrmIdObat.Show vbModal, FrmMenuUtama End Sub

```
Private Sub GolObat_Click() 
Load FrmIdObat 
FrmIdObat.Caption = "DATA GOLONGAN OBAT" 
FrmIdObat.Label1.Caption = "Kode Gol. Obat" 
FrmIdObat.Label2.Caption = "Nama Gol Obat" 
Me.StatusBar1.Panels(1).Text = "Data Golongan Obat" 
PerintahSQl.CommandText = "Select kode_gol as [Kode Golongan], nama_gol as [Nama Golongan] from Golongan" 
Set Tabel = PerintahSQl.Execute 
Set FrmIdObat.TDBGrid1.DataSource = Tabel 
Dim i As Integer 
For i = 0 To FrmIdObat.TDBGrid1.Columns.Count - 1 
   FrmIdObat.TDBGrid1.Columns(i).AutoSize 
   FrmIdObat.TDBGrid1.Columns(i).Alignment = dbgCenter 
   FrmIdObat.TDBGrid1.Columns(i).HeadAlignment = dbgCenter 
Next i 
FrmIdObat.TDBGrid1.Columns(1).Alignment = dbgLeft 
FrmIdObat.Show vbModal, FrmMenuUtama 
End Sub
```

```
Private Sub KemObat_Click() 
Load FrmIdObat 
FrmIdObat.Caption = "DATA KEMASAN OBAT" 
FrmIdObat.Label1.Caption = "Kode Kemasan" 
FrmIdObat.Label2.Caption = "Nama Kemasan" 
Me.StatusBar1.Panels(1).Text = "Data Kemasan Obat" 
PerintahSQl.CommandText = "Select kode_kemasan as [Kode Kemasan], nama_kemasan as [Nama Kemasan] from 
Kemasan" 
Set Tabel = PerintahSQl.Execute 
Set FrmIdObat.TDBGrid1.DataSource = Tabel 
Dim i As Integer 
For i = 0 To FrmIdObat.TDBGrid1.Columns.Count - 1 
   FrmIdObat.TDBGrid1.Columns(i).AutoSize 
   FrmIdObat.TDBGrid1.Columns(i).Alignment = dbgCenter 
   FrmIdObat.TDBGrid1.Columns(i).HeadAlignment = dbgCenter 
Next i 
FrmIdObat.TDBGrid1.Columns(1).Alignment = dbgLeft 
FrmIdObat.Show vbModal, FrmMenuUtama
```
End Sub

```
Private Sub SatObat_Click() 
Load FrmIdObat 
FrmIdObat.Caption = "DATA SATUAN OBAT" 
FrmIdObat.Label1.Caption = "Kode Satuan" 
FrmIdObat.Label2.Caption = "Nama Satuan" 
Me.StatusBar1.Panels(1).Text = "Data Satuan Obat" 
PerintahSQl.CommandText = "Select kode_satuan as [Kode Satuan], nama_satuan as [Nama Satuan] from Satuan"
Set Tabel = PerintahSQl.Execute 
Set FrmIdObat.TDBGrid1.DataSource = Tabel 
Dim i As Integer 
For i = 0 To FrmIdObat.TDBGrid1.Columns.Count - 1 
   FrmIdObat.TDBGrid1.Columns(i).AutoSize 
   FrmIdObat.TDBGrid1.Columns(i).Alignment = dbgCenter 
   FrmIdObat.TDBGrid1.Columns(i).HeadAlignment = dbgCenter 
Next i 
FrmIdObat.TDBGrid1.Columns(1).Alignment = dbgLeft 
FrmIdObat.Show vbModal, FrmMenuUtama 
End Sub
```
Adapun listing program untuk tombol Simpan pada sub menu Efek Terapi,

Golongan, Kemasan dan Satuan Obat adalah sebagai berikut :

```
Private Sub CmdSimpan_Click() 
If Me.Caption = "DATA EFEK TERAPI" Then 
   PerintahSQl.CommandText = "INSERT INTO Efek_Trp (kode_efek_t, efek_terapi) VALUES (?,?)" 
   PerintahSQl.Parameters(0).Value = Me.Text1.Text 
   PerintahSQl.Parameters(1).Value = Me.Text2.Text 
   PerintahSQl.Execute 
   MsgBox "Data Sudah Tersimpan", vbOKOnly + vbInformation, "Informasi" 
   PerintahSQl.CommandText = "Select kode_efek_t as [Kd Efek Trp], efek_terapi as [Nama Efek Terapi] from Efek_Trp" 
   Set Tabel = PerintahSQl.Execute 
   Set FrmIdObat.TDBGrid1.DataSource = Tabel 
   Dim i As Integer 
   For i = 0 To FrmIdObat.TDBGrid1.Columns.Count - 1 
     FrmIdObat.TDBGrid1.Columns(i).AutoSize 
     FrmIdObat.TDBGrid1.Columns(i).Alignment = dbgCenter 
     FrmIdObat.TDBGrid1.Columns(i).HeadAlignment = dbgCenter 
   Next i 
   FrmIdObat.TDBGrid1.Columns(1).Alignment = dbgLeft 
     Call kosongkan 
End If 
If Me.Caption = "DATA GOLONGAN OBAT" Then 
   PerintahSQl.CommandText = "INSERT INTO Golongan (kode_gol, nama_gol) VALUES (?,?)" 
   PerintahSQl.Parameters(0).Value = Me.Text1.Text 
   PerintahSQl.Parameters(1).Value = Me.Text2.Text 
   PerintahSQl.Execute 
   MsgBox "Data Sudah Tersimpan", vbOKOnly + vbInformation, "Informasi" 
   PerintahSQl.CommandText = "Select kode_gol as [Kode Golongan], nama_gol as [Nama Golongan] from Golongan" 
   Set Tabel = PerintahSQl.Execute 
   Set FrmIdObat.TDBGrid1.DataSource = Tabel 
   For i = 0 To FrmIdObat.TDBGrid1.Columns.Count - 1 
     FrmIdObat.TDBGrid1.Columns(i).AutoSize 
     FrmIdObat.TDBGrid1.Columns(i).Alignment = dbgCenter 
     FrmIdObat.TDBGrid1.Columns(i).HeadAlignment = dbgCenter 
   Next i 
   FrmIdObat.TDBGrid1.Columns(1).Alignment = dbgLeft 
    Call kosongkan 
End If 
If Me.Caption = "DATA KEMASAN OBAT" Then 
   PerintahSQl.CommandText = "INSERT INTO Kemasan (kode_Kemasan, nama_kemasan) VALUES (?,?)" 
   PerintahSQl.Parameters(0).Value = Me.Text1.Text 
   PerintahSQl.Parameters(1).Value = Me.Text2.Text 
   PerintahSQl.Execute 
   MsgBox "Data Sudah Tersimpan", vbOKOnly + vbInformation, "Informasi" 
   PerintahSQl.CommandText = "Select kode_kemasan as [Kode Kemasan], nama_Kemasan as [Nama Kemasan] from 
Kemasan" 
   Set Tabel = PerintahSQl.Execute 
  Set FrmIdObat.TDBGrid1.DataSource = Tabel
   For i = 0 To FrmIdObat.TDBGrid1.Columns.Count - 1 
     FrmIdObat.TDBGrid1.Columns(i).AutoSize 
     FrmIdObat.TDBGrid1.Columns(i).Alignment = dbgCenter 
     FrmIdObat.TDBGrid1.Columns(i).HeadAlignment = dbgCenter 
   Next i 
   FrmIdObat.TDBGrid1.Columns(1).Alignment = dbgLeft 
   Call kosongkan 
End If 
If Me.Caption = "DATA SATUAN OBAT" Then 
   PerintahSQl.CommandText = "INSERT INTO Satuan (kode_Satuan, nama_satuan) VALUES (?,?)" 
   PerintahSQl.Parameters(0).Value = Me.Text1.Text 
   PerintahSQl.Parameters(1).Value = Me.Text2.Text 
   PerintahSQl.Execute 
   MsgBox "Data Sudah Tersimpan", vbOKOnly + vbInformation, "Informasi" 
   PerintahSQl.CommandText = "Select kode_Satuan as [Kode Satuan], nama_satuan as [Nama Satuan] from Satuan" 
   Set Tabel = PerintahSQl.Execute 
   Set FrmIdObat.TDBGrid1.DataSource = Tabel 
   For i = 0 To FrmIdObat.TDBGrid1.Columns.Count - 1 
     FrmIdObat.TDBGrid1.Columns(i).AutoSize 
     FrmIdObat.TDBGrid1.Columns(i).Alignment = dbgCenter 
     FrmIdObat.TDBGrid1.Columns(i).HeadAlignment = dbgCenter 
   Next i 
   FrmIdObat.TDBGrid1.Columns(1).Alignment = dbgLeft 
   Call kosongkan 
End If 
End Sub
```
## **4.3.3.3.***Form* **Pada Menu Bar Transaksi**

## 1. Karakteristik *Form* pada Menu Bar Informasi Obat

Pada Menu Bar Transaksi Obat terdapat tiga menu yaitu : Menu Cari Obat, Menu Penjualan Resep dan Menu Penjualan Non Resep. *Form*-*form* yang ada dalam menu Bar Transaksi memiliki fungsi untuk melakukan transaksi penjualan baik penjualan resep maupun penjualan non resep.

2. *Form* Cari Obat.

*Form* cari obat adalah *form* yang digunakan untuk melakukan pencarian Obat. Dalam melakukan pencarian obat didasarkan pada kategori tertentu antara lain kategori berdasarkan Nama Obat, Kemasan Obat, satuan Obat, Efek Terapi dan Golongan. Pada *form* ini terdapat tombol untuk mencari data obat yang berguna untuk mengetahui informasi obat. Adpun *form* cari obat dapat dilihat pada Gambar 4.10 berikut :

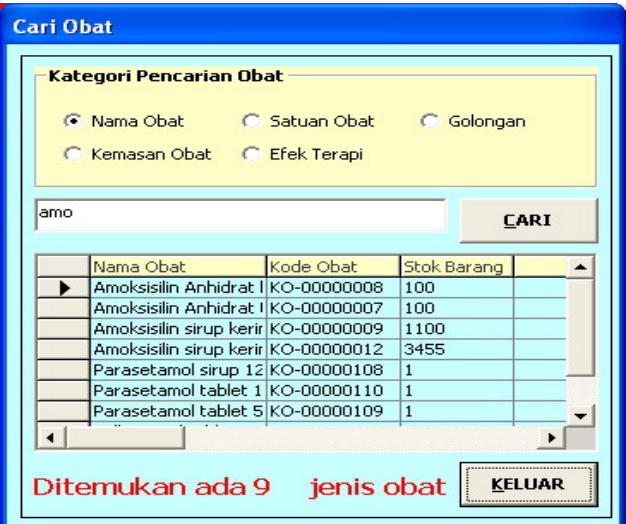

Gambar 4.10 Cari Obat

Untuk pencarian obat user memilih kategori pencarian obat, kemudian memasukkan angka atau huruf pada obyek texbox. Dengan menekan tombol

cari atau tekan tombol Alt + c maka informasi obat akan ditampilkan. Adapun

listing pencarian obat adalah sebagai berikut :

```
Private Sub CmdCari_Click() 
Dim TblCari As ADODB.Recordset 
If Me.TxtCari.Text = "" Then 
   MsgBox "Masukkan kata kunci yang akan dicari!!!", vbOKOnly + vbInformation, "Konfirmasi" 
   Me.TxtCari.SetFocus 
   Exit Sub 
End If 
If OptNamaObat.Value = True Then 
   PerintahSQl.CommandText = "SELECT nama_obat as [Nama Obat], kode_obat as [Kode Obat], stk_brg as [Stok Barang], harga_jual as 
[Harga Jual] " \&"FROM Obat where nama_obat LIKE '%" & Me.TxtCari.Text & "%' order by nama_obat asc'
   Set TblCari = PerintahSQl.Execute 
   Set Me.TDBGrid1.DataSource = TblCari 
   Me.TDBGrid1.Columns(3).NumberFormat = "Currency" 
End If 
If OptKemasan.Value = True Then 
  PerintahSQl.CommandText = "SELECT Kemasan.nama_kemasan as [Nama Kemasan], Kemasan.kode_kemasan as [Kode Kemasan], " &
    "nama_obat as [Nama Obat], kode_obat as [Kode Obat], stk_brg as [Stok], harga_jual as [Harga Jual] " & _
     "FROM Obat INNER JOIN Kemasan ON Obat.kode_kemasan = Kemasan.kode_kemasan where kemasan.nama_kemasan LIKE '%" & 
Me.TxtCari.Text & "%' " & _ 
     "order by kemasan.nama_kemasan asc" 
   Set TblCari = PerintahSQl.Execute 
   Set Me.TDBGrid1.DataSource = TblCari 
   Me.TDBGrid1.Columns(5).NumberFormat = "Currency" 
End If 
If OptSatuan.Value = True Then 
  PerintahSQl.CommandText = "SELECT Satuan.nama_satuan as [Nama Satuan], Satuan.kode_satuan as [Kode Satuan], " & _
  "Obat.nama_obat as [Nama Obat], Obat.kode_obat as [Kode Obat], Obat.stk_brg as [Stok Barang], Obat.harga_jual as [Harga Jual] " & _
   "FROM Obat INNER JOIN Satuan ON Obat.kode_satuan = Satuan.kode_satuan " & _ 
    "where satuan.nama_satuan LIKE '%" & Me.TxtCari.Text & "%' order by satuan.nama_satuan asc" 
   Set TblCari = PerintahSQl.Execute 
   Set Me.TDBGrid1.DataSource = TblCari 
   Me.TDBGrid1.Columns(5).NumberFormat = "Currency" 
End If 
If OptEfek.Value = True Then 
  PerintahSQl.CommandText = "SELECT Efek_Trp.efek_terapi as [Nama Efek], Efek_Trp.kode_efek_t as [Kode Efek], " &
      "Obat.nama_obat as [Nama Obat], Obat.kode_obat as [Kode Obat], Obat.stk_brg as [Stok], Obat.harga_jual as [Harga Jual] " & _ 
     "FROM Obat INNER JOIN Efek_Trp ON Obat.kode_efek_t = Efek_Trp.kode_efek_t " & _ 
      "where Efek_Trp.efek_terapi LIKE '%" & Me.TxtCari.Text & "%' order by efek_trp.efek_terapi asc" 
   Set TblCari = PerintahSQl.Execute 
   Set Me.TDBGrid1.DataSource = TblCari 
   Me.TDBGrid1.Columns(5).NumberFormat = "Currency" 
End If 
If OptGolongan.Value = True Then 
   PerintahSQl.CommandText = "SELECT Golongan.nama_gol as [Nama Golongan], Golongan.kode_gol as [Kode Golongan], 
Obat.nama_obat as [Nama Obat], " & _ 
     "Obat.kode_obat as [Kode Obat] , Obat.stk_brg as [Stok], Obat.harga_jual as [Harga Jual] FROM Obat INNER JOIN " & _
     "Golongan ON Obat.kode_gol = Golongan.kode_gol " & "where Golongan.nama_gol LIKE '%" & Me.TxtCari.Text & "%' order by golongan.nama_gol asc" 
   Set TblCari = PerintahSQl.Execute 
   Set Me.TDBGrid1.DataSource = TblCari 
   Me.TDBGrid1.Columns(5).NumberFormat = "Currency" 
End If
```
## 3. *Form* Penjualan Resep

*Form* Penjualan Resep adalah *form* yang digunakan untuk melakukan transaksi penjualan dengan resep. Pada form ini mempunyai tombol Input Data Dokter, Input Data Pasien, Hapus dari Daftar, Masukkan Daftar, Cetak Dan Keluar. Input Data Dokter digunakan untuk menambah data baru dokter, Input Data Pasien digunakan untuk menambah data baru pasien, Hapus dari daftar digunakan untuk menghapus dari daftar pembelian obat, Masukkan Daftar digunakan untuk menambah daftar pembelian obat. Cetak digunakan untuk menyimpan data pembelian obat dan mencetak pembelian obat pada printer, Keluar untuk keluar dari *form*. Adapun bentuk dari *form* penjualan resep dapat dilihat pada Gambar 4.10 berikut :

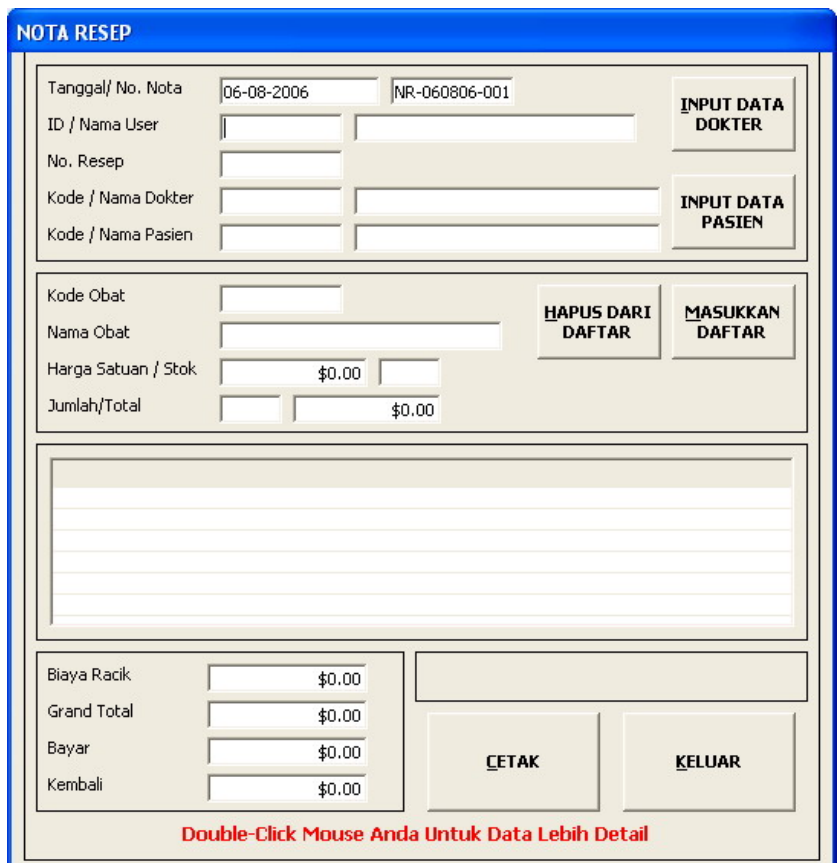

Gambar 4.10 Penjualan Resep

Obyek penting lain pada *form* ini adalah tanggal dan no nota secara otomatis akan diberikan. Adapun listing transaksi baru program untuk tanggal dan no nota otomatis adalah sebagai berikut :

```
Sub TransBaru() 
Dim Nota As String 
Me.TxtTanggal = Format(Date, "dd-mm-yyyy") 
PerintahSQl.CommandText = "select * from Penj where tgl_trans = ? and no_nota like 'N%' order by no_nota desc" 
PerintahSQl.Parameters(0).Value = Date 
Set Tabel = PerintahSQl.Execute 
If Tabel.RecordCount = 0 Then
   Nota = "NR-" & Trim(Format(Date, "ddmmyy")) & "-001" 
Else 
  \text{Nota} = \text{Right}(\text{Str}(\text{Val}(\text{Right}(\text{Table}!no\_nota, 3)) + 1001), 3) Nota = "NR-" & Trim(Format(Date, "ddmmyy")) & "-" & Trim(Nota) 
End If 
Me.TxtNoNota.Text = Nota 
Me.TxtIdUser.SetFocus 
End Sub
```
Untuk pengisian kode dan nama user, meng-click double pada textbox Kode/Nama User kemudian akan tampil obyek listview yang berisi data user pemakai sistem. Adapun tampilan seperti pada gambar 4.11 setelah obyek listview tertampil kemudian user meng-click obyek listview dengan memilih salah satu record atau dengan menekan tombol enter dari keyboard setelah user memilih salah satu record. Hal ini dilakukan untuk melakukan pencarian data user pemakai sistem. Adapun listing program pencarian data nama user yang berdasarkan kode dan nama user adalah sebagai berikut :

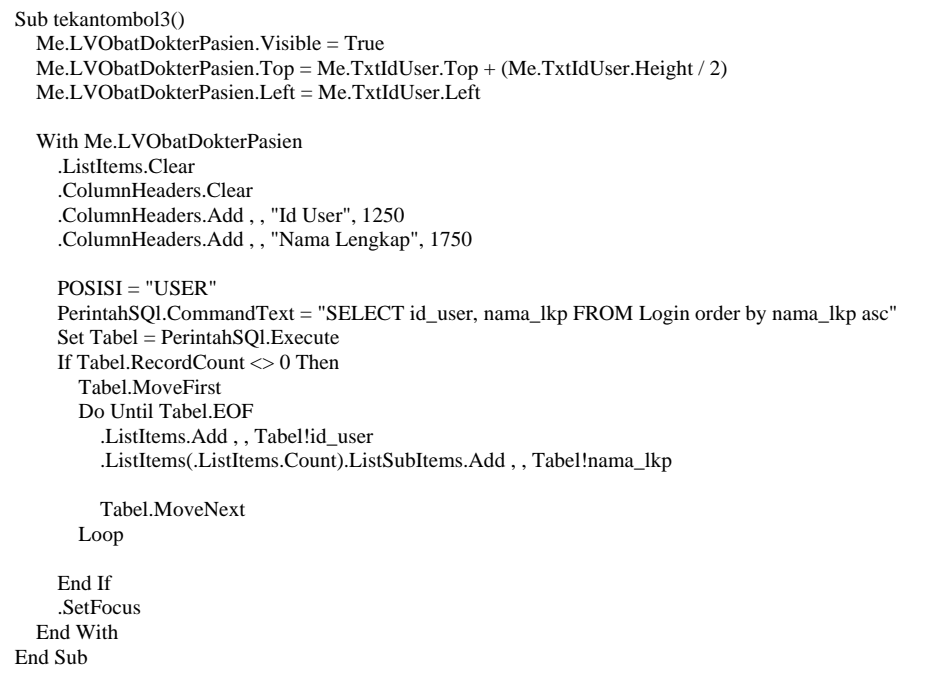

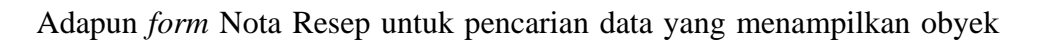

listview tampak pada Gambar 4.11 berikut :

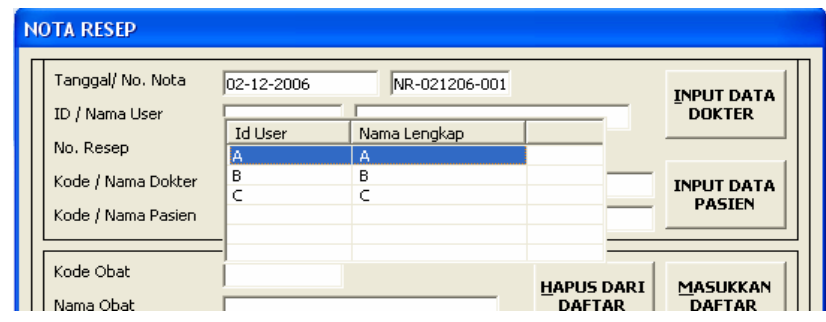

Gambar 4.11 Listview Nota Resep

Obyek listview juga digunakan untuk pengisian dokter, pasien dan obat yang akan dibeli. Listing program listview untuk pengisian dokter sebagai berikut :

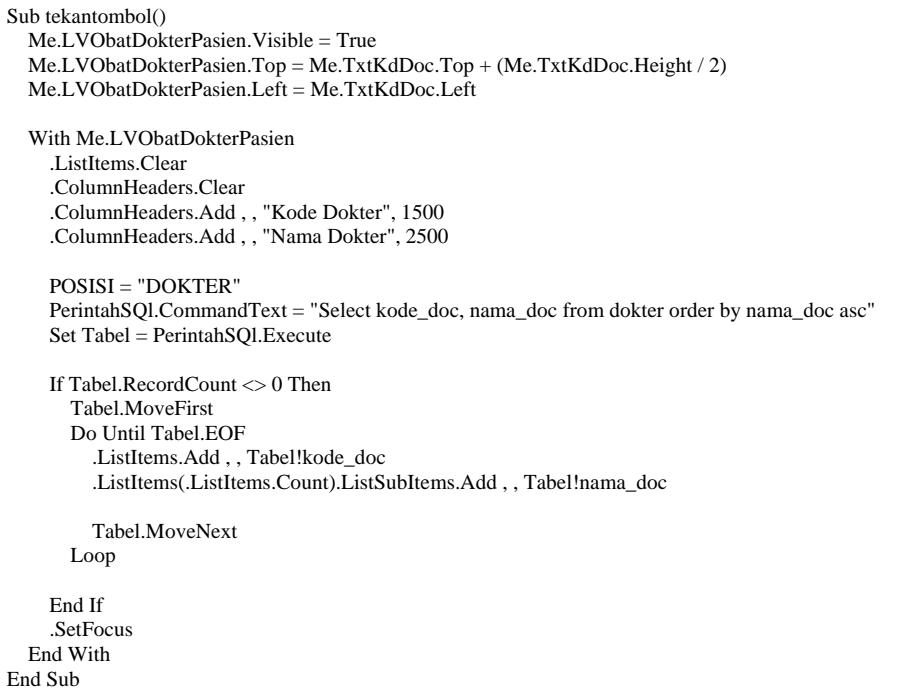

Listing program listview untuk pengisian pasien sebagai berikut :

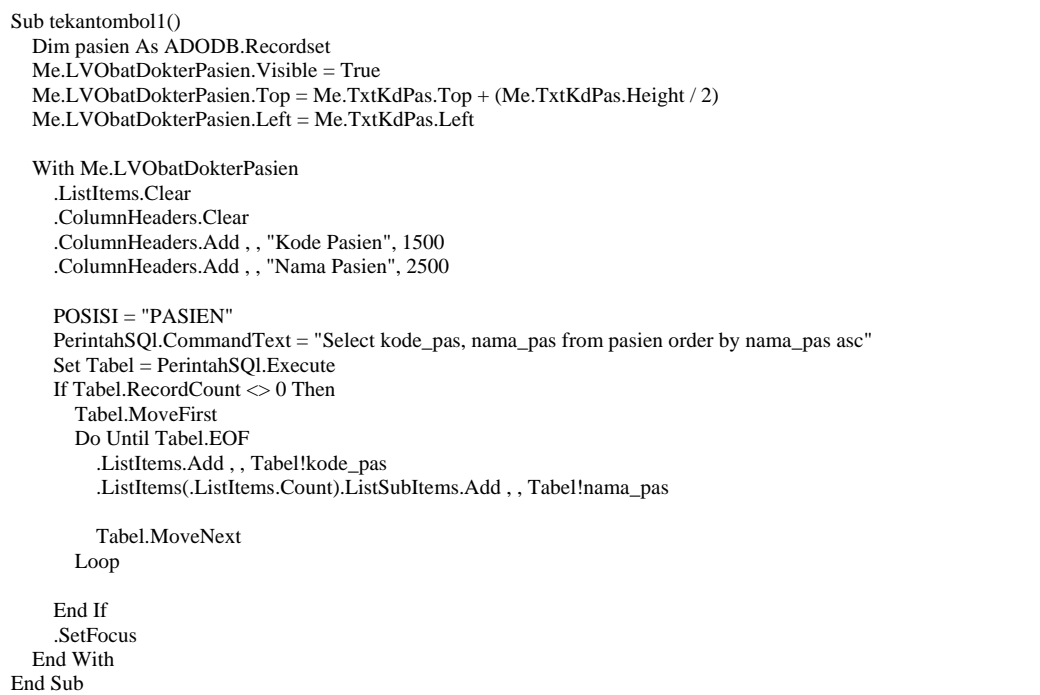

Listing program listview untuk pengisian Obat sebagai berikut :

```
Ada Menu Bar Keluar Adam Menu Pasien Processor Processor Constrainer Constrainer Metal Menu Pasien.Top = Me.TxtKodeObat.Top + (Me.TxtKodeObat.Height / 2)
 Sub tekantombol2() 
     Dim obat As ADODB.Recordset 
     Me.LVObatDokterPasien.Visible = True 
  Me.LVObatDokterPasien.Left = Me.TxtKodeObat.Left
       .ColumnHeaders.Clear 
  .ColumnHeaders.Add,, "Kode Obat", 1250
  ColumnHeaders.Add,, "Nama Obat", 1750.
  .ColumnHeaders.Add,, Format("Harga Satuan", "currency"), 1000
  PerintahSQl.CommandText = "SELECT kode_obat, nama_obat, stk_brg, harga_jual FROM Obat order by nama_obat asc"
  Set Tabel = PerintahSQL Execute
      PerintahSQl.CommandText = "Select * from obat where (nama_obat like '%" & TxtNamaObat.Text & "%') or (kode_obat like '%" &
      TxtNamaObat.Text & "%") order by nama_obat asc"
       Set obat = PerintahSQl.Execute 
         Do Until Tabel.EOF 
  ListItems.Add,, Tabel!kode_obat
  .ListItems(.ListItems.Count).ListSubItems.Add,,Tabel!nama_obat
  s.Count).ListSubItems.Add , , Format(Tabel!harga_jual, "currency") 
 .ListItems(.ListItem
  .ListItems(.ListItems.Count).ListSubItems.Add,,Tabel!stk_brg
  .SetFocus
     End With 
     With Me.LVObatDokterPasien 
       .ListItems.Clear 
       .ColumnHeaders.Add , , "Stok Obat", 1000 
       POSISI = "OBAT" 
       If Tabel.RecordCount <> 0 Then 
         Tabel.MoveFirst 
            Tabel.MoveNext 
         Loop 
       End If 
 End Sub
```
#### *Form* Input Data Dokter  $3.a$

Form Input Data Dokter adalah *form* yang digunakan untuk modifikasi pada ta bel dokter. Pada *form* ini terdapat nafigator yaitu : Data Baru, Edit, Hapus dan Keluar. Fungsi dari Data Baru adalah untuk menambah data baru dokter, Edit untuk meng-edit data dokter, Hapus untuk menghapus data dokter dan Keluar untuk keluar dari *form* yang sedang ditampilkan. Bentuk dari *form* Input Data Dokter dapat dilihat pada Gambar 4.12 berikut :

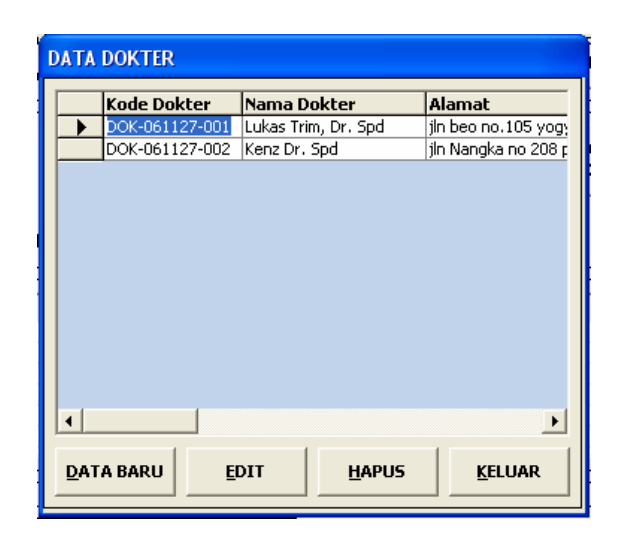

Gambar 4.12 Data Dokter

Pada *form* Data Dokter tombol Data Baru akan menuju *form* Tambah Data Dokter. *Form* Tambah data dokter dapat dilihat pada Gambar 4.13 berikut.

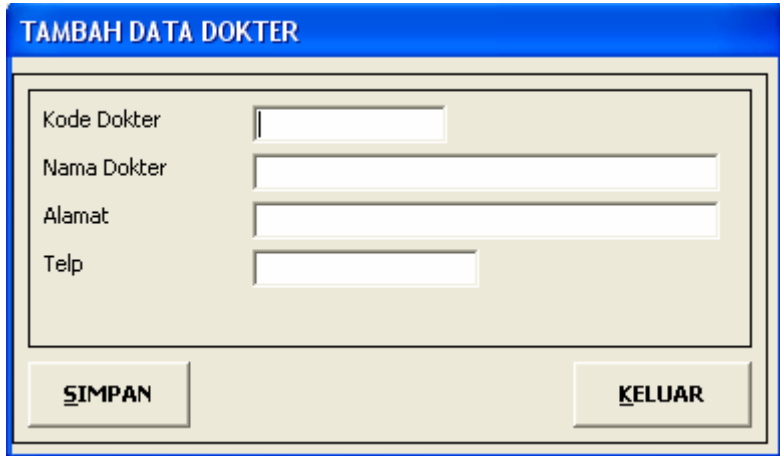

Gambar 4.13 Input Data Dokter

*Form* Tambah Data Dokter ini juga digunakan untuk melakukan Edit Data Dokter.

*Form* ini juga digunakan untuk menambah data pasien dan juga untuk edit data pasien. Jika akan meng-edit data dokter maupun pasien maka tombol Simpan akan berubah menjadi Edit.

#### Listing program untuk Simpan atau Edit Data Dokter Maupun Pasien adalah

sebagai berikut :

```
Private Sub CmdSimpan_Click() 
If Me.Caption = "TAMBAH DATA PASIEN" Then 
   PerintahSQl.CommandText = "INSERT INTO PASIEN (kode_pas, nama_pas, umur, jenis_kelamin, almt_pas, 
telepon pas) \overline{\phantom{a}} &
  " VALUES (?,?,?,?,?,?)"
   PerintahSQl.Parameters(0).Value = Me.TxtKdPasien.Text 
   PerintahSQl.Parameters(1).Value = Me.TxtNama.Text 
   PerintahSQl.Parameters(2).Value = Me.TxtUsia.Text 
   PerintahSQl.Parameters(3).Value = Me.TxtSex.Text 
   PerintahSQl.Parameters(4).Value = Me.TxtAlamat.Text 
   PerintahSQl.Parameters(5).Value = Me.TxtTelp.Text 
   PerintahSQl.Execute 
   Unload Me 
   FrmMenuUtama.StatusBar1.Panels(1) = "DATA PASIEN" 
End If 
If Me.Caption = "EDIT DATA PASIEN" Then 
   PerintahSQl.CommandText = "UPDATE Pasien SET nama_pas = ?, umur = ?, jenis_kelamin = ?, almt_pas = ?, 
telepon_pas = ? " & "where kode_pas = ?" 
   PerintahSQl.Parameters(0).Value = Me.TxtNama.Text 
   PerintahSQl.Parameters(1).Value = Me.TxtUsia.Text 
   PerintahSQl.Parameters(2).Value = Me.TxtSex.Text 
   PerintahSQl.Parameters(3).Value = Me.TxtAlamat.Text 
   PerintahSQl.Parameters(4).Value = Me.TxtTelp.Text 
   PerintahSQl.Parameters(5).Value = Me.TxtKdPasien.Text 
   PerintahSQl.Execute 
   Unload Me 
   FrmMenuUtama.StatusBar1.Panels(1) = "DATA PASIEN" 
End If 
If Me.Caption = "TAMBAH DATA DOKTER" Then 
  PerintahSQl.CommandText = "INSERT INTO dokter (kode_doc, nama_doc, almt_doc, telepon_doc) " &
   " VALUES (?,?,?,?)" 
   PerintahSQl.Parameters(0).Value = Me.TxtKdPasien.Text 
   PerintahSQl.Parameters(1).Value = Me.TxtNama.Text 
   PerintahSQl.Parameters(2).Value = Me.TxtAlamat.Text 
   PerintahSQl.Parameters(3).Value = Me.TxtTelp.Text 
   PerintahSQl.Execute 
   Unload Me 
   FrmMenuUtama.StatusBar1.Panels(1) = "DATA DOKTER" 
End If 
If Me.Caption = "EDIT DATA DOKTER" Then 
  PerintahSQl.CommandText = "UPDATE Dokter SET nama_doc = ?, almt_doc = ?, telepon_doc = ? " \&'where kode_doc = ? PerintahSQl.Parameters(0).Value = Me.TxtNama.Text 
   PerintahSQl.Parameters(1).Value = Me.TxtAlamat.Text 
   PerintahSQl.Parameters(2).Value = Me.TxtTelp.Text 
   PerintahSQl.Parameters(3).Value = Me.TxtKdPasien.Text 
   PerintahSQl.Execute 
   Unload Me 
   FrmMenuUtama.StatusBar1.Panels(1) = "DATA DOKTER" 
End If 
End Sub
```
Listing program untuk hapus data dokter dan hapus data pasien adalah sebagai

berikut :

```
Private Sub CmdHapus_Click() 
Dim vHapus As String 
On Error GoTo Pesan 
If Me.Caption = "DATA PASIEN" Then 
  Me.TDBGrid1.Col = 1 If MsgBox("Apakah yakin akan menghapus data pasien ini?", vbYesNo + vbQuestion, "PERHATIAN") = vbYes Then 
    Me.TDBGrid1.Col = 0 vHapus = Me.TDBGrid1.Text 
     PerintahSQl.CommandText = "DELETE FROM pasien WHERE kode_pas = ?" 
     PerintahSQl.Parameters(0).Value = vHapus 
     PerintahSQl.Execute 
     Call Form_Activate 
   End If 
Else 
  Me.TDBGrid1.Col = 1If MsgBox("Apakah yakin akan menghapus data dokter ini?", vbYesNo + vbOuestion, "PERHATIAN") = vbYes Then
    Me.TDBGrid1.Col = 0 vHapus = Me.TDBGrid1.Text 
    PerintahSQl.CommandText = "DELETE FROM dokter WHERE kode_doc = ?"
     PerintahSQl.Parameters(0).Value = vHapus 
     PerintahSQl.Execute 
     Call Form_Activate 
   End If 
End If 
Exit Sub 
Pesan: 
MsgBox "Tabel Tidak Bisa di Hapus, Masih digunakan oleh Tabel Lain", vbInformation, "INFORMASI" 
End Sub
```
#### 3.b. *Form* Input Data Pasien

*form* Input Data Pasien adalah *form* yang digunakan untuk modifikasi pada tabel Pasien. *Form* ini sama dengan *form* yang digunakan oleh *form* data dokter. Pada *form* ini terdapat nafigator yaitu : Data Baru, Edit, Hapus dan Keluar. Fungsi dari Data Baru adalah untuk menambah data baru Pasien, Edit untuk meng-edit data pasien, Hapus untuk menghapus data pasien dan Keluar untuk keluar dari *form* yang sedang ditampilkan. Bentuk dari *form* Input Data Dokter dapat dilihat pada Gambar 4.14 berikut :

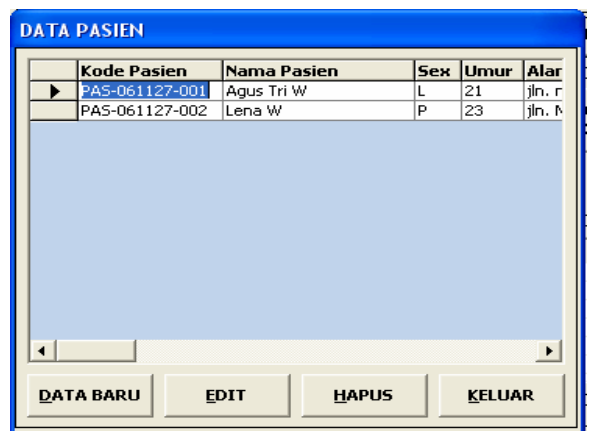

Gambar 4.14 Data Dokter

*Form* Tambah data dokter sebenernya sama dengan *form* yang digunakan oleh *form* tambah dokter. Pada *form* ini kode pasien dibuat secara otomatis. Pada saat user menekan tombol Data Baru pada *form* Data Pasien, akan muncul *form* Tambah Data Pasien dan kode pasien secara otomatis akan didapat. Adapun bentuk dari *form* dapat dilihat pada Gambar 4.15 berikut :

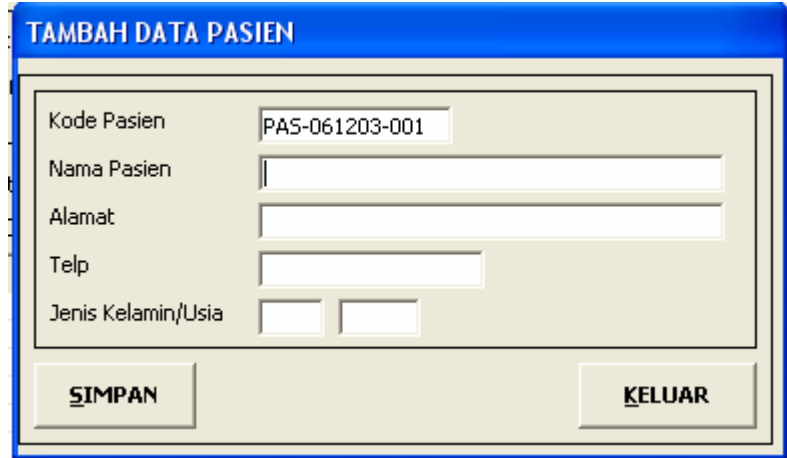

Gambar 4.15. Tambah Data pasien

Adapun listing program untuk kode pasien secara otomatis adalah sebagai berikut:

```
Sub databaru() 
If Me.Caption = "TAMBAH DATA PASIEN" Then 
Dim pasNow As String 
pasNow = "PAS-" & Trim(Format(Date, "yymmdd")) & "%" 
PerintahSQl.CommandText = "select * from Pasien where kode_pas like ? order by kode_pas desc" 
PerintahSQl.Parameters(0).Value = pasNow 
Set Tabel = PerintahSQl.Execute 
If Tabel.RecordCount = 0 Then 
  kdpas = "PAS-" & Trim(Format(Date, "yymmdd")) & "-001"
Else 
   kdpas = Right(Str(Val(Right(Tabel!kode_pas, 3)) + 1001), 3) 
   kdpas = "PAS-" & Trim(Format(Date, "yymmdd")) & "-" & Trim(kdpas) 
End If 
Me.TxtKdPasien.Text = kdpasMe.TxtNama.SetFocus 
End If 
End Sub
```
Untuk *form* tambah data pasien sebenarnya hanya satu *form* dengan input data dokter seperti yang dijelaskan sebelumnya pada Input Data Dokter.

# 3.c. Tombol Masukkan Daftar

Tombol Masukkan Daftar digunakan untuk memasukkan daftar obat resep yang dibeli oleh pembeli kedalam tabel penj\_resep, Penj dan Detail\_Penj. Obat yag dibeli akan ditampilkan pada listview. Listing program adalah sebagai berikut:

```
Private Sub CmdDaftar_Click() 
On Error Resume Next 
Dim kontrol As Control 
Dim penyelesaian As Integer 
        '-------------mengecek keseluruhan textbox dan harus diisi --------------------- 
For Each kontrol In Me.Controls 
   If TypeOf kontrol Is TextBox Then 
    If kontrol.Text = "" Then
        MsgBox "Data belum lengkap", vbOKOnly + vbInformation, "PERHATIAN!!!" 
        kontrol.SetFocus 
        Exit Sub 
     End If 
   End If 
Next kontrol 
If Val(Me.TxtJumlah.Text) > Val(TxtStok.Text) Then 
   MsgBox "Jumlah permintaan lebih besar dari stok. Masukkan permintaan di bawah stok!", vbOKOnly + vbInformation, "Konfirmasi" 
   Me.TxtJumlah.SetFocus 
   Exit Sub 
End If 
   PerintahSQl.CommandText = "select * from Penj_Resep where no_nota = ?" 
   PerintahSQl.Parameters(0).Value = Me.TxtNoNota.Text 
   Set Tabel = PerintahSQl.Execute 
    If Tabel.EOF = True Then 
  PerintahSOI.CommandText = "INSERT INTO Penj (no_nota, id_user, tgl_trans) VALUES (?,?,?)"
        PerintahSQl.Parameters(0).Value = Me.TxtNoNota.Text 
        PerintahSQl.Parameters(1).Value = Me.TxtIdUser.Text 
        PerintahSQl.Parameters(2).Value = Me.TxtTanggal.Text 
        PerintahSQl.Execute 
   End If 
  PerintahSQl.CommandText = "INSERT INTO Detail_Penj " &
      "(kode_obat, No_Nota, jumlah_brg, total) VALUES (?,?,?,?)" 
   PerintahSQl.Parameters(0).Value = Me.TxtKodeObat.Text 
  PerintahSOI.Parameters(1). Value = Me.TxtNoNota.Text
   PerintahSQl.Parameters(2).Value = Me.TxtJumlah.Text 
   PerintahSQl.Parameters(3).Value = Me.TxtTotal.Text 
   PerintahSQl.Execute 
   PerintahSQl.CommandText = "update Obat set stk_brg = stk_brg - " & Me.TxtJumlah.Text & " where kode_obat = ?" 
   PerintahSQl.Parameters(0).Value = Me.TxtKodeObat.Text 
   PerintahSQl.Execute 
   Call tampiltransaksi ---memanggil tampil transaksi--- 
   Call kosongkanItem 
   Me.TxtKodeObat.SetFocus
```

```
Sub tampiltransaksi() 
 With Me.LVTransaksi 
     .ListItems.Clear 
     .ColumnHeaders.Clear 
     .ColumnHeaders.Add , , "Kode Obat", 1250 
 .ColumnHeaders.Add , , "Nama Obat", 1750 
 .ColumnHeaders.Add , , "Harga Satuan", 1500 
 .ColumnHeaders.Add , , "Jumlah", 1000 
 .ColumnHeaders.Add , , "Total", 1500 
 PerintahSQl.CommandText = "SELECT Obat.kode_obat, Obat.nama_obat, " & _ 
   "obat.harga_jual, Detail_Penj.jumlah_brg, Detail_Penj.total " & _ 
   "FROM Obat INNER JOIN Detail_Penj ON Obat.kode_obat = Detail_Penj.kode_obat " & _ 
   "WHERE Detail_Penj.no_nota = ?" 
  PerintahSQl.Parameters(0) = Me.TxtNoNota.Text
   Set Tabel = PerintahSQl.Execute 
     If Tabel.RecordCount <> 0 Then 
       Tabel.MoveFirst 
       total = 0 Do Until Tabel.EOF 
         total = total + Table1! total .ListItems.Add , , Tabel!kode_obat 
          .ListItems(.ListItems.Count).ListSubItems.Add , , Tabel!nama_obat 
 .ListItems(.ListItems.Count).ListSubItems.Add , , Format(Tabel!harga_jual, "currency") 
 .ListItems(.ListItems.Count).ListSubItems.Add , , Tabel!jumlah_brg 
          .ListItems(.ListItems.Count).ListSubItems.Add , , Format(Tabel!total, "currency") 
          Tabel.MoveNext 
       Loop 
     Me.txtGrandTotal.Text = Format(total, "currency") 
     Me.txtGrandTotal.Alignment = 1 
     End If 
   End With 
Me.TxtKodeObat.SetFocus 
End Sub
```
3.d. Tombol Hapus Daftar

Tombol Hapus Daftar ini berfungsi untuk menghapus daftar pembelian obat pada obyek listview tampil transaksi dan akan menghapus obat dari tabel Detail penj, adapun listing program dari Hapus Daftar adalah sebagai beikut :

```
Private Sub CmdHapus_Click() 
On Error Resume Next 
Dim KdObat As String 
Dim beli As String 
KdObat = Me.LVTransaksi.SelectedItem.Text 
beli = Me.LVTransaksi.SelectedItem.ListSubItems(3) 
PerintahSQl.CommandText = "update obat set stk_brg = stk_brg + " & beli & " where kode_obat = '" & KdObat & "'" 
PerintahSQl.Execute 
PerintahSQl.CommandText = "delete from detail_penj where no_nota = ? and Kode_Obat = ?" 
PerintahSQl.Parameters(0).Value = Me.TxtNoNota.Text 
PerintahSQl.Parameters(1).Value = KdObat 
PerintahSQl.Execute 
Call tampiltransaksi 
'Me.txtGrandTotal = 0 
End Sub
```
#### 3.e. Tombol Cetak

Tombol Cetak digunakan untuk mencetak transaksi penjualan resep. Tombol Cetak akan menyimpan penjualan resep pada database Penj\_resep, dan akan meng-update tabel Penj dan tabel Detail\_penj dan akan memanggil ActiveRiport RptCetakResep yang kemudian dicetak. Adapun listing program sebagai berikut :

```
Advantum report untuk mencetak penjualan report untuk mencetak penjualan report untuk mencetak penjualan resep<br>Adaptar 4.16 berikut mencetak pada gambar 4.16 berikut dan mencetak pada gambar 4.16 berikut dan mencetak pen
: 
 .TxtNamaDokter.Text = Me.TxtNamaDokter.Text 
Private Sub CmdCetak_Click() 
PerintahSQl.CommandText = "select * from Penj where no_Nota = ?" 
PerintahSQl.Parameters(0).Value = Me.TxtNoNota.Text 
Set Tabel = PerintahSQl.Execute 
If Tabel.EOF = False Then
   PerintahSQl.CommandText = "UPDATE Penj Set GrandTotal = ? where no_nota = ?" 
   PerintahSQl.Parameters(0).Value = Me.txtGrandTotal.Text 
  PerintahSOI.Parameters(1). Value = Me.TxtRacik.Text
   PerintahSQl.Parameters(1).Value = Me.TxtNoNota.Text 
   PerintahSQl.Execute 
   PerintahSQl.CommandText = "INSERT INTO Penj_Resep (no_nota, kode_resep, kode_pas, kode_doc) VALUES 
(?,?,?,?)' PerintahSQl.Parameters(0).Value = Me.TxtNoNota.Text 
        PerintahSQl.Parameters(1).Value = Me.TxtNoResep.Text 
       PerintahSOI.Parameters(2). Value = Me.TxtKdPas.Text
        PerintahSQl.Parameters(3).Value = Me.TxtKdDoc.Text 
        PerintahSQl.Execute 
   MsgBox "TRANSAKSI SUDAH TERSIMPAN", vbOKOnly + vbInformation, "INFORMASI" 
End If 
With RptCetakResep 
   .DataControlCetakResep.ConnectionString = SIAGA.ConnectionString 
   .DataControlCetakResep.Source = "SELECT Obat.kode_obat, Obat.nama_obat, Obat.harga_jual," & _ 
      "Detail_Penj.jumlah_brg, Detail_Penj.total, Penj.no_nota, Penj_Resep.kode_resep," & _ 
      "Penj_Resep.no_nota , Detail_Penj.no_nota FROM Detail_Penj INNER JOIN " & _ 
     "Obat ON Detail_Penj.kode_obat = Obat.kode_obat INNER JOIN " & _
      "Penj ON Detail_Penj.no_nota = Penj.no_nota INNER JOIN " & _ 
 "Penj_Resep ON Penj.no_nota = Penj_Resep.no_nota " & _ 
 "WHERE penj.no_nota = '" & Me.TxtNoNota.Text & "'" 
   .txtGrandTotal.Text = Me.txtGrandTotal.Text 
   '.TxtBiayaRacik.Text = Me.TxtRacik.Text 
 .T
xtBayar.Text = Me.TxtBayar.Text 
     .TxtKembali.Text = Me.TxtKembali.Text 
    .TxtNamaOper.Text = Me.TxtNamaUser.Text 
   .TxtTanggal.Text = Me.TxtTanggal.Text 
   .TxtNoResep.Text = Me.TxtNoResep.Text 
   .TxtNamaPasien.Text = Me.TxtNamaPasien.Text 
    .Restart 
End With 
Load RptCetakResep 
RptCetakResep.Show vbModal, FrmNotaResep 
End Sub
```

| <b>N</b> ActiveReport1 |                                                                |                                                                                                    |                                               |                                    | $\Box$ ok |
|------------------------|----------------------------------------------------------------|----------------------------------------------------------------------------------------------------|-----------------------------------------------|------------------------------------|-----------|
|                        | □ 3 Bink. 10 A □ 田 Q @ 100% → ネジ 1/1                           |                                                                                                    |                                               | O Back @ Forward                   |           |
| 5<br>n                 | Tanggal<br>No. Nota<br>No. Resep<br>Nama Pasien<br>Nama Dokter | <b>APOTIK "SIAGA"</b><br>Jh. S. Parman No. 36 TEMANGGUNG<br>04-12-2006<br>NR-041206-002<br>23<br>Long W<br>a.<br>Kenz Dr. Spd |                                               |                                    |           |
|                        | Kode Obat                                                      | Nama Obat                                                                                                    | <b>Jumlah</b>                                 | Total                              |           |
| n                      | KO-00000003                                                    | Amilorida tablet 5 mg<br>0<0                                                                                                  | $\overline{2}$                                | Rp38.220                           |           |
|                        | KO-00000004                                                    | Aminofilin injeksi 24<br>mg/ml                                                                                                | $\mathbf{1}$                                  | Rp71.507                           |           |
| û                      | KO-00000145                                                    | Verapamil tablet 80 mg<br>(HCI)                                                                                               | s.                                            | Rp176.000                          |           |
| 10<br>Ĥ<br>12          |                                                                |                                                                                                    | <b>GRAND TOTAL</b><br><b>Bayar</b><br>Kembali | Rp286.527<br>Rp300.000<br>Rp13.473 |           |
| m<br>14<br>15          |                                                                |                                                                                                    | Kasir<br>CONTRACTOR CONTRACTOR AND ALL ALL    | $\mathbf{C}$                       | ۰         |

Gambar 4.16 Nota Penjualan Resep

# 4. *Form* Penjualan Non Resep

*Form* Penjualan Non Resep adalah *form* yang digunakan untuk melakukan transaksi penjualan tanpa resep. Pada *form* ini mempunyai tombol hampir sama dengan penjualan Resep namun tidak ada tombol untuk Input Data Dokter dan tombol Input Data, *form* ini mempunyai tombol Hapus dari Daftar, Masukkan Daftar,Cetak Dan Keluar. Masing-masing fungsi dari tombol sama dengan yang ada dalam penjualan Resep. Adapun bentuk dari *form* penjualan non resep dapat dilihat pada Gambar 4.17 berikut :

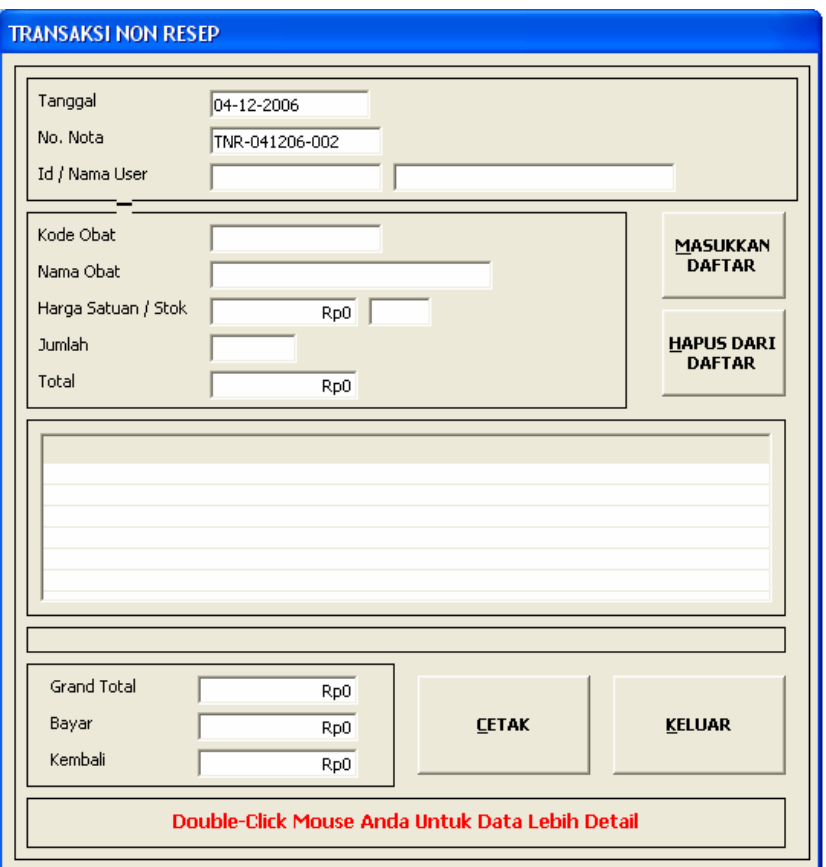

Gambar 4.17 Penjualan Non Resep

Obyek penting lain pada *form* ini adalah tanggal dan no nota secara otomatis akan diberikan. Adapun listing transaksi baru program untuk tanggal dan no nota otomatis adalah sebagai berikut :

```
Sub TransBaru() 
Dim Nota As String 
Dim kontrol As Control 
PerintahSQl.CommandText = "select * from Penj where tgl_trans = ? and no_nota like 'T%' order by no_nota desc" 
PerintahSQl.Parameters(0).Value = Date 
Set Tabel = PerintahSQl.Execute 
If Tabel.RecordCount = 0 Then 
  Nota = "TNR-" & Trim(Format(Date, "ddmmyy")) & "-001" 
Else 
   Nota = Right(Str(Val(Right(Tabel!no_nota, 3)) + 1001), 3) 
   Nota = "TNR-" & Trim(Format(Date, "ddmmyy")) & "-" & Trim(Nota) 
End If 
Me.TxtNoNota.Text = Nota 
End Sub
```
Untuk pengisian kode dan nama user, meng-click double pada textbox Kode/Nama User kemudian akan tampil obyek listview yang berisi data user pemakai sistem. Adapun tampilan seperti pada gambar 4.18 setelah obyek listview tertampil kemudian user meng-click obyek listview dengan memilih salah satu record atau dengan menekan tombol enter dari keyboard setelah user memilih salah satu record. Hal ini dilakukan untuk melakukan pencarian data user pemakai sistem. Adapun listing program pencarian data nama user yang berdasarkan kode dan nama user sama seperti pada transaksi Resep. Adapun *form* Transaksi Non Resep untuk pencarian data yang menampilkan obyek listview tampak pada Gambar 4.18 berikut :

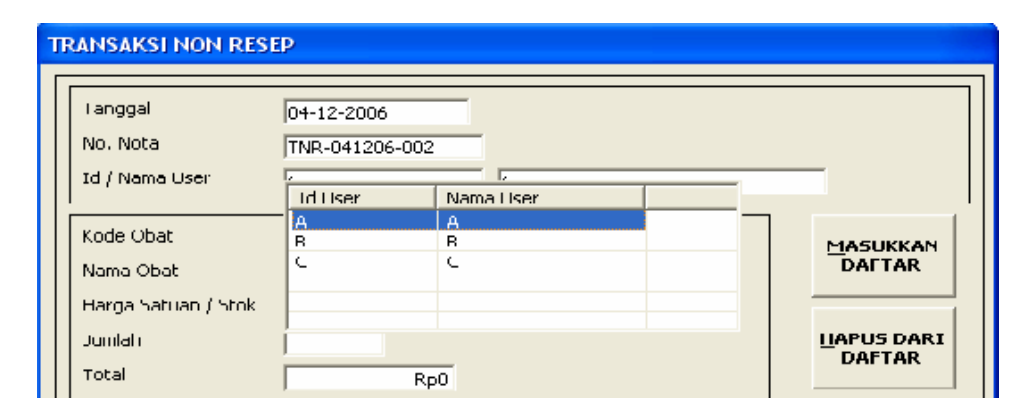

Gambar 4.18 Listview transaksi Non Resep

Obyek listview juga digunakan untuk pengisian obat yang akan dibeli. Listing program listview untuk pengisian data Obat sama seperti pada listing program untuk Transaksi Resep.

#### 4.a. Tombol Masukkan Daftar

Tombol Masukkan Daftar digunakan untuk memasukkan daftar obat non resep yang dibeli oleh pembeli kedalam tabel Penj dan Detail\_Penj. Obat yag dibeli akan ditampilkan pada obyek listview. Listing program menampilkan tansaksi Penjualan Non Resep pada obyek listview sama seperti listing program untuk menampilkan pada obyek listview pada Transaksi Non Resep.

#### 4.b. Tombol Hapus Dari Daftar

Tombol Hapus Daftar ini berfungsi untuk menghapus daftar pembelian obat pada obyek listview tampil transaksi dan akan menghapus obat dari tabel Detail penj, adapun listing program dari Hapus Daftar adalah sama dengan listing dari Transaksi Non Resep.

## 4.c. Tombol Cetak

Tombol Cetak digunakan untuk mencetak transaksi Penjualan Non Resep. Tombol Cetak akan menyimpan penjualan Non Resep pada database Penj, dan akan meng-update tabel Detail\_penj dan akan memanggil modul MdLaporan. LaporanTransNonResep yang kemudian dicetak. Adapun listing program sebagai berikut :

```
Private Sub CmdCetak_Click() 
PerintahSQl.CommandText = "select * from Penj where no_Nota = ?" 
PerintahSQl.Parameters(0).Value = Me.TxtNoNota.Text 
Set Tabel = PerintahSQl.Execute 
If Tabel.EOF = False Then 
   PerintahSQl.CommandText = "UPDATE Penj Set GrandTotal = ? where no_nota = ?" 
   PerintahSQl.Parameters(0).Value = Me.txtGrandTotal.Text 
   'PerintahSQl.Parameters(1).Value = Me.TxtRacik.Text 
   PerintahSQl.Parameters(1).Value = Me.TxtNoNota.Text 
   PerintahSQl.Execute 
   MsgBox "TRANSAKSI SUDAH TERSIMPAN", vbOKOnly + vbInformation, "INFORMASI" 
End If 
Call MdlLaporan.LaporanTransNonResep 
Load RptNoRes 
RptNoRes.Show vbModal, FrmNotaNonResep 
End Sub
```
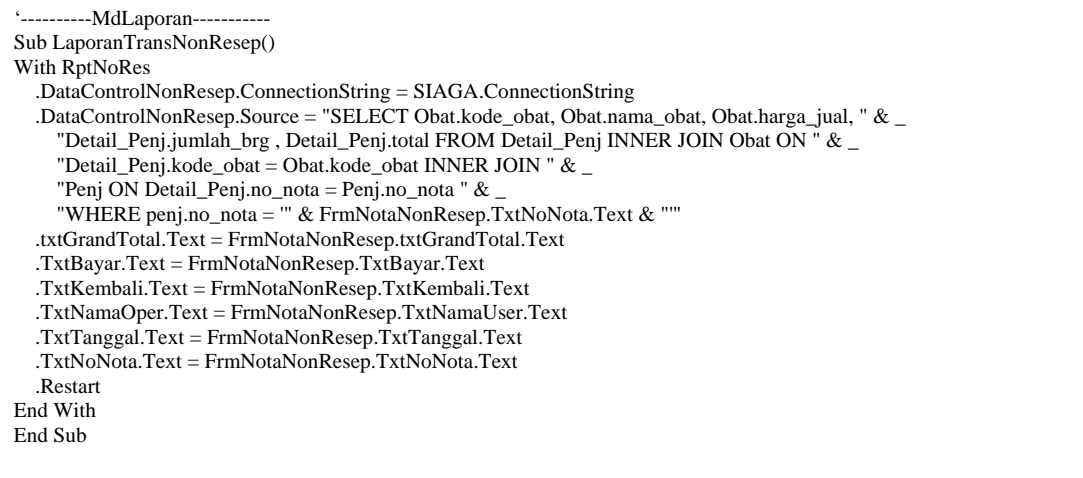

Adapun report untuk mencetak penjualan resep tampak pada gambar 4.19

berikut:

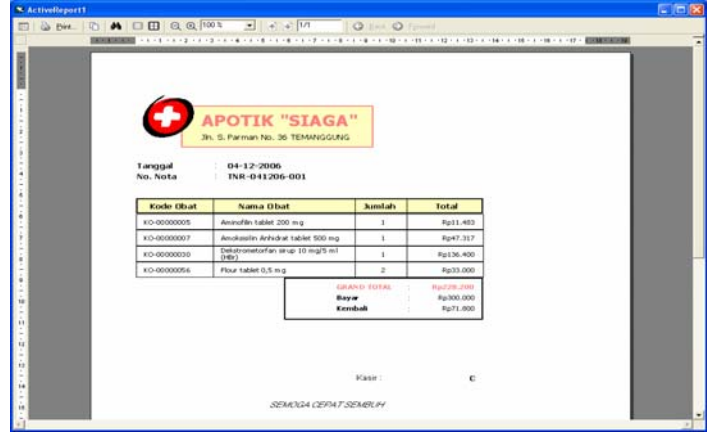

Gambar 4.19 Nota Penjualan Non Resep
#### **4.3.3.4.***Form* **Pada Menu Bar Laporan**

1. Karakteristik *Form* pada Menu Bar Laporan

*Form* yang ada pada menu bar ini berfungsi sebagai antarmuka bagi user untuk berdialog dengan sistem untuk meng-generate laporan. Laporan yang akan dicetak akan ditentukan oleh bebeapa parameter yang diberikan oleh user. Parameter itu adalah :

a. Periode Laporan

Periode laporan yang ada dalam sistem ini yaitu semua laporan menggunakan periode tanggal. Jika user memasukkan tanggal tertentu maka laporan yang akan di-generate adalah laporan yang sampai tanggal tertentu.

b. Kriteria

Kriteria pada laporan merupakan pilihan user untuk mengelompokkan laporan berdasarkan kriteria tertentu

c. Tipe Output

Tipe output pada setiap laporan adalah bertipe *Print Preview* yaitu laporan akan dicetak oleh sistem kelayar atau screen dan juga bisa dicetak pada printout.

2. *Form* Laporan

Adapun bentuk dari *form* yang digunakan sebagai antarmuka untuk mencetak laporan-laporan tampak pada gambar 4.20.

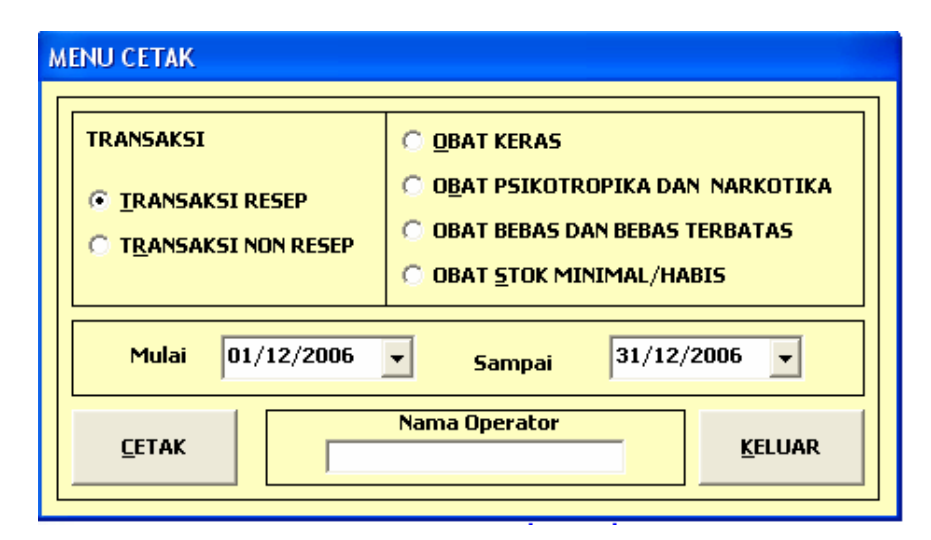

Gambar 4.20 Menu Cetak

 Terdapat enam kriteria, dua komponen tanggal, satu textbox dan dua tombol yang terdapat dalam *form* Menu Cetak, ke-enam kriteria tersebut antara lain: Transaksi Resep untuk mengetahui transaksi resep, Transaksi Non Resep untuk mengetahui transaksi non resep, Obat Keras untuk mengetahui transaksi obat keras yang terjual dan stok obat keras, Obat Psikotropika dan Narkotika untuk mengetahui transaksi obat psikotropika dan narkotika yang terjual dan stok obat psikotropika dan narkotika, obat bebas dan bebas terbatas untuk mengetahui transaksi obat bebas dan bebas terbatas yang terjual dan stok obabatnya, obat stok minimal habis untuk mengetahui obat-obat yang habis 0 atau sisa 1. komponen tanggal pertama digunakan untuk menentukan tanggal awal dan komponen tanggal kedua digunakan untuk menentukan tanggal akhir. Tombol cetak untuk mencetak laporan pada ketas dan tombol keluar untuk menutup *form*. Sedangkan textbox diisi nama user pemakai sistem. Adapun hasil Laporan output dari masing-masing kriteria sebagai berikut :

a. Kriteria Transaksi Resep

|               | <b>DATA TRANSAKSI RESEP</b>                                                                 |                           |             |                      |                    |
|---------------|---------------------------------------------------------------------------------------------|---------------------------|-------------|----------------------|--------------------|
| Dicetak oleh  | Mulai Tanggal 01/11/2006 Sampai 31/12/2006<br>Dicetak pada : Senin, 04-12-2006<br>: Ophie'x |                           |             |                      |                    |
| No. Nota      | <b>Tal Transaksi</b>                                                                        | Kode Resep                | Nama Pasien | Nama Dokter          | <b>Grand Total</b> |
| NR-011206-001 | tol trans                                                                                   | ×                         | Lena W      | Lukas Trim, Dr. Spd  | Rp41.275           |
| NR-011206-002 | tol trans                                                                                   | x                         | Agus Tri W  | Lukas Trim, Dr. Spd  | Rn54.925           |
| NR-011206-003 | tol trans                                                                                   | $\mathbf x$               | Agus Tri W  | Lukas Trim, Dr. Spd. | Rp22.165           |
| NR-011206-004 | tol trans                                                                                   | x                         | Lena W      | Lukas Trim, Dr. Sod  | Rp49.790           |
| NR-041206-002 | tol trans                                                                                   | ×                         | Lena W      | Kenz Dr. Spd.        | Rp286.527          |
| NR-291106-001 | tol trans                                                                                   | $\propto$                 | Agus Tri W. | Kenz Dr. Spd.        | Rp38.155           |
| NR-291106-002 | tol trans                                                                                   | ×                         | Lena W      | Lukas Trim, Dr. Spd  | Rp103.870          |
| NR-291106-003 | tol trans                                                                                   | $\bf x$                   | Agus Tri W  | Kenz Dr. Spd.        | Rp22.165           |
| NR-301106-001 | tol trans                                                                                   | $\boldsymbol{\mathrm{x}}$ | Lena W      | Lukas Trim, Dr. Spd. | Rp64.921           |
| NR-301106-002 | tol trans                                                                                   | $\mathbf{x}$              | Agus Tri W  | Kenz Dr. Sod         | Rp90.617           |
| NR-301106-004 | tol trans                                                                                   | $\mathbf x$               | Lena W      | Kenz Dr. Spd.        | Rp54.283           |
|               | tol_trans                                                                                   | $\bf x$                   | Lena W      | Lukas Trim, Dr. Spd. | Rp177.320          |
| NR-301106-005 |                                                                                             |                           | Lena W      | Lukas Trim, Dr. Sod  | Rp19.110           |

Gambar 4.21 Report Transaksi Resep

b. Kriteria Transaksi Non Resep

| Dicetak pada<br>Dicetak oleh | <b>DATA TRANSAKSI NON RESEP</b><br>Mulai Tanggal 01/11/2006 Sampai 31/12/2006<br>: Senin, 04-12-2006<br>: ophie'x | A Print.   D   A   □ 田   Q @ 100%   ■   A   V   1/1       Q Back © Forward |                    |  |
|------------------------------|----------------------------------------------------------------------------------------------------|----------------------------------------------------------------------------|--------------------|--|
| <b>Tgl Transaksi</b>         | No. Nota                                                                                                    | Nama Operator                                                              | <b>Grand Total</b> |  |
| 01/12/2006                   | TNR-011206-001                                                                                                    | в                                                                          | Rp63.487           |  |
| 01/12/2006                   | TNR-011206-002                                                                                                    | c                                                                          | Rp106.116          |  |
| 01/12/2006                   | TNR-011206-003                                                                                                    | $\subset$                                                                  | Rp54.670           |  |
| 01/12/2006                   | TNR-011206-004                                                                                                    | $\subset$                                                                  | Rp47.317           |  |
| 04/12/2006                   | TNR-041206-001                                                                                                    | $\subset$                                                                  | Rp228.200          |  |
| 29/11/2006                   | TNR-291106-001                                                                                                    | $\subset$                                                                  | Rp46.090           |  |
| 29/11/2006                   | TNR-291106-002                                                                                                    | $\subset$                                                                  | Rp32.670           |  |
| 29/11/2006                   | TNR-291106-003                                                                                                    | C                                                                          | Rp47.317           |  |
| 29/11/2006                   | TNR-291106-004                                                                                                    | c                                                                          | Rp45.932           |  |
| 29/11/2006                   | TNR-291106-005                                                                                                    | $\subset$                                                                  | Rp27.653           |  |
| 30/11/2006                   | TNR-301106-001                                                                                                    | C.                                                                         | Rp102.996          |  |
|                              |                                                                                                    |                                                                            | 11<br>Jumlah Nota: |  |

Gambar 4.22 Report Transaksi Non Resep

c. Kriteria Obat Keras

| <b>SActiveReport1</b>                                                                                                    |                                                                       |                                                                                                    |                                                     |                       |             | $\Box$ o $\mathsf{X}$               |
|----------------------------------------------------------------------------------------------------|-----------------------------------------------------------------------|----------------------------------------------------------------------------------------------------|-----------------------------------------------------|-----------------------|-------------|-------------------------------------|
| $\square$                                                                                                    | G Print   D   A   □ 田   Q @ 100%   ■   ④ a   1/1     © Back © Forward |                                                                                                    |                                                     |                       |             |                                     |
|                                                                                                    |                                                                       |                                                                                                    | . . 2 1 2 3 4 6 7 8 9 10 11 12 13 14 15 16 17 18 19 |                       |             | $\rightarrow$                       |
| $\label{eq:1} \begin{split} \mathbf{F}(\mathbf{x}) = \mathbf{F}(\mathbf{x}) + \mathbf{F}(\mathbf{x}) \\ \mathbf{F}(\mathbf{x}) = \mathbf{F}(\mathbf{x}) + \mathbf{F}(\mathbf{x}) \end{split}$<br>$\frac{1}{2}$<br>$\mathbf{1}$<br>٠<br>×<br>$\frac{2}{\cdot}$<br>٠<br>$\circ$ | Dicetak oleh                                                          | DATA OBAT KERAS YANG TERJUAL<br>Mulai Tanggal 01/11/2006 Sampai 31/12/2006<br>Dicetak pada : Senin, 04-12-2006<br>: oBLo |                                                     |                       |             |                                     |
| $\ddot{\bf 4}$                                                                                                    | <b>Kode Obat</b>                                                      | Nama Obat                                                                                                    | <b>Terjual</b>                                      | <b>Jenis Obat</b>     | <b>Stok</b> |                                     |
| 5                                                                                                    | KO-00000001                                                           | Albendazol tablet 400 aa                                                                                                 | $\overline{c}$                                      | <b>KERAS</b>          | 51          |                                     |
|                                                                                                    | KO-00000059                                                           | Gentamisin injeksi 80 m g/ml (sebagai<br>Sulfat)                                                                         | $\overline{c}$                                      | <b>KERAS</b>          | 998         |                                     |
| 6<br>$\overline{\imath}$<br>$\,$ 8<br>$\pmb{0}$<br>٠<br>10<br>×<br>$\overline{a}$<br>÷<br>11<br>$\sim$<br>۰<br>12<br>$\bullet$<br>$\frac{1}{2}$<br>$\frac{13}{1}$<br>14<br>$\qquad \qquad -$                                                                                  |                                                                       |                                                                                                    |                                                     | $2^{\circ}$<br>Jumlah | jenis obat  | $\vert \cdot \vert$<br>$\mathbf{r}$ |

Gambar 4.23 Report Obat Keras

d. Kriteria Obat Psikotropika dan Narkotika

| ActiveReport1                                                                                                    |                  |                                                                                                    |                |                           |             | $   \Box  $ x    |
|----------------------------------------------------------------------------------------------------|------------------|----------------------------------------------------------------------------------------------------|----------------|---------------------------|-------------|------------------|
| $\mathbb{E}$                                                                                                    |                  |                                                                                                    |                |                           |             |                  |
|                                                                                                    |                  |                                                                                                    |                |                           |             | $\blacktriangle$ |
| $\frac{1}{2}$<br>$\frac{1}{1}$<br>$\overline{\phantom{m}}$<br>٠<br>$\sqrt{2}$<br>×<br>÷<br>$\frac{1}{3}$                                                                                                    | Dicetak oleh     | DATA OBAT PSIKOTROPIKA DAN NARKOTIKA TERJUAL<br>Mulai Tanggal 01/11/2006 Sampai 31/12/2006<br>Dicetak pada : Senin, 04-12-2006<br>: oBLo |                |                           |             |                  |
| $\blacksquare$<br>$\boldsymbol{4}$                                                                                                    | <b>Kode Obat</b> | Nama Obat                                                                                                    | <b>Terjual</b> | Jenis Obat                | <b>Stok</b> |                  |
| ٠<br>i,                                                                                                    | KO-00000004      | Aminofilin injeksi 24 m g/ml                                                                                                    | $\overline{c}$ | NARKOTIKA                 | 971         |                  |
| 5                                                                                                    | KO-00000007      | Amoksisilin Anhidrat tablet 500 mg                                                                                                    | 6              | PSIKOTROPIKA              | 136         |                  |
| $\mathbf{6}$<br>٠                                                                                                    | KO-00000009      | Amoksisilin sirup kering 125 mg/ 5 ml                                                                                                    | 8              | PSIKOTROPIKA              | 1072        |                  |
| $\frac{1}{7}$                                                                                                    | KO-00000042      | Ekstrak Belladona tablet 10 m q                                                                                                    | $\bar{1}$      | PSIKOTROPIKA              | 999         |                  |
| $\overline{\phantom{a}}$                                                                                                    | KO-00000145      | Verapamil tablet 80 mg (HCI)                                                                                                    | 5              | <b>PSIKOTROPIKA</b>       | 995         |                  |
| $\circ$<br>٠<br>$\mathbf{Q}$<br>$\overline{\phantom{a}}$<br>10<br>$\overline{a}$<br>11<br>٠<br>$\overline{\phantom{m}}$<br>$\dot{12}$<br>$\overline{\phantom{a}}$<br>$\qquad \qquad -$<br>$\frac{13}{1}$<br>à.<br>14 |                  |                                                                                                    |                | 5<br>Jumlah<br>jenis obat |             |                  |

Gambar 4.24. Report Transaksi obat Psikotropika dan Narkotika

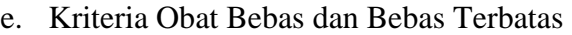

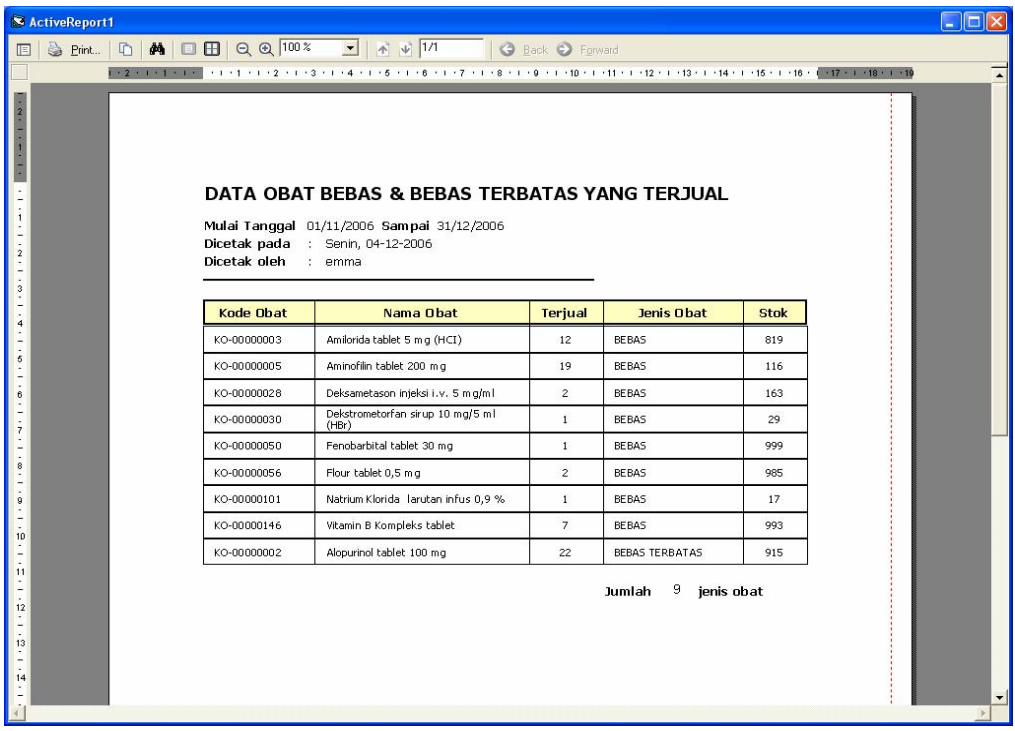

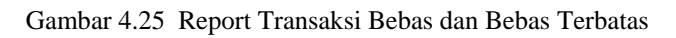

f. Kriteria Stok Obat Minimal/Habis

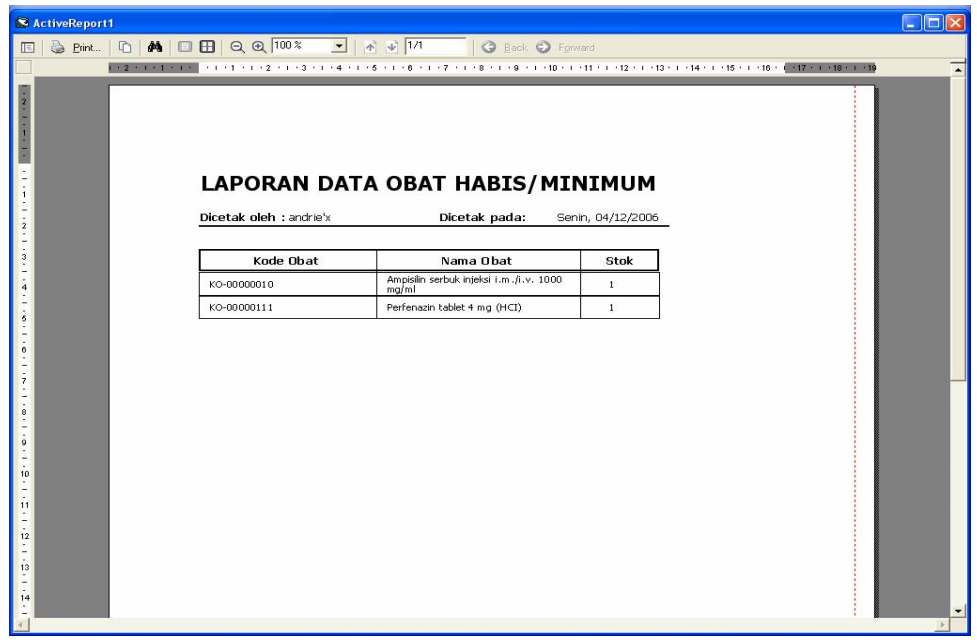

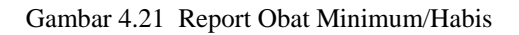

#### **4.3.3.4.***Form* **Pada Menu Bar Ubah Hak Akses**

#### 1. Karakteristik *form* pada Menu Bar Ubah Hak Akses

*Form* yang ada pada menu ini hanya dapat dibuka oleh yang mempunyai group admin saja. Tampilan yang akan dijumpai pengguna untuk masuk ke menu Ubah Hak Akses, adalah tampilan *form* untuk proses login.

2. *form* Ubah Hak Akses

Pada tampilan *form* ubah Hak Akses ini caption dari *form* Login akan berubah menjadi Ubah Hak Akses, *form* akan meminta user utnuk memasukkan Id User, Nama User, Status, *Password* dan akan me-masking *password* dengan karakter '\*'.

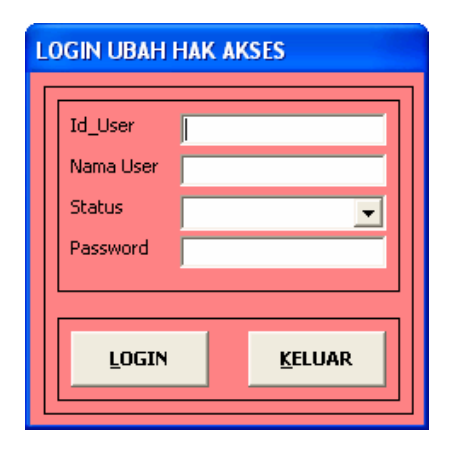

Gambar 4.22 Login Ubah Hak Akses

Obyek penting lainnya pada *form* ini adalah obyek combo status yang juga merupakan navigator. Obyek combo memuat status dari login atau group dari login. *Form* menu Login Ubah Hak Akses berperan penting salah satunya untuk mengetahui data keseluruhan dari tabel login, jika user lupa akan *password* dapat dilihat pada *form* Data Login. User harus memasukksn Id User, Nama User, Status pilih pada obyek combo dan pasword jika *user* ingin ke *form* Data Login.

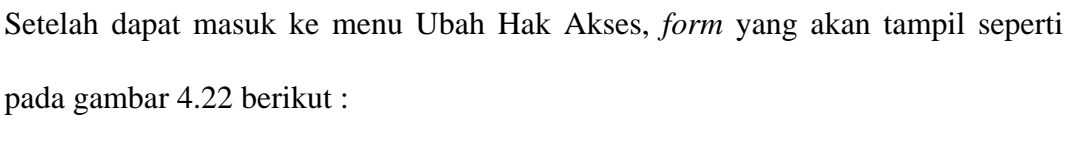

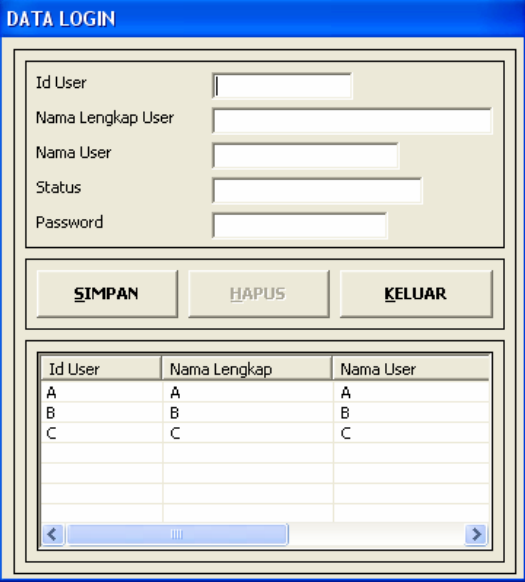

Gambar 4.22 Data Login

*Form* ini memiliki tiga tombol simpan hapus dan keluar. Tombol simpan untuk menyimpan data login baru. Tombol hapus akan muncul ketika meng-klik double pada obyek listview, sedangkan tombol Simpan berubah menjadi tombol Edit. Tombol Keluar berfungsi untuk keluar dari *form* Listing program untuk simpan yang juga dipakai untuk tombol Edit adalah sebagai berikut :

```
Private Sub CmdSimpan_Click() 
If Me.CmdSimpan.Caption = "&SIMPAN" Then 
   PerintahSQl.CommandText = "INSERT INTO LOGIN (id_user, nama_lkp, nama_user, status, password) " & _ 
   "VALUES (?,?,?,?,?)" 
   PerintahSQl.Parameters(0).Value = Me.TxtIdUser.Text 
   If Me.TxtIdUser.Text = Me.ListView1.ListItems.Item(1).Text Then 
     MsgBox "DATA SUDAH TERSIMPAN", vbOKOnly + vbInformation, "INFORMASI" 
   Else 
   PerintahSQl.Parameters(1).Value = Me.TxtNamaLengkap.Text 
   PerintahSQl.Parameters(2).Value = Me.TxtNamaUser.Text 
   PerintahSQl.Parameters(3).Value = Me.TxtStatus.Text 
   PerintahSQl.Parameters(4).Value = Me.TxtPassword.Text 
   PerintahSQl.Execute 
   MsgBox "DATA SUDAH TERSIMPAN", vbOKOnly + vbInformation, "INFORMASI" 
   End If 
   Call Tampil 
   Call kosongkan 
Else 
  PerintahSQl.CommandText = "UPDATE LOGIN SET nama_lkp = ?, nama_user = ?, status =?, password =? " & _
     "where id_user =?"
   PerintahSQl.Parameters(0).Value = Me.TxtNamaLengkap.Text 
   PerintahSQl.Parameters(1).Value = Me.TxtNamaUser.Text 
   PerintahSQl.Parameters(2).Value = Me.TxtStatus.Text 
   PerintahSQl.Parameters(3).Value = Me.TxtPassword.Text 
   PerintahSQl.Parameters(4).Value = Me.TxtIdUser.Text 
   PerintahSQl.Execute 
   MsgBox "DATA SUDAH TER-UPDATE", vbOKOnly + vbInformation, "INFORMASI" 
   Call Tampil 
   Unload Me 
End If 
End Sub
```
Sedangkan untuk listing hapus data login adalah sebagai berikut :

```
Private Sub CmdHapus_Click() 
On Error GoTo Pesan 
Dim vHapus As String 
If MsgBox("Apakah yakin akan menghapus data LOGIN ini?", vbYesNo + vbQuestion, "PERHATIAN") = vbYes Then 
vHapus = Me.ListView1.SelectedItem.Text 
   PerintahSQl.CommandText = "delete from login where id_user =?" 
   PerintahSQl.Parameters(0).Value = vHapus 
   PerintahSQl.Execute 
End If 
Call kosongkan 
Call Tampil 
Exit Sub 
Pesan: 
MsgBox "Tidak Bisa di Hapus, Masih digunakan oleh Tabel Lain", vbInformation, "INFORMASI" 
End Sub
```
#### **4.3.3.6. Menu Bar Help**

 Menu Bar Help berfungsi untuk memberikan informasi batuan penggunaan program aplikasi Sistem yang dibuat. Untuk mendapatkan bantuan cara menjalankan program user dapat menekan tombol F1 pada keyboard.

## **4.3.3.7. Menu Bar Keluar**

Menu Bar Keluar berfungsi untuk keluar dari program. Program akan memutuskan koneksi *server* dengan menutup database *server*. Listig program untuk keluar program adalah sebagai berikut :

```
Private Sub Keluar_Click() 
MdlKoneksi.TutupDatabase '-------- memanggil modul koneksi Tutup Database 
Unload Me 
End Sub 
Sub TutupDatabase() 
If SIAGA.State = 1 Then SIAGA.Close 
Set SIAGA = Nothing 
'Perintah untuk menghapus otomatis tmp 
On Error Resume Next 
If Dir(App.Path & \nightharpoonup^* \cdot \text{tmp}) \leq \nightharpoonup^* \text{Then}FileSystem.Kill App.Path & "\*.tmp"
End If 
End 
End Sub
```
#### **4.4. Menerapkan Sistem Baru**

 Pada bagian ini akan dijelskan mengenai persiapan-persiapan yang harus dilakukan untuk menerapkan sistem yang telah dibuat.

4.4.1 Persiapan Personel

 Persiapan personil dimaksudkan adalah melatih user yang nantinya akan menggunakan sistem ini, sehingga dapat berjalan dengan baik. Disamping itu juga dituntut tanggung jawab dan kerja sama dari setiap bagian untuk dapat mensukseskan sistem yang dibuat.

## 4.4.2 Persiapan Perangkat Komputer

 Persiapan perangkat komputer harus dilakukan agar perangkat lunak yang telah dibuat dapat dioperasikan. Aplikasi sistem yang telah dibuatadalah aplikasi *Client-server* oleh karena itu secara fisik komputer *client* harus terkoneksi ke *server*.

 Pengenai spesifikasi perangkat komputer telah dijelaskan pada bagian Desain Teknologi untuk *Client-Server* Bab III. Persiapan komputer adalah terbagi atas dua yakni :

A. Persiapan sisi *Client*

Persiapan yang dilakukan pada sisi *Client* adalah

- 1. Meng-install sistem operasi Microsoft Windows Xp SP1 atau versi diatasnya
- 2. Meng-install Aplikasi Sistem Informasi Penjualan Berbasis *Client-Server*
- 3. Memastikan seting bahasa indonesia pada windows agar aplikasi untuk uang dengan Rp.

#### B. Persiapan sisi *Server*

Hal-hal yang harus dipersiapkan pada sisi *Server* adalah :

- 1. Meng-install Sistem Operasi Microsoft Windows Xp SP 2
- 2. Meng-install Microsoft SQL *Server* 2005
- 3. Meng-install Aplikasi Sistem Informasi Penjualan Berbasis *Client-Server*

# **BAB V**

# **ANALISA HASIL**

## **5.1 Analisa Hasil**

Bahwa metode yang dipakai dalam pengembangan sistem yang dibangun menggunakan metodologi pendekatan terstruktur yaitu analisis dan desain terstruktur. Alasan menggunakan metode ini untuk sistem informasi Apotek adalah :

- metodologi analisis dan desain terstruktur mudah dipelajari
- membantu pada tahap implementasi sistem
- hasil dari desain sistem akan didapatkan dokumentasi yang baik

## **5.2 Analisa Tools**

 Implementasi Sistem Informasi Penjualan Obat di Apotek yang berbasis Client-Server ini menggunakan :

1. *Microsoft Visual Basic* 6.0 (VB)

Microsoft Visual Basic adalah bahasa pemrograman yang digunakan untuk membuat aplikasi Windows yang berbasis grafis (GUI – *Graphical User Interface*). VB merupakan bahasa pemrograman yang mudah dipelajari. Peran VB sebagai *front-end* tehadap *database*, yang artinya VB menyediakan antarmuka *user* dengan *database*. VB sangat mendukung dalam penyediaan *tools* dan pengembangan aplikasi *client-server* pada jaringan.

2. *Mocrosoft SQL Server* 2005

*Microsoft SQL Sever* 2005 merupakan *database server* karena *database* cukup dilakukan di satu tempat yang disebut *server*, untuk pemanfaatan data dilakukan dikomputer lain yang disebut dengan *client* yang terhubung dengan jaringan. *Microsoft SQL Server* 2005 mempunyai kemampuan mem-*backup* seluruh *database*, *security* tinggi, kecepatan proses *query*, serta compatibilitas *platform* dan menjaga integritas data sehingga konsistensi dan pengontrolan terpusat.

#### **5.3 Analisa Hasil Program**

 Sistem yang telah selesai dibangun adalah sistem Informasi Penjualan Obat di Apotek yang berbasis *Client-Server* dimana sistem ini menangani transaksi penjualan obat baik resep maupun non resep. Untuk Sistem Informasi penjualan Obat baik dengan resep maupun tidak dengan resep, sistem ini dapat menangani beberapa hal antara lain :

- a. Di dalam transaksi penjualan non resep, obat yang harus dengan resep dokter tidak bisa dikeluarkan atau dijual.
- b. Selain dalam perekaman data sistem ini juga menangani dalam pembuatan laporan.

c. Sistem ini juga dapat memberikan informasi data yang dibutuhkan seperti harga obat, jumlah stok obat maupun informasi lain tentang obat.

Sistem ini masih mempunyai beberapa kekurangan :

- a. Untuk penggandaan obat belum ada distributor penyetok obat
- b. Untuk penjualan resep biaya racik tidak disertakan.

# **5.4 Kendala yang Dihadapi**

Kendala-kendala yang dihadapi dalam pengembangan sistem ini adalah :

- a. Pembuatan antarmuka yang lebih user friendly dan sederhana
- b. Data-data yang diperlukan untuk uji coba program dalam pemasukkan data.
- c. Dalam penulisan program, sulit untuk memberi nama untuk *sub function, procedur* dan *variable*.

# **BAB VI**

# **PENUTUP**

# **6.1 Kesimpulan**

 Berdasarkan dari hasil analisis dan implementasi Sistem Informasi Penjualan Obat di Apotek Berbasis *Client-Server*, maka dapat diambil kesimpulan yaitu :

- 1. Metode pendekatan terstruktur masih cukup efektif digunakan untuk merancang sistem informasi penjualan obat di apotek berbasis *clientserver*
- 2. Sistem informasi yang telah dibangun diharapkan dapat mendukung, menamgani dan membantu pengolahan data bagi pengguna.
- 3. Sistem informasi penjualan ini dapat membantu untuk langsung dapat mengetahui stok obat yang ada tidak harus mencari, memastikan obat masih atau habis.
- 4. Sistem informasi ini dapat membantu dalam pembuatan laporanlaporan.
- 5. Sistem informasi ini dapat membantu mencegah penjualan obat-obatan terlarang tanpa dengan resep dokter.
- 6. Teknologi komputer dapat membantu menghasillkan informasi yang lebih teliti, cepat, akurat dan relevan..
- 7. Sistem informasi ini membantu bagian penjualan (kasir) tidak lagi mencatat obat terjual dalam pencatatan obat terjual.

# **6.2 Saran**

 Sistem informasi yang telah dibangun masih memiliki banyak kekurangan sehingga diperlukan pengembangan untuk menyempurnakan aplikasi ini.ada beberapa saran untuk pengembangan selanjutnya, semoga bisa digunakan sebagai masukkan, antara lain:

- 1. Sistem informasi ini hanya membantu dalam hal menangani masalah yang dihadapi selama ini, untuk itu perlu dikembangkan agar lebih lengkap dan sempurna.
- 2. Sistem yang baru ini dapat dikembangkan lagi kearah yang lebih luas, yaitu untuk pengembangan dibagian pembelian obat yang berhubungan langsung dengan suplier.

# **DAFTAR PUSTAKA**

- Jogiyanto H.M. Analisis dan Desain , Sistem Informasi : Pendekatan terstruktur Teori dan Praktek Aplikasi Bisnis, Yogyakarta.:,Andi Offset,1989,.
- jogiyantoHM, Sistem Teknologi Informasi: Pendekatan Terintegrasi Konsep Dasar, Teknologi, Aplikasi, Pengembangan dan Pengelola, Edisi Pertama, Yogyakarta: Andi,2003.
- Harpiandi, Pemrograman Database dengan ADO Menggunakan Visual Basic 6.0, Kakarta, PT Elex Media Komputindo, 2003.
- Martina Inge Ir, 36 Jam Belajar Komputer Microsoft SQL Server 2000, Jakarta, PT Elex Media Komputindo, 2003.
- Pandia Henry, Visual Basic 6 Tingkat Lanjut, Yogyakarta, Andi Offset,2004.
- Agus J. M. Alam, Manajemen Database dengan Microsoft Visual Basic Versi 6.0, Jakarta, PT Elex Media Komputindo, 2000.

## Sumber-sumber lain berupa artikel :

- [http://www.visualbasic.com](http://www.visualbasic.com/)
- [http://www.tek-tips.com](http://www.tek-tips.com/)
- Microsoft SQL Server 2005 Express Edition Book Online Tutorial.